#### *Všeobecné dotazy*

<Informační centrum pro zákazníky společnosti LG> *810 555 810*

\* Před voláním se ujistěte, že máte správné číslo.

#### *Všeobecné otázky*

<Stredisko informácií pre zákazníkov spoločnosti LG>

#### *0850 111 154*

\* Pred telefonátom sa uistite, že je telefónne číslo správne.

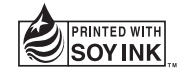

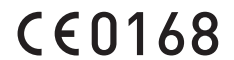

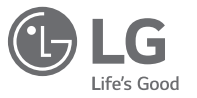

ČESKY SLOVENSKY ENGLISH

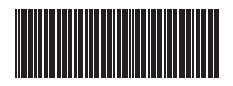

MFL69189901 (1.0)

# *LG-H500f* USER GUIDE

<www.lg.com>

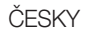

# Uživatelská příručka

- • Určitý obsah a některá vyobrazení se mohou od vašeho zařízení lišit v závislosti na regionu, poskytovateli služeb, verzi softwaru a operačního systému a mohou být bez předchozího upozornění změněny.
- • Vždy používejte originální příslušenství LG. Dodané položky jsou určeny pouze pro toto zařízení a nemusejí být kompatibilní s jinými zařízeními.
- • Přístroj není vhodný pro osoby se zrakovým postižením, neboť je vybaven dotykovou klávesnicí na displeji.
- Copyright ©2015 LG Electronics, Inc. Všechna práva vyhrazena. LG a logo LG isou registrované ochranné známky společnosti LG Group a jejích dceřiných společností. Všechny ostatní ochranné známky jsou vlastnictvím příslušných vlastníků.
- • Google™, Google Maps™, Gmail™, YouTube™, Hangouts™ a Play Store™ jsou ochranné známky společnosti Google, Inc.

# Obsah

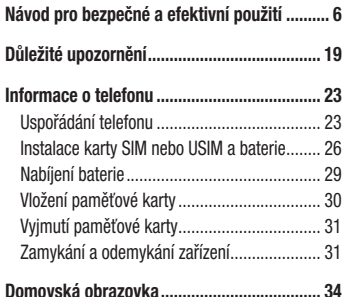

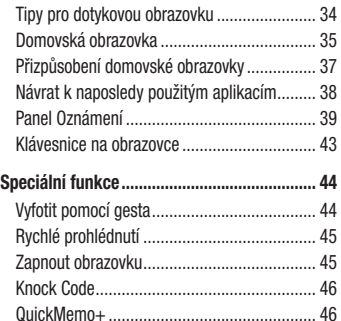

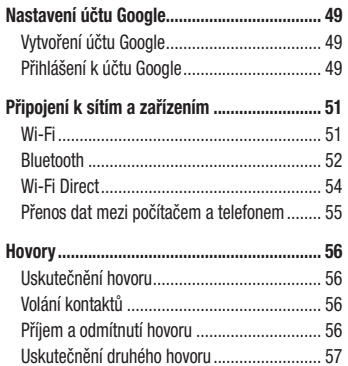

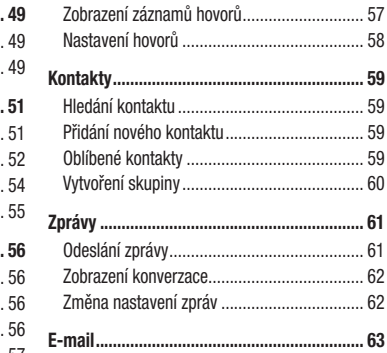

# discussion of the contract of the contract of the contract of the contract of the contract of the contract of the contract of the contract of the contract of the contract of the contract of the contract of the contract of

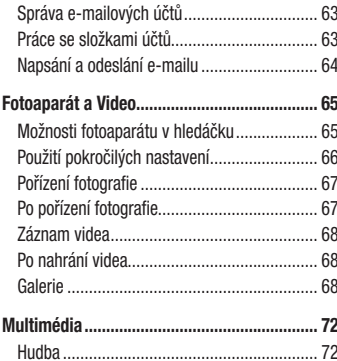

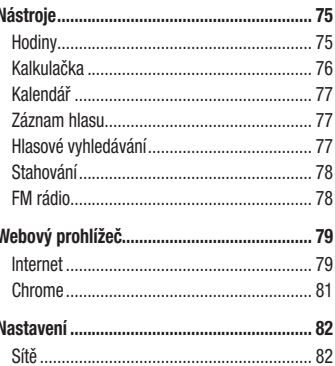

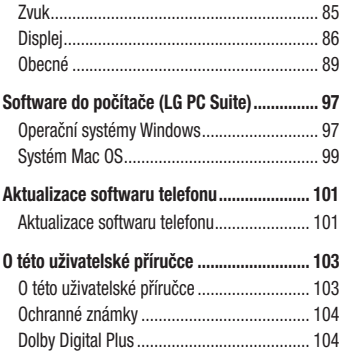

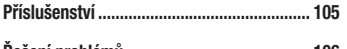

[Řešení problémů...........................................](#page-107-0) 106

[Často kladené otázky](#page-111-0) ................................... 110

# <span id="page-7-0"></span>Návod pro bezpečné a efektivní použití

Přečtěte si tyto jednoduché pokyny. Jejich nedodržení může být nebezpečné nebo nezákonné.

Pro případ, že se vyskytne chyba, je do vašeho zařízení vestavěn softwarový nástroj, který shromáždí záznam o chybě. Tento nástroj sbírá pouze data týkající se chyby, jako je například síla signálu, pozice ID buňky v případě náhlého ukončení hovoru, a nahrané aplikace. áznam je použit pouze jako pomůcka k určení příčiny chyby. Tyto záznamy jsou zakódovány a přístup k nim lze získat pouze v autorizovaném centru oprav LG v případě, že vrátíte své zařízení k opravě.

#### Vystavení energii rádiové frekvence

TOTO ZAŘÍZENÍ SPLŇUJE MEZINÁRODNÍ SMĚRNICE PRO VYSTAVENÍ OSOB RÁDIOVÝM VLNÁM Vaše mobilní zařízení je zároveň rádiovým vysílačem a přijímačem. Bylo navrženo a vyrobeno tak, aby nepřesahovalo omezení kladená na vystavení osob rádiovým vlnám (RF) uvedená v mezinárodních směrnicích (ICNIRP). Tato omezení jsou součástí komplexních směrnic a stanovují povolenou hladinu vyzařování RF pro obecnou populaci.

6 Návod pro bezpečné a efektivní použití Tyto směrnice byly sestaveny nezávislými vědeckými organizacemi na základě pravidelného a důkladného vyhodnocování vědeckých studií. Tyto směrnice obsahují dostatečnou rezervu, která slouží k zajištění bezpečnosti

všech osob, bez ohledu na věk a zdravotní stav. Norma pro vystavení osob vyzařování mobilních zařízení používá jednotku označovanou jako Specifická míra pohlcení (Specific Absorption Rate) neboli SAR. Hranice SAR uvedená v mezinárodních směrnicích je 2,0 W/kg\*. Testování SAR se provádí ve standardních provozních polohách se zařízením vysílajícím na nejvyšší výkon ve všech testovaných frekvenčních pásmech. Ačkoliv je hodnota SAR stanovena pro nejvyšší certifikovaný vysílací výkon, skutečná hodnota SAR pro dané zařízení při běžném provozu může být výrazně nižší, než je uvedená maximální hodnota. Důvodem je to, že zařízení pracuje na několika úrovních výkonu tak, aby používalo pouze výkon nutný k dosažení sítě. Obecně řečeno, čím blíže se nacházíte k základní stanici, tím nižší je výkon zařízení. Než se model telefonu začne veřejně prodávat, je nutné prokázat shodu s evropským nařízením R&TTE. Toto

nařízení obsahuje základní požadavky na ochranu zdraví a bezpečnosti uživatelů a dalších osob.

Nejvyšší hodnotou SAR naměřenou pro toto zařízení při testování u ucha je 0.601 W/kg.

Toto zařízení splňuje požadavky směrnic týkajících se vyzařování RF energie tehdy, když se používá v normální provozní poloze u ucha, nebo když se nachází alespoň 1,5 cm od těla. Pokud je zařízení umístěno v obalu, na sponě na opasek nebo v držáku na těle, nesmí takový doplněk obsahovat kovové součásti a měl by být umístěn alespoň 1,5 cm od těla. Nedodržení těchto pokynů může vyvolat překročení příslušných limitů pro vystavení vaší osoby neionizujícímu záření.

Za účelem přenášení datových souborů nebo zpráv vyžaduje toto zařízení kvalitní připojení k síti. V některých případech může být přenos datových souborů nebo zpráv pozdržen až do dosažení takového připojení. Zajistěte, aby byly dodrženy výše uvedené hodnoty vzdálenosti zařízení od těla, až do doby, kdy bude přenos dokončen. Nejvyšší hodnotou SAR naměřenou pro toto zařízení při

testování u těla je 0,591 W/kg.

\* Limitem SAR pro mobilní zařízení používaná veřejností je 2,0 Wattů/kilogram (W/kg) v průměru na deset gramů tkáně. Směrnice obsahují dostatečnou rezervu, zajišťující dodatečnou ochranu veřejnosti a eliminující případné odchylky při měření.

#### Informace o směrnici FCC týkající se hodnot SAR

Váš mobilní telefon je navržen tak, aby vyhovoval také požadavkům týkajícím se vystavení rádiovým vlnám vytvořeným americkou komisí FCC (Federal Communications Commission) a kanadským průmyslem. Tyto požadavky stanoví hranici SAR 1,6 W/kg v průměru na 1 gram tkáně. Nejvyšší hodnota SAR oznámená podle této normy během certifikace produktu je pro použití u ucha 0,61 W/kg a při správném nošení na těle 1,13 W/kg.

Toto zařízení bylo také testováno během nošení při typických činnostech, přičemž zadní část telefonu byla vzdálena 1 cm od těla uživatele. Zařízení vyhovuje požadavkům FCC pro vystavení VF energii, pokud je dodržována minimální vzdálenost 1 cm mezi tělem uživatele a zadní částí telefonu.

#### \* Oznámení a výstraha FCC

#### Oznámení!

Toto zařízení vyhovuje podmínkám článku 15 směrnic FCC. Provozování je podmíněno následujícími dvěma podmínkami:

 $\overline{8}$  Návod pro bezpečné a efektivní použití (1) Toto zařízení nemůže způsobit škodlivé rušení a

#### Upozornění!

Změny a úpravy, které nejsou výslovně povoleny výrobcem, by mohly vést k ukončení oprávnění uživatele používat toto zařízení.

# Péče o výrobek a jeho údržba

# A UPOZORNĚNÍ

Používejte pouze baterie, nabíječky a příslušenství, které jsou schváleny pro použití s tímto konkrétním modelem telefonu. Použití jakýchkoli jiných typů by mohlo vést ke zrušení platnosti schválení nebo záruky vztahující se na telefon, a mohlo by být nebezpečné.

- Tento přístroj nerozebírejte. V případě nutnosti opravy jej odneste kvalifikovanému servisnímu technikovi. • Opravy v rámci záruky mohou, dle rozhodnutí
	- společnosti LG, zahrnovat výměnu dílů nebo desek, které jsou buďto nové nebo opravené, za předpokladu, že mají stejnou funkčnost jako nahrazené části.
	- • Udržujte mimo dosah elektrických zařízení jako například televizorů, rádií a osobních počítačů.
	- Přístroj je nutné udržovat mimo dosah zdrojů tepla, jako jsou radiátory nebo vařiče.
	- • Zabezpečte přístroj před pádem.
	- Newstavujte přístroj mechanickým vibracím nebo otřesům.
	- Vypněte telefon na všech místech, kde to vyžadují speciální předpisy. Nepoužívejte ho například

v nemocnicích, může ovlivnit citlivé lékařské přístroje.

- • Když se telefon nabíjí, nedotýkejte se jej mokrýma rukama. Mohlo by dojít k zasažení elektrickým proudem nebo k vážnému poškození telefonu.
- Nenabíjejte přístroj v blízkosti hořlavého materiálu. protože se může zahřát, a hrozilo by tak nebezpečí vzniku požáru.
- • K čistění krytů telefonu používejte suchý měkký hadřík (nepoužívejte rozpouštědla, jako je benzen, ředidlo či alkohol).
- Nenabíjejte telefon ležící na měkké podložce.
- Telefon je nutno nabíjet na dobře větraném místě.
- • Nevystavujte přístroj nadměrnému kouři nebo prachu.
- • Nenoste telefon společně s kreditními kartami nebo jízdenkami. Může ovlivnit informace na

magnetických proužcích.

- • Nedotýkejte se displeje ostrým předmětem. Může dojít k poškození telefonu.
- Nevystavuite telefon působení kapalin ani vlhkosti.
- Příslušenství, jako jsou sluchátka, používejte opatrně. Nedotýkejte se zbytečně antény.
- Rozbité, odštípnuté nebo prasklé sklo nepoužívejte. nedotýkejte se jej, ani se je nepokoušejte vyjmout či opravit. Na poškození skleněného displeje z důvodu hrubého nebo nesprávného zacházení se nevztahuje záruka.
- • Váš telefon je elektronické zařízení, které při běžném provozu vytváří teplo. Extrémně dlouhý, přímý kontakt s kůží, bez možnosti přiměřeného větrání, může způsobit nepohodlí nebo mírné popáleniny. Z tohoto důvodu zacházejte s telefonem během používání a ihned po použití opatrně.

10 Návod pro bezpečné a efektivní použití

- • Dostane-li se telefon do styku s vodou, okamžitě jej odpojte a zcela vysušte. Nepokoušejte se proces sušení urychlit pomocí externího tepelného zdroje, jako jsou například kamna, mikrovlnná trouba či vysoušeč vlasů.
- • Tekutina v navlhlém telefonu změní barvu štítku produktu uvnitř telefonu. Na zařízení poškozené v důsledku styku s tekutinou se nevztahuje záruka.

# Efektivní používání telefonu

#### Elektronická zařízení

Všechny mobilní telefony mohou být rušeny, což může ovlivnit výkon.

• Všechny mobilní telefony mohou být rušeny, což může ovlivnit výkon. Nikdy mobilní telefon nepoužívejte bez povolení v blízkosti lékařských zařízení. Poraďte se svým lékařem, zda používání

11 Návod pro bezpečné a efektivní použití

mobilního telefonu nemůže narušovat činnost vašeho lékařského zařízení.

- Některá naslouchátka mohou být mobilními telefony rušena.
- • Menší rušení může ovlivnit televizory, rádia, počítače atd.
- Pokud je to možné, používejte telefon při teplotách mezi 0 ºC a 40 ºC. Pokud telefon vystavíte působení extrémně nízkých nebo vysokých teplot, může dojít k jeho poškození, chybné funkci nebo dokonce výbuchu.

# Kardiostimulátory

Výrobci kardiostimulátorů doporučují minimální vzdálenost mezi mobilním telefonem a kardiostimulátorem, nutnou pro předcházení možného rušení kardiostimulátoru, 15 cm. Proto používejte telefon na uchu opačném ke

straně, na které se nachází kardiostimulátor, a nenoste telefon v náprsní kapse. Máte-li nějaké dotazy týkající se použití bezdrátového přístroje s kardiostimulátorem, obraťte se na svého poskytovatele léčebné péče.

#### Nemocnice

Pokud je to v nemocnicích, na klinikách nebo ve zdravotnických střediscích vyžadováno, vypněte svoje bezdrátové zařízení. Tento požadavek má zamezit možnému narušení činnosti citlivých lékařských zařízení.

# Bezpečnost na silnici

Dodržujte zákony a předpisy týkající se používání mobilních telefonů při řízení v dané oblasti.

- • Během řízení nedržte telefon v ruce.
- • Věnujte plnou pozornost řízení.
- Pokud to jízdní podmínky vyžadují, před voláním zastavte a zaparkujte.
- • Vysokofrekvenční energie může ovlivnit elektronické systémy vozidla, například autorádio nebo bezpečnostní vybavení.
- Pokud je vozidlo vybaveno airbagem, neumisťujte na něj žádné překážky v podobě nainstalovaného nebo přenosného bezdrátového zařízení. Může dojít k selhání airbagu nebo vážnému zranění z důvodu nesprávného fungování.
- Při poslechu hudby ve venkovních prostorách zajistěte, aby byla hlasitost nastavena na rozumnou úroveň a vy si byli vědomi svého okolí. To je zvláště důležité v blízkosti silnic.

# Zabraňte poškození sluchu

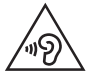

Abyste zamezili možnému poškození sluchu, neposlouchejte příliš hlasitý zvuk dlouhou dobu.

K poškození sluchu dochází při dlouhodobém vystavení hlasitému zvuku. Doporučujeme proto nezapínat telefon v blízkosti ucha. Doporučujeme rovněž udržovat rozumnou hlasitost při poslechu hudby i při hovorech.

• Pokud při použití sluchátek neslyšíte osoby hovořící blízko vás, nebo pokud osoba sedící vedle vás slyší, co posloucháte, snižte hlasitost.

POZNÁMKA: Nadměrný hluk a tlak sluchátek mohou způsobit ztrátu sluchu.

# Skleněné části

Některé části mobilního zařízení jsou vyrobeny ze skla. Tyto skleněné části se mohou rozbít, pokud zařízení upustíte na tvrdý povrch nebo pokud ho vystavíte silnému nárazu. Pokud dojde k rozbití skla, nedotýkejte se ho a nepokoušejte se ho odstranit. Mobil nepoužívejte, dokud nebude sklo vyměněno poskytovatelem autorizovaného servisu.

# Oblast, kde se odstřeluje

Nepoužívejte telefon na místech, kde probíhají odstřelovací práce. Uposlechněte omezení a postupujte podle nařízení a pravidel.

# Prostředí s nebezpečím výbuchu

Telefon nepoužívejte v místě tankování paliv.

- Nepoužívejte telefon v blízkosti paliv nebo chemikálií.
- Nepřevážejte a neuchovávejte hořlavé plyny, tekutiny nebo explozivní materiály v přihrádce automobilu, ve které je mobilní telefon nebo příslušenství.

# V letadle

V letadle mohou bezdrátová zařízení způsobovat rušení.

- Před nastoupením do letadla mobilní telefon vypněte.
- Ani na zemi jej nepoužívejte bez svolení posádky.

# Děti

Telefon uchovávejte na bezpečném místě mimo dosah malých dětí. Obsahuje malé součásti, u kterých při uvolnění hrozí riziko zadušení či polknutí.

# Tísňová volání

V některých mobilních sítích nemusí být tísňové volání dostupné. Proto byste se u tísňových volání neměli spoléhat pouze na svůj mobilní telefon. Zkontrolujte možnosti u místního poskytovatele služeb.

# Informace a péče o baterii

- Před nabitím není nutné baterii zcela wbít. Na rozdíl od jiných systémů baterií nedochází k paměťovému efektu, který by mohl snížit výkon baterie.
- Používejte pouze baterie a nabíječky společnosti LG. Nabíječky LG jsou navrženy tak, aby maximalizovaly životnost baterie.
- Baterie nerozebíreite ani nezkratuite.
- • Dbejte na čistotu kovových kontaktů baterie.

14 Návod pro bezpečné a efektivní použití

- • Jakmile baterie přestane zajišťovat přijatelný výkon, vyměňte ji. Životnost baterie může být až několik set nabíjecích cyklů.
- Nabijte baterii v případě, že jste ji dlouhou dobu nepoužívali. Zajistíte tak maximální výkon.
- Nevystavujte nabíječku baterií přímému slunci ani ji nepoužívejte v prostředí s vysokou vlhkostí, jako je koupelna.
- Neponecháveite baterii v místech s velmi vysokou nebo nízkou teplotou. Může to snížit výkon baterie.
- • V případě výměny baterie za nesprávný typ hrozí nebezpečí výbuchu.
- Proveďte likvidaci použitých baterií podle pokynů výrobce. Pokud je to možné, recyklujte. Nelikvidujte jako běžný domovní odpad.
- Pokud potřebujete wměnit baterii, obraťte se na nejbližší autorizované servisní místo společnosti LG Electronics nebo na nejbližšího prodejce.
- • Po úplném nabití telefonu vždy odpojte nabíječku ze zásuvky, zabráníte tak nechtěnému odběru energie.
- Skutečná životnost baterie je závislá na konfiguraci sítě, nastavení produktu, používání vzorů, baterii a podmínkách prostředí.
- • Dbejte, aby baterie nepřišla do kontaktu s žádnými ostrými předměty, např. zvířecími zuby, nehty apod. Mohlo by dojít k požáru.

#### Oznámení o softwaru open source

Chcete-li získat zdrojový kód na základě licence GPL, LGPL, MPL a dalších licencí k softwaru s otevřeným zdrojovým kódem, který tento výrobek obsahuje, navštivte webový server <http://opensource.lge.com>.

Kromě zdrojového kódu si lze stáhnout všechny zmiňované licenční podmínky, vyloučení záruky a upozornění na autorská práva.

Společnost LG Electronics poskytuje uživatelům otevřený zdrojový kód na disku CD-ROM za poplatek pokrývající náklady na distribuci (např. cenu média, poplatky za manipulaci a dopravu), po vyžádání e-mailem zaslaným adresu opensource@lge.com. Tato nabídka je platná po dobu tří (3) let od data zakoupení výrobku.

#### JAK AKTUALIZOVAT ZAŘÍZENÍ

Přístup k nejnovějším verzím firmwaru, novým funkcím softwaru a zlepšením.

- • V nabídce nastavení zařízení vyberte aktualizaci softwaru.
- • Aktualizujte své zařízení připojením k PC. Více informací o použití této funkce naleznete na webové stránce [http://www.lg.com/](http://www.lg.com/common/index.jsp) [common/index.jsp](http://www.lg.com/common/index.jsp) – vyberte zemi a jazyk.

#### PROHLÁŠENÍ O SHODĚ

Společnost LG Electronics tímto prohlašuje, že produkt LG-H500f odpovídá základním požadavkům a dalším relevantním ustanovením směrnice 1999/5/EC. Kopii prohlášení o shodě naleznete na adrese [http://www.lg.com/](http://www.lg.com/global/declaration) [global/declaration](http://www.lg.com/global/declaration)

Ohledně shody tohoto produktu s požadavky kontaktuite kancelář: LG Electronics Inc. EU Representative, Krijgsman 1, 1186 DM Amstelveen, The Netherlands Vývojem tohoto telefonu motivovaného snahou o zlepšení jeho funkcí, ovladatelnosti a použitelnosti mohlo dojít ke vzniku rozdílu mezi jeho ovládáním a návodem k ovládání uvedeným v této příručce. Tyto případné rozdíly způsobené změnami softwaru, které mohou být provedeny i na přání Vašeho operátora, Vám ochotně vysvětlí náš prodejce či servisní středisko.

Tyto případné rozdíly způsobené vývojovými změnami softwaru mobilního telefonu provedené výrobcem nejsou vadami výrobku ve smyslu uplatnění práv z odpovědnosti za vady a nevztahuje se na ně poskytnutá záruka.

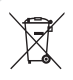

#### Likvidace starých zařízení

- Všechny elektrické a elektronické výrobky likvidujte odděleně od běžného komunálního odpadu prostřednictvím sběrných zařízení zřízených za tímto účelem vládou nebo místní samosprávou.
- 2 Správný způsob likvidace starého přístroje pomáhá zamezit možným negativním vlivům na životní prostředí a zdraví.
- 3 Bližší informace o likvidaci starého spotřebiče získáte u místní samosprávy, ve sběrném zařízení nebo v obchodě, ve kterém jste výrobek zakoupili.

Předpokládaná doba životnosti baterie je 6 měsíců. Postupné snižování kapacity baterie je projevem jejího přirozeného opotřebení a nelze je považovat za vadu ve smyslu Občanského zákoníku.

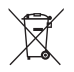

#### Likvidace použitých baterií/akumulátorů

- 1 Tento symbol může být kombinován s chemickými značkami rtuti (Hg), kadmia (Cd) nebo olova (Pb), pokud baterie obsahuje více než 0,0005 % rtuti, 0,002 % kadmia nebo 0,004 % olova.
- 2 Všechny baterie/akumulátory by měly být likvidovány odděleně od běžného komunálního odpadu prostřednictvím sběrných zařízení zřízených za tímto účelem vládou nebo místní samosprávou.
- 3 Správný způsob likvidace starých baterií/ akumulátorů pomáhá zamezit možným negativním vlivům na životní prostředí a zdraví zvířat a lidí.
- 4 Bližší informace o likvidaci starých baterií/ akumulátorů získáte u místní samosprávy, ve sběrném zařízení nebo v obchodě, ve kterém jste výrobek zakoupili.

# <span id="page-20-0"></span>Důležité upozornění

#### Přečtěte si prosím toto upozornění, než začnete telefon používat!

Dříve než mobil předáte do servisu nebo zavoláte zástupce podpory, projděte prosím tento oddíl, zda neobsahuje popis některé z potíží, s nimiž jste se u svého telefonu setkali.

# 1. Paměť telefonu

Je-li v paměti telefonu k dispozici méně než 10 MB volného místa, telefon nemůže přijímat nové zprávy. Pravděpodobně bude nutné paměť telefonu projít a uvolnit smazáním části dat, např. aplikací nebo zpráv.

#### Odinstalování aplikací:

- 1 Klepněte na ikonu  $\bigcap$  >  $\bigcirc$  >  $\bigcirc$  > kartu Obecné > Aplikace.
- 2 Po zobrazení všech aplikací přejděte na aplikaci, kterou chcete odinstalovat, a vyberte ji.
- 3 Klepněte na možnost Odinstalovat.

# 2. Optimalizace životnosti baterie

Výdrž baterie lze prodloužit vypnutím funkcí, které nepotřebujete mít stále spuštěné na pozadí. Můžete také sledovat, jak aplikace a systémové prostředky spotřebovávají energii baterie.

Prodloužení životnosti baterie telefonu:

- • Vypněte rádiové komunikace, když je nepoužíváte. Pokud technologie Wi-Fi, Bluetooth nebo GPS nepoužíváte, vypněte je.
- • Snižte jas obrazovky a nastavte kratší interval vypnutí obrazovky.
- Vypněte automatickou synchronizaci aplikací Gmail. Kalendář, Kontakty a dalších aplikací.
- Některé stažené aplikace mohou nadměrně vybíjet baterii.
- Při používání stažených aplikací kontrolujte úroveň nabití baterie.

3. Před instalací operačního systému nebo aplikace typu open source

# UPOZORNĚNÍ

Pokud nainstalujete a budete používat jiný operační systém, než byl dodán výrobcem, může dojít k poškození telefonu. Na telefon se již také nebude vztahovat záruka.

# A UPOZORNĚNÍ

Chcete-li chránit telefon a osobní údaje, stahujte aplikace pouze z důvěryhodných zdrojů, jako je například služba Play Store™. Pokud nejsou aplikace v telefonu instalovány správně, telefon nemusí fungovat normálně nebo může dojít k závažné chybě. V takovém případě bude nutné vymazat tyto aplikace a veškerá příslušná data a nastavení z telefonu.

#### 4. Použití obnovení původního stavu (obnovení výrobního nastavení)

Pokud se neobnoví původní stav telefonu, inicializujte jej pomocí možnosti Úplné obnovení původního stavu (obnovení výrobního nastavení).

Důležité upozornění komponent († 1932)<br>21 oktober – Jan British, brand († 1932)<br>21 oktober – Jan British, brand († 1933)

- 1 Vypněte přístroj.
- 2 Stiskněte a podržte tlačítko Napájení/Zámek + tlačítko Snížit hlasitost na zadní straně telefonu.
- 3 Tlačítko Napájení/Zámek uvolněte teprve tehdy, až se zobrazí startovací logo, poté okamžitě znovu stiskněte a podržte tlačítko Napájení/Zámek.
- 4 Po zobrazení obrazovky Obnovení továrního nastavení uvolněte všechna tlačítka.
- 5 Pomocí tlačítek hlasitosti zvolte možnost Ano a poté stisknutím tlačítka Napájení/Zámek proveďte úplné obnovení původního stavu.
- 6 Pomocí tlačítek hlasitosti zvýrazněte ještě jednou možnost ANO a poté ji potvrďte stisknutím tlačítka Napájení/Zámek.

# UPOZORNĚNÍ

Jestliže provedete obnovení původního stavu, budou veškerá uživatelská data a licence DRM smazány. Před obnovením původního stavu nezapomeňte zálohovat veškerá důležitá data.

# 5. Otevírání a přepínání aplikací

Souběžné zpracování úloh v systému Android je snadné, protože umožňuje ponechat více spuštěných aplikací současně. Před otevřením další aplikace není potřeba ukončovat stávající aplikaci. Můžete používat několik otevřených aplikací a přepínat mezi nimi. Systém Android všechny aplikace spravuje, zastavuje a spouští podle potřeby tak, aby nečinné aplikace zbytečně nevyužívaly systémové zdroje.

- 1 Klepněte na možnost **.** Zobrazí se náhledy nedávno používaných aplikací.
- 2 Klepněte na aplikaci, na kterou chcete přepnout. První aplikace přitom zůstane spuštěná na pozadí. Pokud chcete aplikaci po použití opustit, klepněte na  $ik$ onu  $\triangleleft$ 
	- Chcete-li zavřít aplikaci ze seznamu nových aplikací, posuňte náhled aplikace doleva nebo doprava. Chcete-li smazat všechny aplikace, klepněte na možnost Vymazat vše.

#### 6. Pokud dojde k zamrznutí obrazovky

Jestliže dojde k zamrznutí obrazovky nebo telefon nereaguje na vstup uživatele, vyjměte baterii a opět ji vložte zpět. Pak telefon znovu zapněte.

# <span id="page-24-0"></span>Informace o telefonu

# Uspořádání telefonu

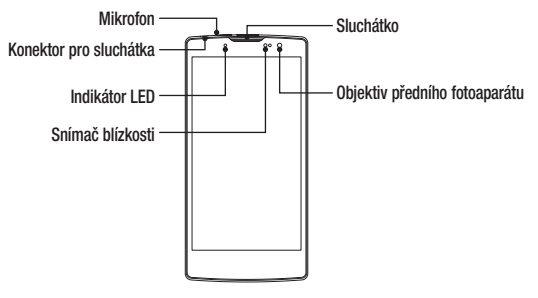

#### POZNÁMKA: Snímač blízkosti

Při příjmu a uskutečnění hovorů snímač blízkosti automaticky vypne podsvícení a zamkne dotykovou obrazovku v okamžiku, kdy zaznamená blízkost objektů při přiblížení telefonu k uchu. Prodlouží se tak životnost baterie a zabrání se nežádoucí aktivaci dotykové obrazovky během hovoru.

# A UPOZORNĚNÍ

Pokud na telefon umístíte těžký předmět nebo si na něj sednete, můžete poškodit funkčnost displeje a dotykové obrazovky. Nezakrývejte snímač blízkosti ochrannými fóliemi displeje ani jinými fóliemi. Můžete tím způsobit chybnou funkci snímače.

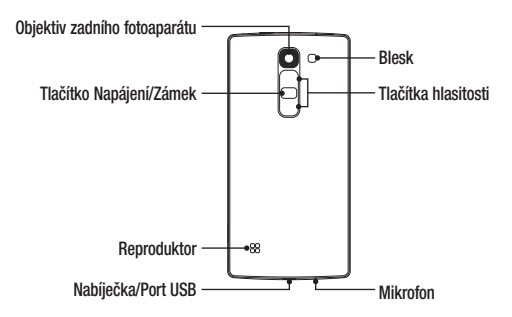

Informace o telefonu  $\overline{25}$ 

<span id="page-27-0"></span>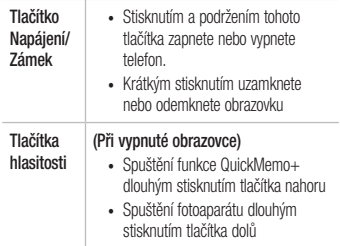

#### Instalace karty SIM nebo USIM a baterie

Vložte kartu SIM nebo USIM od poskytovatele mobilních telefonních služeb a baterii dodanou s telefonem.

1 Chcete-li vyjmout zadní kryt, držte telefon pevně v jedné ruce. Palcem druhé ruky zvedněte zadní kryt, jak ukazuje obrázek níže.

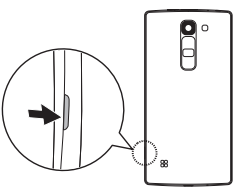

2 Vložte kartu SIM do slotu SIM karty podle obrázku. Zkontrolujte, zda oblast na kartě s pozlacenými kontakty směřuje dolů.

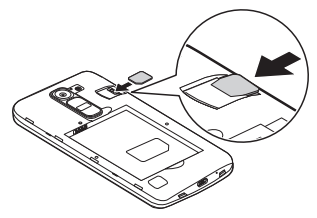

# A UPOZORNĚNÍ

Do slotu na kartu SIM nevkládejte paměťové karty. Pokud se stane, že se paměťová karta dostane do slotu na kartu SIM, odneste zařízení do servisního střediska LG, kde ji vyjmou.

POZNÁMKA: V zařízení lze použít pouze karty typu microSIM.

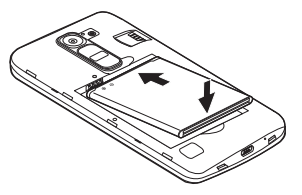

3 Vložte baterii. 4 Vraťte zadní kryt na zařízení tak, že ho umístíte nad prostor pro baterii  $\bigcirc$  a zatlačíte na něj, až zaklapne na místo  $\boldsymbol{Q}$ .

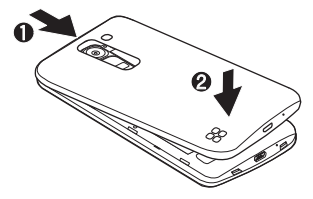

# <span id="page-30-0"></span>Nabíjení baterie

Před prvním použitím baterii nabijte. K nabití baterie použijte nabíječku. Baterii lze také nabít přes počítač připojením telefonu k počítači kabelem USB.

# A UPOZORNĚNÍ

Používeite pouze nabíječku, baterie a kabely schválené společností LG. Pokud použijete neschválenou nabíječku, baterii nebo kabel, může se prodloužit doba nabíjení. Nebo může dojít k explozi baterie nebo poškození přístroje, na což se nevztahuje záruka.

Konektor nabíječky se nachází ve spodní části telefonu. Připojte nabíječku k telefonu a k elektrické síti.

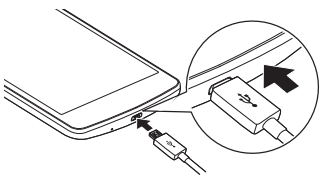

#### POZNÁMKA:

• Během nabíjení telefonu nesundávejte zadní kryt.

# <span id="page-31-0"></span>Vložení paměťové karty

Toto zařízení podporuje karty microSD do 32 GB. Karty některých výrobců a typů nemusejí být s vaším zařízením kompatibilní.

# A UPOZORNĚNÍ

Některé paměťové karty nemusejí být se zařízením zcela kompatibilní. Při použití nekompatibilní karty může dojít k poškození zařízení, paměťové karty nebo uložených dat.

#### POZNÁMKA:

• Časté zapisování na paměťové karty a mazání dat zkracuje jejich životnost.

- 1 Sejměte zadní kryt.
- 2 Vložte paměťovou kartu zlatými kontakty směrem dolů.

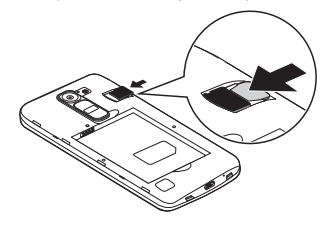

3 Vraťte zpět zadní kryt telefonu.

# <span id="page-32-0"></span>Vyjmutí paměťové karty

Abyste mohli paměťovou kartu bezpečně vyjmout, nejprve ii odpoite.

- 1 Klepněte na ikonu  $\mathbb{O}$  >  $\textcircled{\tiny{1}}$  >  $\textcircled{\tiny{1}}$  > kartu Obecné > Úložiště > Odpojit kartu SD.
- 2 Sejměte zadní kryt telefonu a wiměte paměťovou kartu.

# A UPOZORNĚNÍ

Nikdy nevyjímejte paměťovou kartu v době, kdy zařízení přenáší nebo načítá informace. Mohlo by dojít ke ztrátě nebo poškození dat nebo k poškození karty či telefonu. Nejsme zodpovědní za ztráty vzniklé chybným použitím poškozených paměťových karet, ani za ztráty dat.

# Zamykání a odemykání zařízení

Stisknutím tlačítka Napájení/Zámek vypnete obrazovku a přepnete zařízení do uzamčeného režimu. Zařízení se automaticky uzamyká po zadané době nečinnosti. Tímto krokem zabráníte neúmyslným klepnutím a ušetříte baterii.

Zařízení odemknete stisknutím tlačítka Napájení/Zámek a posunutím obrazovky jakýmkoli směrem.

POZNÁMKA: Obrazovku můžete namísto tlačítka Napájení/Zámek aktivovat také dvojitým klepnutím na obrazovku.

Změna způsobu zamykání obrazovky Způsob zamykání obrazovky můžete změnit, aby nikdo neměl přístup k vašim soukromým údajům.

- 1 Klepněte na ikonu  $\mathbb{O} > \textcircled{\scriptsize{4}} > \textcircled{\scriptsize{4}}$  > kartu Displej > Uzamknout obrazovku > Vyberte zámek obrazovky.
- 2 Vyberte zámek obrazovky z možností: Žádné, Posunutí, Knock Code, Gesto, PIN a Heslo.

POZNÁMKA: Účet Google vytvořte před nastavením bezpečnostního gesta a zapamatujte si záložní kód PIN vytvořený při vytváření gesta pro odemknutí.

Upozornění! Pokud iste v telefonu nevytvořili účet Google a zapomenete kód PIN, Heslo a záložní kód PIN, budete muset provést obnovení původního stavu. Pokud však obnovíte původní stav, smažou se veškeré uživatelské aplikace a data. Před obnovením původního stavu nezapomeňte zálohovat veškerá důležitá data.

#### TIP! Smart Lock

Smart Lock slouží k usnadnění odemykání telefonu. Můžete nastavit, aby telefon zůstal odemknutý, když je připojen k důvěryhodnému zařízení Bluetooth, když je na důvěryhodném místě, jako doma nebo v zaměstnání, nebo když rozpozná vaši tvář.

#### Nastavení Smart Lock

- 1 Klepněte na ikonu  $\Omega$  >  $\Omega$  >  $\Omega$ .
- 2 Klepněte na kartu Displej > Uzamknout obrazovku > Smart Lock.
- 3 Před nastavením důvěryhodných zařízení, míst a tváře bude nutné nastavit zámek obrazovky (gesto, kód PIN nebo heslo).

# <span id="page-35-0"></span>Domovská obrazovka

# Tipy pro dotykovou obrazovku

Zde najdete několik tipů, jak procházet možnosti telefonu.

- Klepnutí nebo stisknutí jedním klepnutím vyberete položku, odkaz, rychlou volbu nebo písmeno na klávesnici na obrazovce.
- Stisknutí a podržení položku na obrazovce stisknete a podržíte tak, že na ni klepnete a prst nezvednete, dokud nenastane akce.
- Přetažení položku na chvilku stiskněte a přidržte a pak prstem přejeďte po obrazovce (aniž byste jej zvedli), dokud se nedostanete na požadovanou pozici. Přetažením můžete změnit pozici položek na domovské obrazovce.
- Posunutí nebo přejetí prstem tuto akci provedete tak, že prst rychle přesunete po ploše obrazovky, aniž byste se při prvním dotyku zastavili (abyste místo toho neprovedli přetažení položky).
- • Dvojité klepnutí dvojitým klepnutím přiblížíte webovou stránku nebo mapu.
- Přiblížení sevřením sevřením nebo roztažením ukazováčku a palce můžete přiblížit nebo oddálit stránku webového prohlížeče, mapy nebo obrázek při prohlížení obrázků.
- $\bullet$  Otočení obrazovky v mnoha aplikacích a nabídkách se orientace obrazovky přizpůsobí fyzické orientaci zařízení.
#### POZNÁMKA:

- Nevyvíjejte příliš silný tlak, dotyková obrazovka je dostatečně citlivá i na jemné, avšak důrazné klepnutí.
- Na požadovanou možnost klepněte špičkou prstu. Dávejte pozor, abyste neklepli na žádné jiné klávesy.

### Domovská obrazovka

Domovská obrazovka je výchozím bodem pro mnoho aplikací a funkcí. Můžete na ni přidávat položky, jako jsou například rychlé volby aplikací nebo widgety Google, a získat tak okamžitý přístup k informacím a aplikacím. Je to výchozí pozadí přístupné z jakéhokoli menu klepnutím na ikonu  $\bigcirc$ .

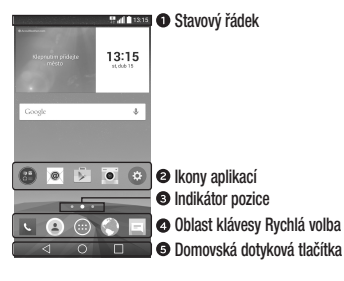

- Zobrazuje informace o stavu telefonu, včetně času, síly signálu, stavu baterie a oznamovacích ikon.
- Ikonu (aplikaci, složku apod.) můžete otevřít a začít používat tím, že na ni klepnete.
- Ukazuje, kterou domovskou obrazovku si právě prohlížíte.
- **O** Poskytuje přístup k funkci na kterékoli domovské obrazovce jediným stisknutím.

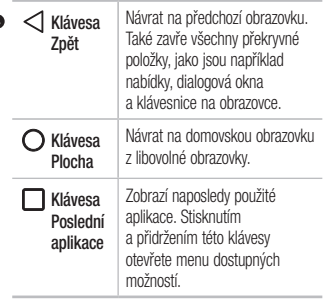

c

#### Rozšířená domovská obrazovka

Operační systém poskytuje více domovských obrazovek a tím i více místa na ikony, widgety a další.

• Na další obrazovky se dostanete z domovské obrazovky posunutím doleva nebo doprava.

### Přizpůsobení domovské obrazovky

Domovskou obrazovku můžete přizpůsobit přidáním aplikací či widgetů nebo změnou tapet.

Přidávání položek na domovskou obrazovku

1 Stiskněte a podržte prázdnou část domovské obrazovky.

- 2 V menu Přidat režim wherte položky, které chcete přidat. Na domovské obrazovce se zobrazí nově přidaná položka.
- 3 Přetáhněte ji do požadovaného umístění a pusťte.

TIP! Chcete-li na domovskou obrazovku přidat ikonu aplikace z obrazovky Aplikace, stiskněte a přidržte aplikaci, kterou chcete přidat.

Odebrání položky z domovské obrazovky

• Na domovské obrazovce stiskněte a přidržte ikonu. kterou chcete odstranit > přetáhněte ji na ikonu ... Přidání aplikace do oblasti klávesy Rychlá volba

• Na obrazovce aplikací nebo na domovské obrazovce stiskněte a přidržte ikonu aplikace a přetáhněte ji do oblasti klávesy Rychlá volba. Na místě, kam ji chcete umístit, držení ikony uvolněte.

#### Odebrání aplikace z oblasti klávesy Rychlá volba

• Stiskněte a podržte požadovanou klávesu Rychlá volba a přetáhněte ji na ikonu  $\bigcap$ 

POZNÁMKA: Klávesu aplikací (iii) nelze odebrat.

#### Přizpůsobení ikon na domovské obrazovce

- 1 Stiskněte a držte ikonu aplikace, až se uvolní ze své současné polohy, poté ji uvolněte. V pravém horním rohu aplikace se zobrazí ikona úprav .
- 2 Klepněte znovu na ikonu aplikací a wberte požadovaný design a velikost ikony.
- 3 Klepnutím na možnost OK uložíte změny.

### Návrat k naposledy použitým aplikacím

- 1 Klepněte na možnost **.** Zobrazí se náhledy nedávno používaných aplikací.
- 2 Klepnutím na náhled otevřete aplikaci. Nebo klepněte na ikonu < oro návrat na předchozí obrazovku.

### Panel Oznámení

Oznámení upozorňují na přijetí nových zpráv, události kalendáře a budíky i na probíhající události, například na aktuální hovor.

Jakmile je přijato oznámení, zobrazí se v horní části obrazovky příslušná ikona. Ikony oznámení čekajících na vyřízení se zobrazují nalevo, zatímco systémové ikony, jako například síla signálu Wi-Fi nebo životnost baterie, se zobrazují napravo.

POZNÁMKA: Dostupné možnosti se mohou lišit v závislosti na regionu nebo poskytovateli služeb.

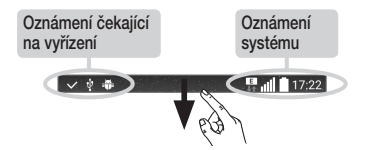

Otevření panelu oznámení

Panel oznámení otevřete posunutím prstu směrem dolů od panelu oznámení. Panel oznámení zavřete posunutím obrazovky nahoru nebo klepnutím na ikonu  $\triangleleft$ .

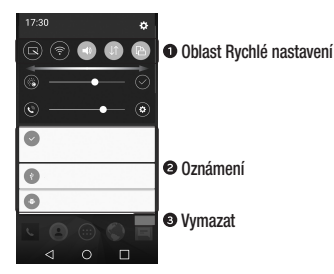

- Jednotlivá rychlá nastavení zapnete a vypnete klepnutím. Stisknutím a přidržením požadované
	- klávesy se zobrazí přímo menu nastavení dané funkce. Další klávesy přepínání zobrazíte přejetím doleva či doprava. Klepnutím na ikonu (=3) můžete klávesy rychlého nastavení odebrat, přidat nebo změnit jejich uspořádání.
	- V seznamu jsou zobrazena aktuální oznámení včetně krátkého popisu u každého z nich. Chcete-li oznámení zobrazit, klepněte na ně.
	- **O** Klepnutím vymažete všechna oznámení.

Ikony indikátorů na stavovém řádku Ikony indikátorů se zobrazují na stavovém řádku v horní části obrazovky a upozorňují na zmeškané hovory, nové zprávy, události kalendáře, stav zařízení a podobně.

Ikony zobrazené v horní části obrazovky poskytují informace o stavu zařízení. Některé z nejběžnějších ikon jsou popsány v níže uvedené tabulce.

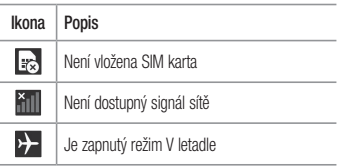

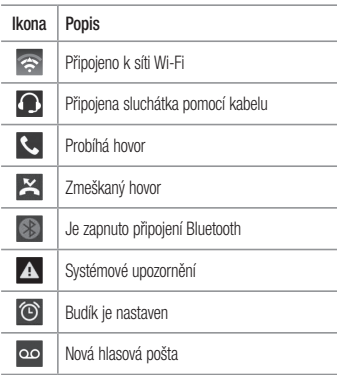

41 Domovská obrazovka

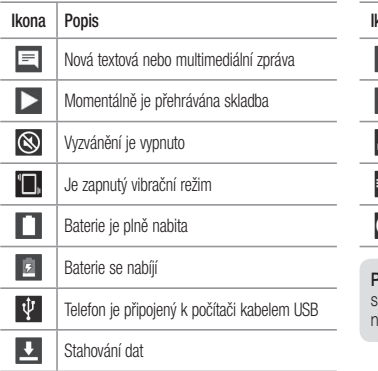

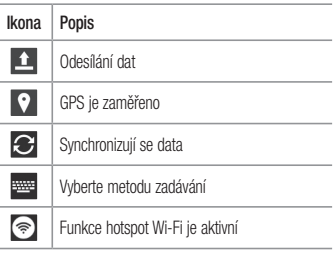

POZNÁMKA: Umístění ikon na stavovém řádku se může lišit v závislosti na jednotlivých funkcích nebo službách.

### Klávesnice na obrazovce

Pomocí klávesnice na obrazovce můžete zadávat text. Klávesnice na obrazovce se zobrazí, když klepnete na pole pro zadávání textu, které je k dispozici.

Použití klávesnice a zadávání textu **Po jednom klepnutí napíšete další písmeno jako** velké. Dvojí klepnutí nastaví všechna písmena jako velká.

**Klepnutím přejdete k nastavení klávesnice. Stiskněte** a podržte, chcete-li zadat text hlasem nebo otevřít aplikaci CLIPTRAY.

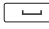

Klepnutím vložíte mezeru.

**Klepnutím vytvoříte nový řádek.** 

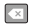

**KKlepnutím smažete předchozí znak** 

#### Zadávání písmen s diakritikou

Pokud jako jazyk pro zadávání textu zvolíte francouzštinu nebo španělštinu, můžete zadávat speciální znaky těchto jazyků (např. á").

Pokud chcete například zadat znak "á", stiskněte a přidržte klávesu "a", dokud se klávesa zvětšení nezvětší a nezobrazí znaky jiných jazyků. Poté vyberte požadovaný speciální znak.

# Speciální funkce

# Vyfotit pomocí gesta

Funkce Fotografování pomocí gesta umožňuje pořídit snímky gestem ruky prostřednictvím předního fotoaparátu.

Pořízení fotografie

Funkci fotografování pomocí gesta můžete použít dvěma způsoby.

• Zvedněte ruku s otevřenou dlaní, dokud ji přední fotoaparát nerozpozná a na obrazovce se nezobrazí pole. Zavřením ruky do pěsti spustíte časovač, který vám dá čas, abyste se připravili.

• Zvedněte ruku se zaťatou pěstí, dokud ji přední fotoaparát nerozpozná a na obrazovce se nezobrazí pole. Potom roku otevřete. Spustíte časovač, který vám dá čas, abyste se připravili.

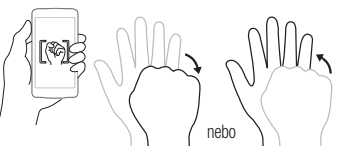

# Rychlé prohlédnutí

Když je obrazovka vypnutá, můžete zobrazit stavový řádek, čas a datum potažením prstu na obrazovce směrem dolů.

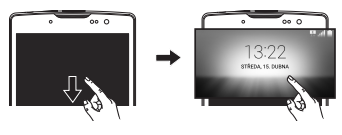

### Zapnout obrazovku

Funkce Zapnout obrazovku vám umožňuje obrazovku jednoduše vypnout a zapnout dvojitým klepnutím.

### Zapnutí obrazovky

- 1 Rychlým dvojitým klepnutím na střed uzamčené obrazovky ji zapněte.
- 2 Odemkněte obrazovku nebo spusťte některou z dostupných zkratek nebo widgetů.

### Vypnutí obrazovky

- 1 Rychle dvakrát klepněte do prázdné oblasti domovské obrazovky nebo stavového řádku.
- 2 Obrazovka se vypne.

POZNÁMKA: Klepněte doprostřed obrazovky. Pokud klepnete nahoru nebo dolů, nemusí se gesto spolehlivě rozpoznat.

### Knock Code

Funkce poklepání Knock Code umožňuje vytvořit si vlastní kód pro odemknutí s využitím kombinace poklepání na obrazovku. Při vypnuté obrazovce můžete přímo zobrazit domovskou obrazovku tím, že poklepete stejnou kombinací.

### POZNÁMKA:

- • Pokud 6krát zadáte nesprávný kód Knock Code, dostanete se nuceně k přihlášení pomocí účtu Google / zadání záložního kódu PIN.
- Při vypínání a zapínání obrazovky používejte k poklepání špičku prstu, nikoliv nehet.
- Pokud funkci Knock Code nepoužíváte. můžete poklepáním na obrazovku použít funkci Knock On.
- 1 Klepněte na ikonu  $\mathbb{O} \setminus \mathbb{D} > \mathbb{C}$  > kartu Displej > Uzamknout obrazovku > Vyberte zámek obrazovky > Knock Code.
- 2 Poklepáním na čtverce v požadované sekvenci nastavte svůj kód Knock Code. Vaše sekvence Knock Code může zahrnovat 3 až 8 klepnutí.

Odemknutí obrazovky pomocí funkce Knock Code

Pokud je obrazovka vypnutá, můžete ji odemknout zopakováním sekvence poklepání Knock Code, kterou máte již nastavenou.

### QuickMemo+

Funkce QuickMemo+ umožňuje vytvářet poznámky a zachycovat snímky obrazovky.

 $46$  Speciální funkce

Funkci QuickMemo+ lze používat pro snadné a efektivní vytváření poznámek během hovoru pomocí uloženého obrázku nebo na aktuální obrazovce telefonu.

1 Klepněte na stavový řádek, posuňte jej směrem dolů a klepněte na ikonu **.** 

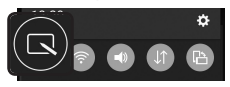

2 Vytvořte poznámku pomocí těchto možností:

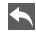

Klepnutím vrátíte zpět poslední akci.

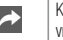

Klepnutím znovu provedete poslední vrácenou akci.

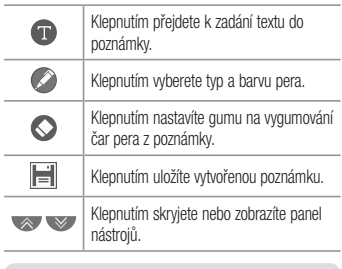

POZNÁMKA: Při používání funkce QuickMemo+ použijte špičku prstu. Nepoužívejte nehet.

3 Klepnutím na ikonu i uložíte aktuální poznámku do oblasti QuickMemo+ nebo do Galerie.

Odstraňování poznámek

• Klepněte na možnost  $\triangleleft$ .

Zobrazení uložené poznámky Klepněte na ikonu  $\bigcirc$  >  $\bigcirc$  >  $\bigcirc$  a vyberte možnost album QuickMemo+ nebo klepněte na ikonu \_ a vyberte požadovanou poznámku.

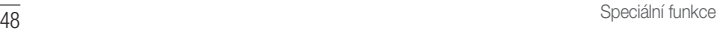

# Nastavení účtu Google

Při prvním spuštění aplikace Google v telefonu bude požadováno přihlášení k vašemu stávajícímu účtu služby Google. Pokud nemáte účet Google, budete vyzváni k jeho vytvoření.

# Vytvoření účtu Google

- 1 Klepněte na ikonu  $\bigcap$  >  $\textcircled{\tiny{1}}$ .
- 2 Klepněte na ikonu  $\bullet$  > kartu Obecné > Účtv a synchronizace > Přidat účet > Google > NEBO VYTVOŘTE NOVÝ ÚČET.
- 3 Zadejte své jméno a příjemní a klepněte na tlačítko DALŠÍ.
- 4 Zadejte uživatelské jméno a klepněte na tlačítko DALŠÍ. Telefon se spojí se servery společnosti Google a zkontroluje dostupnost uživatelského jména.
- 5 Zadeite heslo a klepněte na tlačítko DALŠÍ.
- 6 Postupujte podle pokynů a zadejte povinné a volitelné údaje účtu. Počkejte, až server vytvoří váš účet.

# Přihlášení k účtu Google

- Klepněte na ikonu  $\Omega$  >  $\textcircled{\tiny{1}}$ .
- 2 Klepněte na ikonu  $\bullet$  > kartu Obecné > Účtv a synchronizace > Přidat účet > Google.
- 3 Zadejte svou e-mailovou adresu a klepněte na tlačítko DALŠÍ.
- 4 Po přihlášení můžete v telefonu používat službu Gmail a využít výhod dalších služeb Google.
- 5 Po nastavení účtu Google se bude telefon automaticky synchronizovat s účtem Google na webu (pokud máte datové připojení).

Po přihlášení se telefon synchronizuje se službami Google, jako jsou Gmail, Kontakty a Kalendář Google. Rovněž můžete používat aplikaci Mapy Google, stáhnout aplikace z obchodu Play, zálohovat nastavení na serverech Google a wužívat dalších výhod služeb Google v telefonu.

## DŮLEŽITÉ

• Některé aplikace, například Kalendář, pracují pouze s prvním přidaným účtem Google. Pokud spolu s telefonem hodláte používat více než jeden účet Google, nezapomeňte se v těchto aplikacích nejprve přihlásit k požadovanému

účtu. Po přihlášení je provedena synchronizace vašich kontaktů, zpráv Gmail, událostí kalendáře a dalších informací z těchto aplikací a služeb na webu s telefonem. Pokud se k účtu Google nepřihlásíte při jeho zřizování, zobrazí se výzva k přihlášení nebo k vytvoření účtu Google při prvním spuštění aplikace, která tento účet vyžaduje (například Gmail nebo obchod Play).

• Máte-li podnikový účet poskytnutý vaší společností nebo jinou organizací, vaše oddělení IT může mít speciální pokyny pro přihlášení k tomuto účtu.

# Připojení k sítím a zařízením

# Wi-Fi

Vysokorychlostní přístup k síti Internet můžete využívat v rámci pokrytí bezdrátového přístupového bodu (AP).

Připojení k sítím Wi-Fi

- 1 Klepněte na ikonu  $\mathbf{O} > \mathbf{\odot} > \mathbf{\odot}$  > kartu Sítě  $\sim$  Wi-Fi.
- 2 Klepnutím na ikonu o zapněte funkci Wi-Fi a spusťte vyhledávání dostupných sítí Wi-Fi.
- 3 K síti se připojíte klepnutím na její název.
	- • Pokud je síť zabezpečená a označená ikonou zámku, je nutné zadat její bezpečnostní klíč nebo heslo.
- 4 Na stavovém řádku se zobrazí ikony, které indikují stav WiFi.

51 Připojení k sítím a zařízením

POZNÁMKA: Pokud opustíte zónu sítě Wi-Fi nebo síť Wi-Fi vypnete, zařízení se může automaticky připojit k internetu přes mobilní datovou síť, což může být zpoplatněno.

TIP! Získání adresy MAC Klepněte na ikonu  $\overline{O}$  >  $\circledast$  >  $\circledast$  > kartu Sítě > Wi-Fi > > Pokročilé Wi-Fi > Adresa M<sub>AC</sub>.

### Bluetooth

Bluetooth je technologie komunikace na krátkou vzdálenost, která umožňuje bezdrátové připojení k mnoha zařízením Bluetooth, například ke sluchátkům, sady hands-free v automobilu, přenosným zařízením vybaveným rozhraním Bluetooth, k počítačům, tiskárnám a bezdrátovým zařízením.

### POZNÁMKA:

- Společnost LG neodpovídá za ztrátu. zadržení nebo zneužití dat odeslaných nebo přijatých prostřednictvím funkce připojení **Bluetooth**
- • Vždy zkontrolujte, zda data sdílíte s důvěryhodnými a řádně zabezpečenými zařízeními.
- • Jsou-li mezi zařízeními překážky, provozní vzdálenost se může zmenšit.
- • Některá zařízení, zejména ta, která nebyla testována či schválena společností Bluetooth SIG, nemusí být s vaším zařízením kompatibilní.

Párování telefonu s dalším zařízením Bluetooth

- 1 Klepněte na ikonu  $\bigcap$   $>$   $\textcircled{\tiny{1}}$   $>$   $\textcircled{\tiny{1}}$   $>$  kartu Sítě  $>$ **Bluetooth**
- 2 Klepnutím na ikonu o zapnete funkci Bluetooth a začnete vyhledávat dostupná zařízení.
	- Pokud chcete zjistit viditelná zařízení dodatečně. klepněte na položku Hledat zařízení.
- 3 Ze seznamu vyberte zařízení, s nímž chcete telefon spárovat. Úspěšné párování připojí váš telefon k druhému zařízení.

POZNÁMKA: Párování dvou zařízení Bluetooth je jednorázový proces. Spárovaná zařízení se příště rozpoznají a budou si vyměňovat informace.

TIP! Informace o režimu párování a hesle (obvykle 0 0 0 0 – čtyři nuly) najdete v dokumentaci k zařízení Bluetooth.

Odesílání dat přes Bluetooth

- 1 Vyberte soubor nebo položku, například kontakt nebo soubor médií.
- 2 Vyberte možnost odeslání dat prostřednictvím připojení Bluetooth.
- 3 Vyhledeite zařízení se zapnutou funkcí Bluetooth a proveďte spárování.
	- • Jelikož specifikace a funkce ostatních kompatibilních zařízení Bluetooth se liší, zobrazení a fungování se může lišit. Některé funkce, jako je například přenos nebo výměna dat, nemusejí být k dispozici ve všech zařízeních kompatibilních s funkcí Bluetooth.

Příjem dat prostřednictvím funkce **Bluetooth** 

- 1 Klepněte na ikonu  $\bigcirc$  >  $\textcircled{\scriptsize\textsf{m}}$  > kartu Sítě > **Bluetooth**
- 2 Klepnutím na ikonu **o b** funkci zapněte.
- 3 Obdržíte požadavek, abyste přijali párování s odesílajícím zařízením. Vyberte možnost Přijmout.

### Wi-Fi Direct

Funkce Wi-Fi Direct poskytuje přímé propojení zařízení s podporou Wi-Fi bez přístupového bodu.

### Zapnutí funkce Wi-Fi Direct

- 1 Klepněte na ikonu  $\bigcap > \bigoplus > \bigoplus >$ kartu Sítě  $>$  Wi-Fi.
- 2 Klepněte na ikonu  $\frac{1}{2}$  > Pokročilý Wi-Fi > Wi-Fi **Direct**

POZNÁMKA: Když přejdete do tohoto menu, vaše zařízení bude viditelné pro ostatní blízká zařízení s funkcí Wi-Fi Direct.

### Přenos dat mezi počítačem a telefonem

Data mezi počítačem a telefonem můžete kopírovat a přesouvat.

#### Přenášení dat

- 1 Připojte telefon k počítači pomocí kabelu USB dodaného s telefonem.
- 2 Otevřete panel Oznámení, klepněte na aktuální typ připojení a vyberte možnost Mediální zařízení (MTP).
- 3 V počítači se zobrazí okno umožňující přenést požadovaná data.

### POZNÁMKA:

- Aby počítač rozpoznal telefon, musí být v počítači nainstalován ovladač LG Android **Platform**
- • Ověřte předpoklady nutné pro používání Mediální zařízení (MTP).

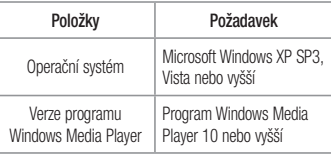

# Hovory

# Uskutečnění hovoru

- 1 Klepnutím na ikonu  $\mathbb{O}$  >  $\mathbb{C}$  otevřete vytáčení.
- 2 Pomocí vytáčení zadejte číslo. Číslici smažete klepnutím na ikonu  $\overline{\mathbf{x}}$ .
- 3 Po zadání čísla zahájíte hovor klepnutím na možnost .
- 4 Hovor ukončíte klepnutím na možnost

TIP! Chcete-li zadat symbol ..+" při vytáčení mezinárodních hovorů, stiskněte a přidržte klávesu  $\overline{0+}$ .

# Volání kontaktů

- 1 Klepnutím na ikonu  $\mathbf{O}$  >  $\mathbf{O}$  otevřete kontakty.
- 2 Procházejte seznam kontaktů. Můžete také zadat jméno volaného do vyhledávacího pole nebo se pohybovat po liště abecedy na pravé straně obrazovky.
- 3 Na zobrazeném seznamu klepněte na kontakt, kterému chcete volat.

# Příjem a odmítnutí hovoru

- Posunutím ikony v libovolném směru přijmete příchozí hovor.
- Posunutím ikony v libovolném směru odmítnete příchozí hovor.

POZNÁMKA: Klepněte na možnost Odmítnout pomocí zprávy nebo ji posuňte, pokud chcete volajícímu odeslat zprávu.

### Uskutečnění druhého hovoru

- 1 Během prvního hovoru klepněte na tlačítko  $\frac{1}{2}$  > Přidat hovor a wtočte číslo.
- 2 Klepnutím na ikonu **kyle** uskutečněte hovor.
- 3 Oba hovory budou zobrazeny na obrazovce pro volání. První hovor bude uzamčen a přidržen.
- 4 Klepnutím na zobrazené číslo přepnete mezi hovory. Případně můžete klepnutím na ikonu  $\triangle$  zahájit konferenční hovor.
- 5 Všechny hovory ukončíte klepnutím na možnost

POZNÁMKA: Každý hovor, který uskutečníte bude zpoplatněn.

# Zobrazení záznamů hovorů

Klepněte na ikonu  $\bigcirc$  >  $\bigcirc$  a vyberte položku Záznamy hovorů.

Zobrazí se úplný seznam všech uskutečněných, přijatých a zmeškaných hovorů.

#### TIP!

- Klepnutím na libovolnou položku záznamu hovorů můžete zobrazit datum, čas a délku trvání hovoru.
- $\cdot$  Klepnutím na tlačítko  $\frac{1}{2}$  a následně na možnost Smazat vše smažete všechny zaznamenané položky.

## Nastavení hovorů

Můžete nakonfigurovat nastavení telefonních hovorů, jako je například přesměrování hovorů, i další speciální funkce poskytované operátorem.

- 1 Klepnutím na ikonu  $\mathbb{O}$  >  $\mathbb{C}$  otevřete vytáčení.
- 2 Klepnutím na ikonu **z** zobrazíte dostupné možnosti.
- 3 Klepněte na možnost Nastavení hovorů a nakonfigurujte požadované možnosti.

# Kontakty

Můžete přidat kontakty v telefonu a synchronizovat je s kontakty v účtu Google nebo jiných účtech, které podporují synchronizaci kontaktů.

# Hledání kontaktu

- 1 Klepnutím na ikonu  $\bigcap$  >  $\textcircled{\tiny{A}}$  otevřete kontakty.
- 2 Klepněte na klávesu Vyhledat kontakty a pomocí klávesnice zadejte iméno kontaktu.

# Přidání nového kontaktu

1 Klepněte na ikonu  $\mathbf{O}$  >  $\mathbf{Q}$  a zadejte číslo nového kontaktu. Klepněte do pole Nový kontakt, nebo na ikonu > Přidat do kontaktů > Nový kontakt.

- 2 Chcete-li k novému kontaktu přidat obrázek, klepněte na oblast obrázků. Zvolte možnost Pořídit snímek nebo Vybrat z galerie.
- 3 Zadejte požadované údaje o kontaktu.
- 4 Klepněte na možnost Uložit.

## Oblíbené kontakty

Často volané kontakty můžete přidat mezi oblíbené.

Přidání kontaktu do seznamu oblíbených

- 1 Klepnutím na ikonu  $\bigcap$  >  $\Box$  otevřete kontakty.
- 2 Klepnutím na kontakt zobrazte jeho podrobnosti.

3 Klepněte na hvězdičku vpravo nahoře. Hvězdička se zbarví žlutě.

#### Odebrání kontaktu ze seznamu oblíbených

- 1 Klepnutím na ikonu  $\bigcirc$  >  $\circ$  otevřete kontakty.
- 2 Klepněte na kartu Oblíbené a zvolením kontaktu si zobrazte jeho podrobnosti.
- 3 Klepněte na žlutou hvězdičku vpravo nahoře. Hvězdička ztmavne a kontakt bude odebrán z oblíbených.

# Vytvoření skupiny

- 1 Klepnutím na ikonu  $\bigcirc$  >  $\circ$  otevřete kontakty.
- 2 Klepněte na možnost Skupiny >  $\Rightarrow$  Nová skupina.
- 3 Zadejte název pro novou skupinu. Nově vytvořené skupině můžete také přiřadit odlišný vyzváněcí tón.
- 4 Klepněte na možnost Přidat členy a přidejte členy do skupiny.
- 5 Klepnutím na možnost Uložit novou skupinu uložíte.

POZNÁMKA: Kontakty přidělené určité skupině se zachovají i po vymazání této skupiny. Zůstanou v seznamu kontaktů.

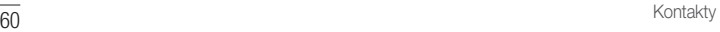

# Zprávy

Telefon obsahuje možnosti zpráv SMS a MMS v jedné intuitivní a snadno použitelné nabídce.

# Odeslání zprávy

- 1 Klepnutím na ikonu  $\bigcap$   $>$   $\Box$   $>$   $\Box'$  otevřete vytváření nové zprávy.
- 2 Do pole Na zadejte jméno kontaktu nebo číslo kontaktu. Během zadávání jména kontaktu se budou zobrazovat nalezené kontakty. Můžete klepnout na navrhovaného příjemce i přidat více kontaktů.

POZNÁMKA: Každá odeslaná zpráva může být zpoplatněna. Poraďte se s poskytovatelem služby.

- 3 Klepněte na textové pole a začněte psát zprávu.
- 4 Klepnutím na ikonu **o** otevřete menu Možnosti. Vyberte z dostupných možností.

TIP! Můžete klepnout na ikonu @ a připojit ke zprávě soubor, který chcete ve zprávě sdílet.

5 Klepnutím na Odeslat odešlete zprávu.

#### TIP!

- • Omezení na 160 znaků se může v různých zemích lišit v závislosti na tom, jak je zpráva SMS kódována, a na použitém jazyce.
- Pokud do zprávy SMS přidáte obrázek. video nebo zvukový soubor, automaticky se převede na zprávu MMS a ta bude příslušným způsobem zpoplatněna.

POZNÁMKA: Pokud vám během hovoru přijde zpráva SMS, budete upozorněni zvukovým signálem.

### Zobrazení konverzace

Zprávy psané jiné osobě se zobrazují v chronologickém pořadí, abyste mohli konverzace přehledně zobrazit a prohledat.

### Změna nastavení zpráv

Nastavení zpráv v telefonu jsou předem definována tak, abyste mohli okamžitě odesílat zprávy. Nastavení můžete změnit podle vašich potřeb.

• Klepněte na ikonu  $\bigcap > 0$  >  $\Rightarrow$  > Nastavení.

# E-mail

Pomocí aplikace E-mail můžete číst e-maily od jiných poskytovatelů služeb než Google Mail. Aplikace E-mail podporuje následující typy účtů: POP3, IMAP a Microsoft Exchange (pro uživatele Enterprise).

# Správa e-mailových účtů

Otevření aplikace E-mail

Při prvním otevření aplikace E-mail se otevře průvodce nastavením, který vám pomůže přidat e-mailový účet.

• Klepněte na ikonu  $O > \textcircled{\scriptsize{1}} > \textcircled{\scriptsize{2}}$ .

Přidání dalšího e-mailového účtu:

• Klepněte na ikonu  $\mathbb{O}$  >  $\textcircled{\scriptsize\textsf{m}}$  >  $\textcircled{\scriptsize\textsf{m}}$  >  $\textup{\scriptsize\textsf{m}}$  > Nastavení > + Přidat účet.

### Změna obecných nastavení e-mailu:

• Klepněte na ikonu  $\mathbb{O} > \textcircled{\scriptsize{\textcircled{\#}}} > \textcircled{\scriptsize{\textcircled{\#}}} > \textcircled{\scriptsize{\textcircled{\#}}} > 1$ Nastavení > Obecná nastavení.

### Smazání e-mailového účtu:

• Klepněte na ikonu  $\mathbb{O}$  >  $\textcircled{\scriptsize\textsf{m}}$  >  $\textcircled{\scriptsize\textsf{m}}$  >  $\textup{\scriptsize\textsf{t}}$  > Nastavení > > Odebrat účet > wberte účet, který chcete smazat > Odebrat > Ano.

## Práce se složkami účtů

• Klepněte na ikonu  $\mathbb{O} > \textcircled{\scriptsize{\textcircled{\#}}} > \textcircled{\scriptsize{\textcircled{\#}}} > \text{Složky}.$ U každého účtu existuje složka Přijaté, K odeslání, Odeslané a Koncepty. Podle toho, které funkce podporuje váš poskytovatel účtu, můžete mít k dispozici další složky.

### Napsání a odeslání e-mailu

- <code>1 Klepnut</code>ím na ikonu  $\mathbf{O}>$   $\textcircled{\scriptsize{\bullet}}$   $>$   $\textcircled{\scriptsize{\ast}}$   $\textcircled{\scriptsize{\ast}}$  vytvoříte nový e-mail.
- 2 Zadejte adresu zamýšleného příjemce zprávy. Při zadávání textu se budou nabízet odpovídající adresy ze seznamu kontaktů. Jednotlivé adresy oddělujte středníkem.
- 3 Pokud chcete přidat kopii nebo skrytou kopii pro jiné kontakty nebo adresáty e-mailu, klepněte na pole Cc/Bcc .
- 4 Klepněte na textové pole a zadejte zprávu.
- 5 Chcete-li ke zprávě připojit soubor, klepněte na ikonu .
- 6 Klepnutím na ikonu  $\geq$  zprávu odešlete.

# Fotoaparát a Video

## Možnosti fotoaparátu v hledáčku

Fotoaparát nebo videokameru můžete používat k pořizování a sdílení obrázků a videí.

• Klepněte na ikonu  $\bigcap$  >  $\bigcirc$  >  $\bigcirc$  .

POZNÁMKA: Ochranný kryt objektivu je nutné před pořizováním snímků očistit hadříkem z mikrovlákna. Kryt objektivu znečištěný otisky prstů může způsobit rozmazání snímků s efektem "svatozáře".<br>
Skrytí/zobrazení možností – klepnutím můžete

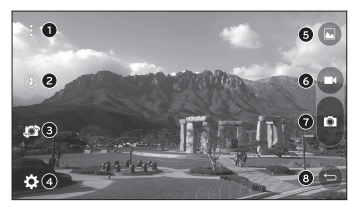

- skrýt a zobrazit možnosti fotoaparátu v hledáčku.
- **Blesk** umožňuje nastavit blesk fotoaparátu.
- **O** Přepnout fotoaparát umožňuje přepnout mezi zadním a předním objektivem fotoaparátu.
- Nastavení klepnutím na tuto ikonu otevřete menu nastavení fotoaparátu.
- Galerie klepnutím zobrazíte poslední pořízenou fotografii.
- **O** Nahrát klepnutím zahájíte nahrávání.
- $\bullet$  **Zachytit** klepnutím pořídíte snímek.
- **O Klávesa Zpět** klepnutím ukončíte aplikaci fotoaparátu.

## Použití pokročilých nastavení

Klepnutím na ikonu  $\langle \hat{\heartsuit} \rangle$  v hledáčku fotoaparátu zobrazíte pokročilé možnosti. Klepnutím na jednotlivé ikony upravíte následující možnosti fotoaparátu.

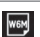

Nastavte velikost fotografií a videa.

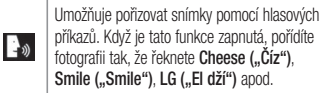

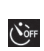

Nastavte časovač fotoaparátu. Jedná se o ideální řešení, pokud chcete být také zahrnuti ve fotografii nebo videu.

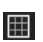

Zobrazí mřížku, která vám pomůže lépe zkomponovat snímek nebo video.

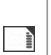

Nastavte umístění úložiště pro obrázky a videa. Můžete zvolit možnost IN (interní paměť) nebo SD (paměťová karta). Toto menu se zobrazí pouze při vložení karty SD.

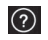

Poskytuje nápovědu k používání jednotlivých funkcí. Tato ikona vám poskytne průvodce nápovědou.

# Pořízení fotografie

- 1 Klepněte na ikonu  $\mathbb{O}$  >  $\textcircled{\scriptsize{1}}$  >  $\textcircled{\scriptsize{2}}$ .
- 2 Zarámuite předmět na displeji.
- 3 Čtverec kolem předmětu znamená, že fotoaparát zaostřil.
- 4 Klepnutím na ikonu **po** pořídíte fotografii. Obrázek se automaticky uloží do Galerie.

## Po pořízení fotografie

Poslední pořízený snímek zobrazíte klepnutím na miniaturu snímku na obrazovce.

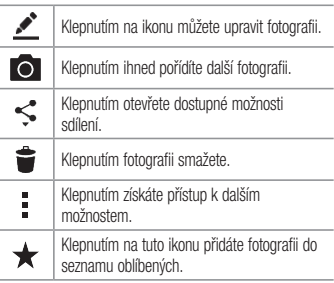

### Záznam videa

- 1 Klepněte na ikonu  $\bigcap$   $>$   $\bigcirc$   $>$   $\bigcirc$   $\bigcirc$
- 2 Zarámujte předmět na displeji.
- 3 Klepnutím na ikonu **od** spusťte nahrávání videa.
- 4 Délka nahrávání se zobrazuje v horní části obrazovky.

POZNÁMKA: Klepnutím na ikonu **o** můžete fotografovat během nahrávání videa.

5 Klepnutím na **na** nahrávání videa pozastavíte. Nahrávání můžete znovu obnovit klepnutím na ikonu .

# NEBO

Klepnutím na  $\Box$  zastavíte nahrávání. Video se automaticky uloží do Galerie.

# Po nahrání videa

Poslední pořízené video zobrazíte klepnutím na miniaturu videa na obrazovce.

### Automatické zaostření Multi Point

Při pořizování fotografie pracuje funkce Automatické zaostření Multi-point (Multi-point AF) automaticky a umožní vám vidět jasnější obraz.

### Galerie

V aplikaci Galerie jsou obrázky a videa z vašeho úložiště včetně těch, které jste pořídili prostřednictvím aplikace Fotoaparát i těch, které jste stáhli z webu nebo jiných umístění.

1 Chcete-li zobrazit fotografie uložené v úložišti, klepněte na ikonu  $\mathbf{O} > \mathbf{\oplus} > \mathbf{\mathbb{R}}$ 

68 Fotoaparát a Video

- 2 Klepnutím na album jej otevřete a zobrazíte jeho obsah. (Obrázky a videa v albu se zobrazují v chronologickém pořadí.)
- 3 Obrázek v albu zobrazíte klepnutím na tento obrázek.

#### POZNÁMKA:

- • V závislosti na nainstalovaném softwaru budou podporovány pouze některé formáty.
- Některé soubory se kvůli kódování nepřehrají.

### Prohlížení obrázků

V Galerii se zobrazují fotografie ve složkách. Pokud v aplikaci (jako je například E-mail) uložíte obrázek, vytvoří se pro uložení tohoto obrázku automaticky složka stahování. Stejně tak i pořízení snímku obrazovky automaticky vytvoří složku Snímky obrazovky.

Obrázky se zobrazují podle data vytvoření. Výběrem obrázku jej zobrazíte na celou obrazovku. Chcete-li zobrazit předchozí nebo následující obrázek, procházejte seznam doleva nebo doprava.

### Přiblížení a oddálení

Pro přiblížení obrázku využijte jeden z následujících postupů:

- • Obrázek přiblížíte dvojitým klepnutím kdekoli na obrazovce.
- • Přiblížení dosáhnete také roztažením dvou prstů od sebe na kterémkoli místě fotografie. Chcete-li obrázek oddálit, sevřete prsty k sobě, nebo dvakrát klepněte.

Fotoaparát a Video **Fotoaparát a Video** estadounidades e a construir a construir a construir a construir a construir a construir a construir a construir a construir a construir a construir a construir a construir a constru

#### Možnosti videa

- **1** Klepněte na ikonu  $\bigcup > \left(\bigcup > \leftarrow\right)$
- 2 Vyberte video, které chcete sledovat.

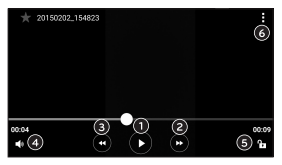

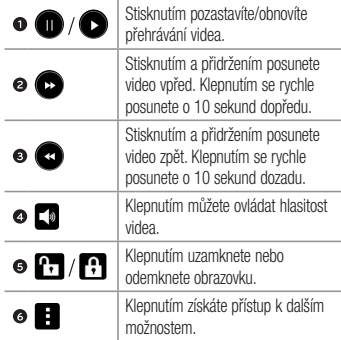
#### POZNÁMKA:

- • Při přehrávání videa můžete posunutím pravé strany obrazovky nahoru či dolů upravit zvuk.
- • Při přehrávání videa můžete posunutím levé strany obrazovky nahoru či dolů upravit jas.
- • Při přehrávání videa můžete přetáčet dopředu nebo zpět posunutím prstem zleva doprava (nebo naopak).

Úpravy fotografií Při prohlížení fotografie klepněte na ikonu ...

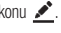

Smazání fotografií/videí Použijte jeden z následujících postupů:

- Když iste ve složce, klepněte na ikonu  $\Rightarrow$ , wherte fotografie a videa a poté klepněte na možnost Smazat.
- Při prohlížení fotografie klepněte na ikonu  $\triangleq$ .

#### Nastavení tapety

Při prohlížení fotografie klepněte na tlačítko  $\frac{1}{2}$  > Nastavit obrázek jako a nastavte obrázek jako tapetu nebo jej přiřaďte ke kontaktu.

### POZNÁMKA:

- V závislosti na nainstalovaném softwaru budou podporovány pouze některé formáty.
- Pokud velikost souboru přesahuje dostupnou paměť, může při otevření souborů dojít k chybě.

# Multimédia

### Hudba

Telefon je vybaven hudebním přehrávačem, který umožňuje přehrávat všechny vaše oblíbené skladby.

Přehrání skladby

- 1 Klepněte na ikonu  $\mathbf{O} > \mathbf{\Theta} > \mathbf{\mathbf{\Pi}}$
- 2 Klepněte na kartu Skladby.
- 3 Vyberte skladbu, kterou chcete přehrát.
- 4 K dispozici jsou následující volby.

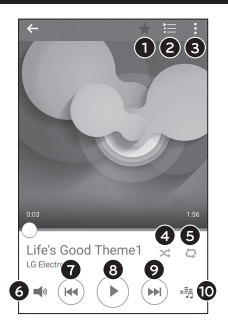

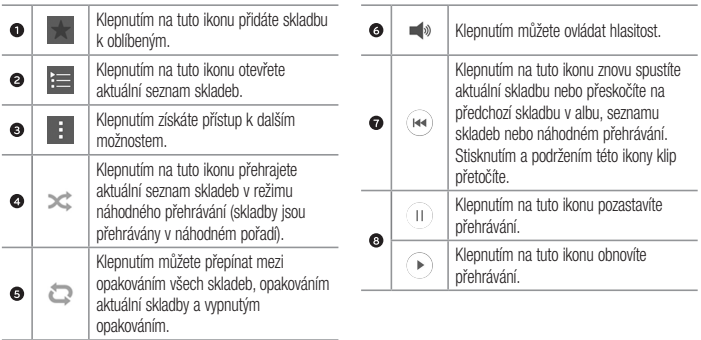

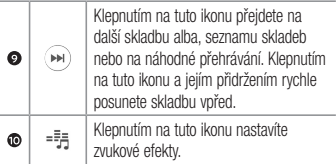

#### POZNÁMKA:

- • V závislosti na nainstalovaném softwaru budou podporovány pouze některé formáty.
- • Pokud velikost souboru přesahuje dostupnou paměť, může při otevření souborů dojít k chybě.

POZNÁMKA: Autorská práva k hudebním souborům mohou být chráněna mezinárodními smlouvami a národními autorskými zákony. Z tohoto důvodu je možné, že bude nutné získat oprávnění nebo licenci, aby bylo možné hudbu reprodukovat nebo kopírovat. V některých zemích zakazují národní zákony kopírování materiálů chráněných autorským zákonem pro vlastní potřebu. Před stažením nebo kopírováním souboru se seznamte se zákony dané země, které by se na používání takového materiálu mohly vztahovat.

## Nástroje

### **Hodiny**

Aplikace Hodiny umožňuje použít funkce Budík, Časovač, Světový čas a Stopky. Funkce jsou přístupné klepnutím na karty na horní straně obrazovky nebo vodorovným posunutím prstu přes obrazovku. Klepněte na ikonu  $\mathbf{O}$  >  $\mathbf{\Theta}$  >  $\mathbf{\odot}$ .

#### Budík

Na kartě Budík můžete nastavit různé budíky.

- 1 Otevřete aplikaci e a vyberte kartu Budík.
- 2 Klepnutím na ikonu  $+$  přidáte nový budík.
- 3 Upravte nastavení podle potřeby a klepněte na možnost Uložit.

POZNÁMKA: Můžete také klepnout na jeden z natavených budíků a upravit ho.

### Časovač

Na kartě Časovač můžete nastavit funkci, která vás upozorní zvukovým signálem po uplynutí nastaveného časového intervalu.

- 1 Otevřete aplikaci e a vyberte kartu Časovač.
- 2 Na časovači nastavte požadovaný čas.
- 3 Klepnutím na tlačítko Spustit spusťte časovač.
- 4 Klepnutím na tlačítko Zastavit ukončete časovač.

Světový čas

Na kartě Světový čas můžete snadno zjistit, jaký je aktuální čas v jiných městech na světě.

- 1 Otevřete aplikaci (2) a vyberte kartu Světový čas.
- 2 Klepněte na ikonu  $+$  a wberte město.

### **Stopky**

Na kartě Stopky můžete používat telefon jako stopky.

- 1 Otevřete aplikaci e a vyberte kartu Stopky.
- 2 Klepnutím na tlačítko Spustit spusťte stopky.
	- Klepnutím na tlačítko Kolo můžete zaznamenat časy iednotlivých kol.
- 3 Klepnutím na tlačítko Zastavit zastavíte stopky.

### Kalkulačka

Aplikace Kalkulačka umožňuje provádět matematické výpočty na standardní a vědecké kalkulačce.

- 1 Klepněte na ikonu  $\mathbb{O}$  >  $\mathbb{R}$  >  $\mathbb{R}$ .
- 2 Klepnutím na číselné klávesy zadáte čísla.
- 3 U jednoduchých výpočtů klepněte na funkci, kterou chcete provést  $(+, -, x$  nebo  $\div)$ , a následně znak =.

POZNÁMKA: Chcete-li provádět složitější výpočty, klepněte na ikonu .

### Kalendář

V aplikaci Kalendář můžete sledovat a plánovat události.

- 1 Klepněte na ikonu  $\mathbb{O}$  >  $\mathbb{R}$  >  $\frac{1}{17}$ .
- 2 Klepněte na datum, k němuž chcete přidat událost. Poté klepněte na ikonu  $+$ .

### Záznam hlasu

Aplikace Záznam hlasu nahrává zvukové soubory, které můžete použít mnoha způsoby.

Nahrávání zvuku nebo hlasu

- 1 Klepněte na ikonu  $\mathbb{O}$  >  $\mathbb{O}$  >  $\mathbb{I}$ .
- 2 Klepnutím na ikonu · zahájíte nahrávání.
- 3 Klepnutím na ikonu · ukončíte nahrávání.

4 Po klepnutí na ikonu (>) si můžete poslechnout záznam.

POZNÁMKA: Klepnutím na ikonu (a) získáte přístup k záznamům. Uložené záznamy si můžete poslechnout.

### Hlasové vyhledávání

Tato aplikace umožňuje hlasové vyhledávání na webových stránkách.

- 1 Klepněte na ikonu  $\mathbb{O}$  >  $\textcircled{\scriptsize{\text{m}}}$  > složka Google > .
- 2 Jakmile se na obrazovce objeví zpráva Mluvte. řekněte klíčové slovo nebo frázi. Vyberte jedno z navrhovaných klíčových slov, která se objeví.

POZNÁMKA: Tato aplikace nemusí být k dispozici v závislosti na regionu a poskytovateli služeb.

### Stahování

Tato aplikace vám poskytne přehled o tom, jaké soubory byly staženy prostřednictvím aplikací.

• Klepněte na ikonu  $\mathbb{O} > \textcircled{\scriptsize{\textcircled{\#}}}>1$ .

POZNÁMKA: Tato aplikace nemusí být k dispozici v závislosti na regionu a poskytovateli služeb.

### FM rádio

Telefon je vybaven integrovaným rádiem FM, takže si můžete naladit své oblíbené stanice a poslouchat je na cestách.

• Klepněte na ikonu  $\mathbb{O}$  >  $\textcolor{red}{\bigoplus}$  >  $\textcolor{red}{\mathbb{F}_2}$ .

TIP! Sluchátka se používají jako anténa, proto je musíte připojit.

POZNÁMKA: Tato aplikace nemusí být k dispozici v závislosti na regionu a poskytovateli služeb.

# Webový prohlížeč

### Internet

Internet vám zprostředkuje rychlý a pestrý svět her, hudby, zpráv, sportu, zábavy a spousty dalšího přímo ve vašem mobilním telefonu.

POZNÁMKA: Při připojení k těmto službám a stahování obsahu jsou účtovány další poplatky. Informace o poplatcích za stahování dat získáte od zprostředkovatele síťových služeb.

1 Klepněte na ikonu  $\bigcap$  >  $\bigcirc$  >  $\bigcirc$ .

#### Používání panelu nástrojů Web

Panel nástrojů prohlížeče najdete, když se posunete k hornímu okraji webové stránky.

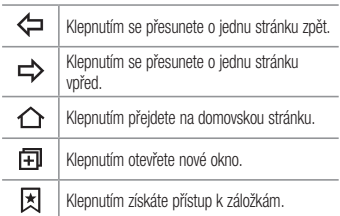

#### Prohlížení webových stránek

Klepněte na adresní řádek, zadejte webovou adresu a na klávesnici klepněte na možnost Jít.

#### Otevření stránky

Chcete-li přejít na novou stránku, klepněte na ikonu  $\Box$  >  $+$ 

Chcete-li přejít na jinou webovou stránku, klepněte na ikonu  $\sqrt{2}$ , procházením nahoru či dolů vyhledejte příslušnou stránku a klepnutím ji otevřete.

Vyhledávání na internetu pomocí hlasu Klepněte na adresní řádek a potom na **.** Až budete vyzváni, vyslovte klíčové slovo a ze zobrazených slov vyberte to správné.

POZNÁMKA: Tato funkce nemusí být k dispozici v závislosti na regionu a poskytovateli služeb.

#### Záložky

Chcete-li přidat aktuální stránku do záložek, klepněte na  $ikony =$  > Přidat k záložkám > OK. Chcete-li otevřít webovou stránku pomocí záložky,

klepněte na ikonu  $\vert \xi \vert$  a vyberte požadovanou záložku.

#### Historie

Chcete-li otevřít seznam nedávno zobrazených webových stránek, klepněte na kartu **X > Historie**. Chcete-li vymazat celou historii, klepněte na  $\overline{\bullet}$  > Ano.

80 Webový prohlížeč

### Chrome

Aplikace Chrome umožňuje vyhledávání informací a prohlížení webových stránek.

1 Klepněte na ikonu  $\mathbb{O}$  >  $\textcircled{\tiny{2}}$  >  $\textcircled{\tiny{3}}$ .

POZNÁMKA: Tato aplikace nemusí být k dispozici v závislosti na regionu a poskytovateli služeb.

Prohlížení webových stránek Klepněte na adresní řádek a zadejte webovou adresu nebo kritéria vyhledávání.

#### Otevření stránky

Chcete-li otevřít novou stránku, klepněte na ikonu  $\frac{2}{3}$  > Nová karta.

Chcete-li přejít na jinou webovou stránku, klepněte na možnost  $\Box$  a klepnutím stránku vyberte.

## Nastavení

Aplikace Nastavení obsahuje nástroje pro přizpůsobení a konfiguraci telefonu. V této části jsou popsána všechna nastavení aplikace Nastavení.

Otevření aplikace Nastavení

• Klepněte na ikonu  $\bigcirc$  > stiskněte a přidržte ikonu  $\Box$  > Systémová nastavení.

– nebo –

• Klepněte na ikonu  $\bigcap$  >  $\bigcirc$  >  $\bigcirc$ 

### Sítě

### $\epsilon$  REZDRÁTOVÉ SÍTĚ  $\sim$

#### Wi-Fi

Slouží k zapnutí funkce Wi-Fi pro připojení k dostupným sítím Wi-Fi.

#### **Bluetooth**

Vypnutí nebo zapnutí funkce bezdrátového připojení Bluetooth pro použití funkce Bluetooth.

#### Mobilní data

Zobrazí využití dat a využití dat mobilní datové sítě. Nastavení hovorů

Slouží ke konfiguraci nastavení telefonních hovorů, jako je například přesměrování hovorů a další speciální funkce poskytované operátorem.

- Hlasová schránka umožňuje vybrat službu hlasové schránky vašeho operátora.
- Povolená telefonní čísla slouží k zapnutí a sestavení seznamu čísel, která lze z telefonu vytočit. Budete potřebovat kód PIN2, který vám poskytl operátor. Z telefonu lze volat pouze na čísla ze seznamu pevné volby.
- Popup příchozího hovoru umožňuje zobrazení upozornění na příchozí hovor při používání aplikace.
- Odmítnutí hovoru umožňuje nastavit funkci odmítnutí hovoru.
- Odmítnout pomocí zprávy pokud chcete odmítnout hovor, můžete pomocí této funkce odeslat rychlou zprávu. Tato funkce je užitečná, pokud potřebujete odmítnout hovor během schůzky.
- • Přesměrování hovorů umožňuje nastavit možnosti přesměrování hovorů.
- Automatická odpověď nastavte dobu, po jejímž uplynutí automaticky přijme připojené handsfree zařízení příchozí hovor.
- Vibrace při spojení jakmile volaná osoba přijme váš hovor, telefon začne vibrovat.
- Uložit neznámá čísla umožňuje po hovoru přidat neznámá čísla ke kontaktům.
- • Tlačítko Napájení pro ukončení volání umožňuje vybrat způsob ukončení hovoru.
- Blokování hovoru zablokujte příchozí, odchozí nebo mezinárodní hovory.
- Trvání hovoru umožňuje zobrazit doby trvání všech hovorů včetně posledního hovoru, odchozích hovorů, přijatých hovorů a všech hovorů.

• Další nastavení – umožňuje změnit následující nastavení.

ID volajícího: Umožňuje nastavit, jak chcete ve výchozím nastavení operátora zobrazovat své telefonní číslo v odchozích hovorech.

Další hovor na lince: Je-li funkce Další hovor na lince aktivována, přístroj vás v případě, že právě telefonujete, upozorní na další hovor (funkce závisí na poskytovateli sítě).

#### $<$  PŘIPOJENÍ  $>$

Sdílet & Připojit

• LG PC Suite – propoite LG PC Suite se svým telefonem, abyste mohli snadno spravovat multimediální obsah a aplikace.

Tethering & Sítě

• Tethering pomocí USB – datové připojení svého telefonu můžete pomocí funkce USB tethering sdílet s počítačem.

- Wi-Fi hotspot telefon také můžete použít pro mobilní širokopásmové připojení. Vytvořte hotspot a své připojení sdílejte.
- Tethering přes Bluetooth umožňuje připojit k telefonu další zařízení pomocí Bluetooth a sdílet s nimi připojení k internetu.
- Nápověda zobrazuje informace o funkcích USB tethering, Wi-Fi hotspot a Bluetooth tethering.
- Režim V letadle zaškrtnutím vypnete všechna bezdrátová připojení a hovory.
- Mobilní sítě nastavení možností pro režim sítě. síťové operátory, názvy přístupových bodů, apod.
- VPN z telefonu můžete přidat, nastavit a spravovat virtuální soukromé sítě (VPN), které umožňují připojení a přístup ke zdrojům v zabezpečené místní síti, jako je například podniková síť.

### Zvuk

#### $<$  7 ÁKI ADNÍ  $>$ Zvukové profily

Umožňuje nastavit zvukový profil na Zvuk, Pouze vibrace nebo Nerušit.

#### Hlasitost

Upravte nastavení hlasitosti telefonu podle svých potřeb a prostředí.

### $<$  VY7VÁNĚNÍ & VIBRACE  $>$

#### Vyzvánění

Vyberte vyzváněcí tón pro příchozí hovory.

#### Zvuky upozornění

Vyberte tón pro oznámení, jako jsou nové zprávy a události kalendáře.

#### Zvuk s vibrací

Zaškrtnutím nastavíte vibrace při příchozím hovoru.

#### Typ vibrace

Umožňuje nastavit typ vibrace pro oznámení.

### < OZNÁMENÍ >

#### Nerušit

Klepnutím nastavíte oznámení. Oznámení vás nemusejí nijak rušit.

#### Uzamčená obrazovka

Umožňuje zobrazit všechna oznámení na uzamčené obrazovce.

#### Aplikace

Umožňuje nastavit oznámení pro aplikace.

#### $\epsilon$  lipřesnit nastavení  $\sim$ Vibrovat při poklepání

Zaškrtnutím nastavíte vibrace při doteku tlačítek domovské obrazovky a ostatních interakcích s uživatelským rozhraním.

#### Zvukové efekty

V tomto menu můžete vybrat, zda se budou ozývat tóny při klepnutí na tlačítka na číselníku, výběru možností na obrazovce a podobně.

- • Zvuky klávesnice při doteku po zaškrtnutí bude telefon vydávat tóny při používání dotykového číselníku.
- Zvuk dotyku po zaškrtnutí bude telefon wdávat zvuk při provádění výběru.
- • Zvuky uzamčení obrazovky po zaškrtnutí bude telefon vydávat zvuk při zamknutí a odemknutí obrazovky.

#### Hlasová oznámení zpráv/hovorů

Umožňuje, aby zařízení automaticky četlo příchozí hovory a zprávy.

## **Displei**

### $<$  PLOCHA & ZÁMEK  $>$

#### Domovská obrazovka

- Vyberte domov výběr požadovaného hlavního tématu. Můžete vybrat možnost Plocha (standardní rozvržení systému Android) nebo EasyHome (zjednodušená verze pro méně zkušené uživatele systému Android).
- **Téma** slouží k nastavení tématu obrazovky vašeho zařízení. Nové motivy si můžete stáhnout ze služby LG SmartWorld.
- Tapeta slouží k nastavení tapety použité na domovské obrazovce.
- Efekt obrazovky umožňuje zvolit typ efektu při posunutí z jedné domovské obrazovky na další.
- • Povolit smyčkování Domovské obrazovky po zaškrtnutí bude moci domovská obrazovka nepřetržitě cyklovat (z poslední obrazovky zpět na první).
- • Výchozí zálohování a obnovení nastavení k zálohování a obnově uspořádání aplikací a tapety domovské obrazovky.
- Nápověda klepnutím získáte informace o používání domovské obrazovky zařízení.

#### Uzamknout obrazovku

• Vyberte zámek obrazovky – umožní nastavení typu zámku obrazovky pro zabezpečení telefonu. Otevře několik obrazovek, které vás provedou

nakreslením bezpečnostního gesta odemknutí obrazovky.

Jestliže jste povolili typ uzamknutí pomocí gesta, zobrazí se při zapnutí telefonu nebo aktivaci obrazovky výzva k načrtnutí gesta, kterým odemknete obrazovku.

- **Smart Lock** nastavením tohoto zámku můžete ponechat telefon odemčený, když je připojen k důvěryhodnému zařízení Bluetooth, když je na důvěryhodném místě, doma nebo v zaměstnání, nebo když rozpozná vaši tvář.
- Tapeta zvolte tapetu, která se má zobrazit na uzamčené obrazovce.
- Zkratky přizpůsobení zkratek na uzamknuté obrazovce.
- • Kontaktní informace pro případ ztráty telefonu zvolte, zda se budou na uzamčené obrazovce zobrazovat informace o vlastníkovi a upravte je.
- • Časovač zámku umožňuje nastavit dobu před automatickým zamčením obrazovky po vypršení prodlevy obrazovky.
- • Vypínací tlačítko okamžitě uzamyká zaškrtněte, pokud chcete okamžitě zamknout obrazovku po stisknutí **tlačítka Napájení/Zamek**. Toto nastavení má přednost před nastavením funkce Časovač bezpečnostního uzamčení.

#### Domovská dotyková tlačítka

Pro domovskou obrazovku vyberte kombinaci dotykových tlačítek a v případě použití průhledného pozadí barvu.

## $\sim$  PÍSMO  $\sim$

#### Typ písma

Vyberte požadovaný typ písma.

#### Velikost písma

Vyberte požadovanou velikost písma.

#### $\geq$  OSTATNÍ NASTAVENÍ OBRAZOVKY  $\sim$ Jas

Posuvníkem upravíte jas obrazovky.

#### LED oznámení

Poklepáním na přepínač jej zapnete nebo vypnete. Možnost zapnuto aktivuje světlo LED pro zvolená oznámení, v barvě, kterou si pro každé z nich zvolíte.

#### Automatické otočení obrazovky

Slouží k zapnutí automatické změny orientace při otáčení telefonu.

#### Interval vypnutí obrazovky

Nastavení doby, po které se obrazovka automaticky vypne.

#### < UPŘESNIT NASTAVENÍ > Efekt vypnutí obrazovky

Slouží k nastavení efektu používaného při vypnuté obrazovce.

#### Spořič obrazovky

Slouží k výběru spořiče obrazovky, pokud je telefon v režimu spánku v dokovací stanici nebo při nabíjení.

### Obecné

### $<$  OSOBNÍ  $>$

#### Jazyk a vstup

Zvolte jazyk pro text v telefonu a pro konfiguraci klávesnice na obrazovce, včetně slov, která jste přidali do slovníku.

- Jazyk wherte jazyk používaný v telefonu.
- Výchozí umožňuje vybrat výchozí typ klávesnice.
- Klávesnice LG nastavení klávesnice LG můžete změnit po klepnutí na ikonu Nastavení.
- Hlasové zadávání Google označením této možnosti vyberete k zadávání dat Hlasové zadávání Google. Klepnutím na ikonu Nastavení změníte nastavení hlasového zadávání Google.
- Hlasové vyhledávání klepnutím konfigurujte nastavení hlasového vyhledávání.
- Výstup text na řeč klepnutím nastavte preferovaný modul nebo obecná nastavení pro výstup textu převedeného na řeč.
- Rychlost ukazovátka upravte rychlost ukazovátka.

#### Umístění

Zapne službu zjišťování umístění a váš telefon určí vaši přibližnou polohu pomocí systému sítě Wi-Fi a mobilních sítí. Po zaškrtnutí této možnosti se zobrazí dotaz, zda souhlasíte s tím, aby společnost Google použila při poskytování těchto služeb vaši polohu.

- Režim nastavení způsobu určování vaší aktuální polohy.
- Fotoaparát zaškrtněte pro označení fotografie nebo videa jejich místem pořízení.
- Hlášení polohy Google umožňuje vybrat nastavení informací o umístění, které využívá společnost Google a služby Google.

#### Účty a synchronizace

Pomocí nabídky nastavení Účty a synchronizace můžete přidat, odebrat a spravovat účet Google a další podporované účty. Pomocí těchto nastavení můžete

také řídit, jak a zda všechny aplikace zasílají, přijímají a synchronizují data podle vlastních plánů a zda všechny aplikace mohou automaticky synchronizovat uživatelská data.

Gmail™, Kalendář a další aplikace mohou mít také vlastní nastavení, která řídí, jak se synchronizují data. Podrobnosti najdete v příslušných sekcích aplikací. Nový účet můžete přidat klepnutím na možnost Přidat účet. Usnadnění

Nastavení funkce Usnadnění použijte ke konfiguraci modulů plug-in usnadnění instalovaných v telefonu.

- TalkBack umožňuje nastavit funkci Talkback, která pomáhá lidem se zhoršeným viděním prostřednictvím poskytování verbální zpětné vazby.
- • Velikost písma nastavení velikosti písma.
- Invertovat barvu zaškrtnutím invertujete barvy obrazovky a obsahu.
- **Zvětšit dotykem** umožňuje zvětšování a zmenšování pomocí trojitého poklepání na obrazovku.
- Hlasová oznámení zpráv/hovorů klepnutím na přepínač Hlasové oznámení zprávy/hovoru jej zapnete nebo vypnete. Funkce umožňuje přehrát automatická hlasová upozornění na příchozí hovory a zprávy.
- Odstíny obrazovky zaškrtnutím nastavíte tmavší kontrast obrazovky.
- Dostupnost zástupce umožňuje rychle na libovolné obrazovce otevřít funkci Usnadnění.
- Výstup text na řeč klepnutím upravíte nastavení funkce převodu textu na řeč (TTS).
- Tvp zvuku nastaví tvp zvuku.
- Vyvážení zvuku nastaví cestu zvuku. Nastavuje se pomocí posuvníku na liště.
- LED oznámení klepnutím na přepínač je zapnete nebo vypnete. Možnost zapnuto aktivuje světlo LED pro zvolená oznámení, v barvě, kterou si pro každé z nich zvolíte.
- Upozornění blesk zaškrtnutím nastavíte, aby při příchozích hovorech a oznámeních blikal blesk.
- Vypnout všechny zvuky zaškrtnutím vypnete všechny zvuky telefonu.
- Titulek umožňuje upravit nastavení titulků pro osoby se sluchovým postižením.
- Doba zpětné vazby při dotyku nastavení odezvy při dotyku.
- Touch assistant zobrazení dotykové tabule se snadným použitím obvyklých akcí.
- Interval vypnutí obrazovky slouží k nastavení doby před vypnutím podsvícení obrazovky.

Nastavení <u>91</u>

- Oblasti dotykového ovládání slouží k výběru oblasti obrazovky, na kterou se omezí aktivace dotykem.
- Automatické otočení obrazovky zaškrtnutím umožníte otočit obrazovku zařízení podle orientace zařízení (na výšku nebo na šířku).
- Hlasové potvrzení hesla zaškrtněte, pokud chcete, aby telefon četl hesla, kterých se dotknete.
- • Tlačítko Napájení pro ukončení volání zaškrtnutím umožníte ukončení hovorů stisknutím tlačítka Napájení/Zámek.
- • zástupce Nastavení dostupnosti nastavení rychlého a snadného přístupu k vybraným funkcím trojitým klepnutím na klávesu Domů.
- Jednodotekový vstup zaškrtnutím umožníte jednodotekové zadávání. Umožňuje zadávat písmena a znaky každým dotykem prstu na klávesnici LG.

• Přístup pomocí přepínačů – umožňuje interakci se zařízením pomocí jednoho nebo více přepínačů, které fungují jako klávesy klávesnice. V tomto menu najdou užitečné možnosti zejména uživatelé s omezeními mobility, které jim brání v přímé interakci se zařízením.

#### Jednoruční ovládání

Umožňuje posunout polohu číselné klávesnice, klávesnice LG a zámku obrazovky k levé nebo pravé straně obrazovky pro snadnější používání jednou rukou.

- Klávesnice vytáčení zaškrtnutím umožníte přesun číselné klávesnice na levou nebo pravou stranu zařízení. Klávesnici přesunete na jednu či druhou stranu jednoduše klepnutím na šipku.
- LG Klávesnice zaškrtnutím umožníte přesun klávesnice na levou či pravou stranu zařízení. Klávesnici přesunete na jednu či druhou stranu

jednoduše klepnutím na šipku.

- Ilzamknout obrazovku zaškrtnutím umožníte přesunout klávesnici funkce Uzamknout obrazovku pro zadání PIN na levou či pravou stranu zařízení. Klávesnici přesunete na jednu či druhou stranu jednoduše klepnutím na šipku.
- Nápověda zobrazí informace o jednoručním ovládání.

#### Klávesová zkratka

Získejte rychlý přístup k aplikacím stisknutím a přidržením tlačítka ovládání hlasitosti, když je obrazovka vypnutá nebo zamčená.

### $<$  OCHRANA OSOBNÍCH ÚDAJIL $>$

#### Zabezpečení

V menu Soukromí můžete konfigurovat pomoc se zabezpečením telefonu a dat v něm.

- Kódování telefonu umožňuje z bezpečnostních důvodů šifrovat data v telefonu. Při každém zapnutí telefonu budete vyzváni k vložení kódu PIN pro dekódování telefonu.
- Šifrování datové karty SD umožňuje zašifrovat datovou kartu SD a znemožnit přístup jiných zařízení k datům.
- Nastavení zámku karty SIM nastavení kódu PIN k uzamčení karty SIM a možnost změnit kód PIN.
- Viditelné zadávání hesla v případě zaškrtnutí se při zadávání hesla na krátko zobrazí každý znak, abyste viděli, co zadáváte.
- Správci zařízení umožňuje zobrazit nebo deaktivovat správce zařízení.
- Neznámé zdroje povolení instalace aplikací, které nepocházejí z obchodu Play.
- Ověřte aplikace umožňuje zakázat nebo varovat před instalací aplikací, které mohou způsobit poškození.
- Tvp úložiště zobrazí tvp úložiště pro přihlašovací údaje.
- • Důvěryhodné přihlašovací údaje zaškrtnutím umožníte aplikacím přístup k šifrovanému úložišti zabezpečených certifikátů v telefonu a k souvisejícím heslům a dalším přihlašovacím údajům. Úložiště pověření lze využít k vytvoření některých typů sítí VPN a připojení Wi-Fi. Pokud jste pro bezpečné úložiště pověření nenastavili heslo, toto nastavení bude zašedlé.
- Instalovat z umístění klepnutím nainstalujete bezpečnostní certifikát.
- Vymazat úložiště odstraní všechny zabezpečené certifikáty a související pověření a smaže samotné

heslo úložiště pověření.

- Trust agents vyberte aplikace, které bude možno použít bez odemknutí obrazovky.
- Připnout na displej pomocí funkce Připnutí na displej můžete zařízení povolit, aby zobrazilo pouze některé aplikace.

### $<$  INTELIGENTNÍ FUNKCE  $>$

Gesta

- Čekající příchozí hovor zaškrtnutím umožníte ztlumení příchozích hovorů překlopením telefonu.
- • Posunout nebo zastavit alarm zaškrtnutím umožníte jednoduché odložení nebo zastavení alarmu překlopením telefonu.
- Pozastavit video zaškrtnutím umožníte jednoduché pozastavení aktuálně přehrávaného videa překlopením telefonu.
- Nápověda klepnutím získáte informace o používání funkcí gest na zařízení.
- Kalibrace pohybového snímače umožňuje zlepšit přesnost náklonu a rychlost snímače.

#### Pouzdro QuickCircle

V tomto menu můžete vybrat aplikace, které lze používat přímo na krytu s otvorem QuickCircle. Pamatujte na to, že zapnutí těchto nastavení pouzdra QuickCircle může vést k nepravidelnému provoznímu chování zařízení.

### < SPRÁVA ZAŘÍZENÍ >

#### Datum a čas

Nastavte, jak chcete zobrazovat datum a čas.

#### Úložiště

Můžete zjistit, kolik paměti telefonu je použito a kolik je k dispozici.

#### Baterie

- Využití baterie zobrazení využívání baterie.
- • Procento nabití baterie na stavovém řádku zaškrtnutím zobrazíte stav baterie v procentech na stavovém řádku vedle ikony baterie.
- Úsporný režim klepnutím na přepínač funkce Úsporný režim funkci zapnete nebo vypnete. Umožňuje nastavit, při jaké úrovni nabití baterie se automaticky zapne úsporný režim. Vyberte z možností Ihned, 5 % baterie nebo 15 % baterie.
- Nápověda zobrazení informací o možnostech úspory energie baterie.

#### Aplikace

Umožňuje zobrazení podrobností o aplikacích instalovaných v telefonu, správu dat aplikací a vynucené zastavení aplikací.

#### Výchozí aplikace pro zasílání zpráv

V tomto menu můžete zvolit, kterou aplikaci zpráv chcete použít jako výchozí aplikaci pro zprávy.

#### Zálohování a restart

Změňte nastavení pro správu svých nastavení a dat.

- Zálohovat moje data slouží k zálohování dat aplikací, hesel Wi-Fi a dalších nastavení na serverech Google.
- Účet zálohy zobrazení účtu, který se aktuálně používá k zálohování informací.
- Automatické obnovení při opětovné instalaci aplikace se obnoví zálohovaná nastavení a data.
- Služba LG Backup zálohuje všechny informace v zařízení a obnoví je v případě ztráty dat nebo pořízení nového telefonu.

• Obnovení továrních dat – obnoví nastavení na výchozí tovární hodnoty a vymaže veškerá vaše data. Pokud telefon takto resetujete, zobrazí se výzva k zadání stejných informací jako při prvním spuštění systému Android.

#### Tisk

Umožňuje vytisknout obsah určitých obrazovek (jako například webové stránky zobrazené v prohlížeči Chrome) na tiskárně připojené ke stejné síti Wi-Fi jako vaše zařízení Android.

#### Info o telefonu

Umožňuje zobrazit právní informace, zkontrolovat stav telefonu a verze softwaru a provést aktualizaci softwaru.

## Software do počítače (LG PC Suite)

### Operační systémy Windows

Aplikace LG PC Suite pomáhá se správou médií a aplikací v telefonu pomocí připojení telefonu k počítači.

#### Se softwarem LG PC Suite můžete...

- spravovat a přehrávat obsah médií (hudbu, filmy, obrázky) ve vlastním počítači.
- • Odesílat multimediální obsah na své zařízení.
- • synchronizovat data (rozvrhy, kontakty, záložky) ve svém zařízení a počítači.
- • zálohovat aplikace ve svém zařízení.
- • aktualizovat software ve svém zařízení.
- • přehrávat obsah multimédií v počítači z daného zařízení.

POZNÁMKA: V závislosti na modelu produktu nemusí být některé funkce podporovány.

POZNÁMKA: V menu Nápověda v aplikaci se dozvíte, jak počítačový software LG PC Suite používat.

Instalace softwaru LG PC Suite Stáhněte si software LG PC Suite podle následujících pokynů:

1 Přejděte na stránku www.lg.com.

Software do počítače (LG PC Suite)

- 2 Přejděte k možnosti SUPPORT (Podpora) > MOBILE SUPPORT (Mobilní podpora) > PC Sync (Synchronizace s počítačem).
- 3 Vyberte svůj model telefonu a klikněte na možnost GO (Jít).
- 4 Posuňte se na stránce dolů, vyberte kartu PC SYNC (Synchronizace s počítačem) > Windows > DOWNLOAD (Stáhnout) a stáhněte program LG PC Suite.

Systémové požadavky pro software LG PC Suite

- • Operační systém: Windows XP (Service Pack 3) 32bit, Windows Vista, Windows 7, Windows 8
- CPU: procesory 1 GHz nebo wšší
- Paměť: RAM 512 MB nebo vyšší
- • Grafická karta: rozlišení 1 024 x 768, barvy 32 bitů nebo vyšší
- • Pevný disk: 500 MB nebo více volného místa na pevném disku (v závislosti na objemu uložených dat může být zapotřebí více místa na pevném disku).
- Požadovaný software: ovladače LG United, Windows Media Player 10 nebo vyšší.

#### POZNÁMKA: ovladač LG United USB

Pro připojení zařízení LG k počítači je vyžadován ovladač LG United USB. Nainstaluje se automaticky při instalaci softwaru do počítače LG PC Suite.

98 Software do počítače (LG PC Suite)

### Systém Mac OS

Se softwarem LG PC Suite můžete...

- Spravovat a přehrávat obsah médií (hudbu, filmy, obrázky) ve vlastním počítači.
- • Odesílat multimediální obsah na své zařízení.
- Synchronizovat data (rozvrhy, kontakty, záložky) ve svém zařízení a počítači.

POZNÁMKA: V závislosti na modelu produktu nemusí být některé funkce podporovány.

POZNÁMKA: V menu Nápověda v aplikaci se dozvíte, jak počítačový software LG PC Suite používat.

Instalace softwaru LG PC Suite Stáhněte si software LG PC Suite podle následujících pokynů:

- 1 Přejděte na stránku www.lg.com.
- 2 Přejděte k možnosti SUPPORT (Podpora) > MOBILE SUPPORT (Mobilní podpora) > PC Sync (Synchronizace s počítačem).
- 3 Vyberte svůj model telefonu a klikněte na možnost GO (Jít).
- 4 Posuňte se na stránce dolů, wberte kartu PC SYNC (Synchronizace s počítačem) > Mac OS > DOWNLOAD (Stáhnout) a stáhněte program LG PC Suite.

#### Systémové požadavky pro software LG PC Suite

- OS: Mac OS X (10.6.8) nebo vyšší
- • Paměť : alespoň 2 GB RAM
- • Grafická karta: rozlišení obrazovky 1024 x 768 nebo vyšší a barevná hloubka 32 bitů
- • Pevný disk: úložiště alespoň 500 MB (na data budete pravděpodobně potřebovat další prostor)
- Požadovaný software: ovladač LG United Mobile

#### POZNÁMKA: ovladač LG United USB

Pro připojení zařízení LG k počítači je vyžadován ovladač LG United USB. Nainstaluje se automaticky při instalaci softwaru do počítače LG PC Suite.

## Aktualizace softwaru telefonu

### Aktualizace softwaru telefonu

Aktualizace softwaru pro mobilní telefony LG z internetu

Další informace o použití této funkce naleznete na webové stránce http://www.lg.com/common/index.isp  $\rightarrow$ vyberte zemi a jazyk.

Tato funkce vám umožňuje pohodlně aktualizovat firmware telefonu na novější verzi prostřednictvím internetu, aniž by bylo nutné navštívit středisko služeb. Tato funkce bude k dispozici pouze v případě, že společnost LG wtvoří novější verzi firmwaru dostupnou pro vaše zařízení.

Aktualizace firmwaru mobilního telefonu vyžaduje plnou pozornost uživatele po celou dobu trvání procesu aktualizace. Než budete pokračovat, prostudujte si všechny pokyny a poznámky v jednotlivých krocích. Upozorňujeme, že odstraněním datového kabelu USB během aktualizace můžete vážně poškodit mobilní telefon.

POZNÁMKA: Společnost LG si vyhrazuje právo vytvořit aktualizace firmwaru dostupné pouze pro vybrané modely na základě vlastního rozhodnutí a nezaručuje dostupnost novější verze firmwaru pro všechny modely telefonů.

#### Aktualizace softwaru mobilního telefonu LG vzduchem (OTA)

Tato funkce umožňuje pohodlnou aktualizaci softwaru v telefonu na novou verzi vzduchem (OTA) bez nutnosti připojení pomocí datového kabelu USB. Tato funkce bude k dispozici pouze v případě, že společnost LG vytvoří novější verzi firmwaru dostupnou pro vaše zařízení. Nejprve byste měli zkontrolovat verzi softwaru ve svém mobilním telefonu: Nastavení > karta Obecné > Info o telefonu > Centrum aktualizací > Aktualizace softwaru > Zkontrolovat dostupnost aktualizace.

POZNÁMKA: Během procesu aktualizace softwaru telefonu může dojít ke ztrátě vašich osobních dat z interní paměti telefonu, včetně informací o vašem účtu Google a jakýchkoli dalších účtech, dat a nastavení systému a aplikací, jakýchkoli stažených aplikací a licence DRM. Společnost LG vám proto doporučuje, abyste před aktualizací softwaru telefonu zálohovali svá osobní data. Společnost LG nepřebírá odpovědnost za jakoukoli ztrátu osobních dat.

POZNÁMKA: Tato funkce závisí na poskytovateli síťových služeb, regionu a zemi.

102

## O této uživatelské příručce

### O této uživatelské příručce

- • Než začnete své zařízení používat, přečtěte si prosím důkladně tuto příručku. Tak bude zajištěno bezpečné a správné používání telefonu.
- • Některé obrázky a snímky obrazovky použité v této příručce se mohou na vašem telefonu zobrazovat odlišně.
- • Váš obsah se může lišit od konečného produktu i od softwaru dodávaného poskytovateli služeb a operátory. Tento obsah může být bez předchozího upozornění změněn. Nejnovější verzi této příručky naleznete na webové stránce společnosti LG www.lg.com.
- Aplikace ve vašem telefonu a jejich funkce se mohou lišit v závislosti na zemi, regionu nebo specifikacích hardwaru. Společnost LG neodpovídá za jakékoli problémy s funkčností telefonu, které vznikly v důsledku používání aplikací vyvinutých jinými poskytovateli než společností LG.
- • Společnost LG neodpovídá za jakékoli problémy s funkčností telefonu, které vznikly v důsledku úprav nastavení registrů nebo změn v softwaru operačního systému. Jakýkoli pokus o přizpůsobení operačního systému může způsobit, že zařízení nebo aplikace zařízení nebudou fungovat správně.
- Software, zvukové záznamy, tapety, obrázky a další média dodaná společně se zařízením jsou poskytovány v rámci licence k omezenému použití. Pokud tyto materiály vyjmete a použijete ke komerčním nebo jiným účelům, můžete se dopustit porušení autorského zákona. Jako uživatel přebíráte plnou odpovědnost za nezákonné použití médií.
- • Za datové služby, jako je odesílání zpráv, odesílání a stahování dat, automatická synchronizace a služby zijštění polohy, mohou být účtovány další poplatky. Chcete-li se vyhnout dodatečným poplatkům, vyberte si datový tarif odpovídající vašim potřebám. Další podrobnosti zjistíte u svého poskytovatele služeb.

### Ochranné známky

- LG a logo LG isou registrované ochranné známky společnosti LG Electronics.
- • Všechny ostatní ochranné známky a autorská práva jsou vlastnictvím příslušných vlastníků.

# Dolby Digital Plus **DE DOLBY**

Vyrobeno na základě licence společnosti Dolby Laboratories. Dolby, Dolby Digital Plus a symbol dvou D jsou ochranné známky společnosti Dolby Laboratories.

## **Příslušenství**

S telefonem lze používat následující příslušenství. (Níže popsané položky mohou být volitelné.)

- • Cestovní adaptér
- • Stručná příručka
- • Stereofonní náhlavní souprava
- Kabel USB
- • Baterie

#### POZNÁMKA:

- Vždy používejte originální příslušenství LG. Dodané položky jsou určeny pouze pro toto zařízení a nemusejí být kompatibilní s jinými zařízeními.
- • Položky dodávané se zařízením a dodatečné příslušenství se mohou v jednotlivých regionech a u jednotlivých poskytovatelů služeb lišit.

# Řešení problémů

V této kapitole jsou uvedeny některé problémy, které se mohou při používání telefonu objevit. Některé problémy vyžadují, abyste se obrátili na poskytovatele služeb, ale většinu problémů snadno vyřešíte sami.

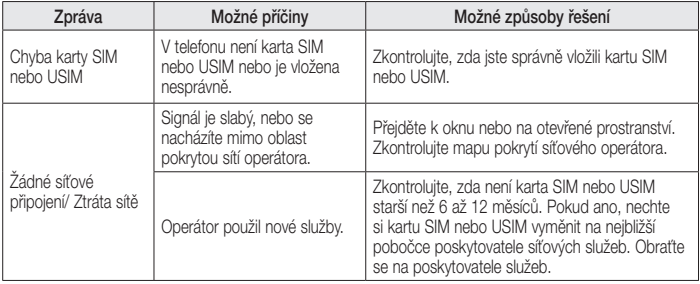
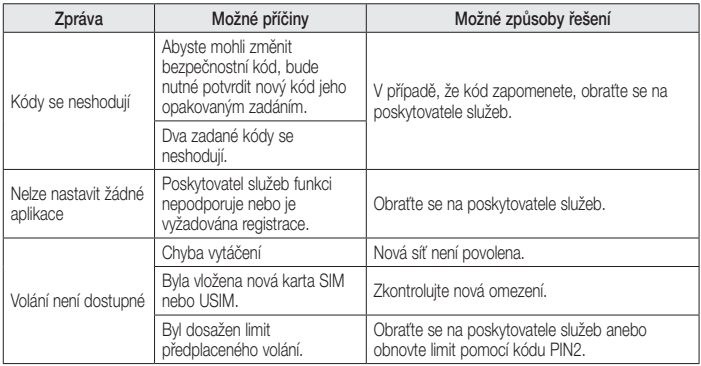

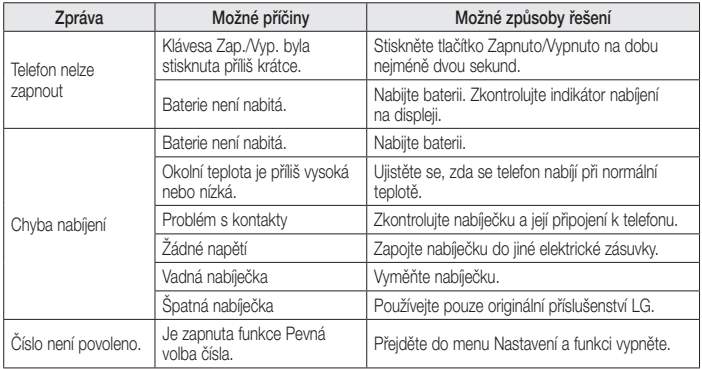

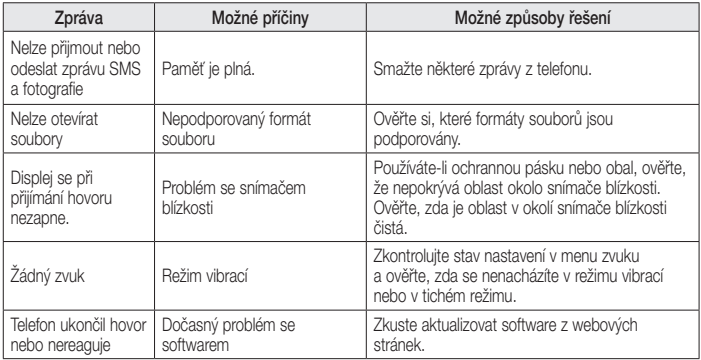

# Často kladené otázky

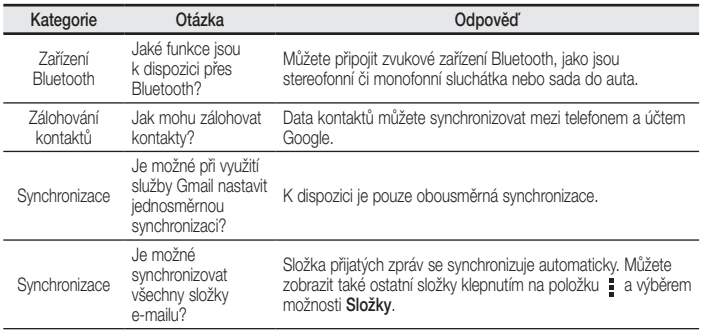

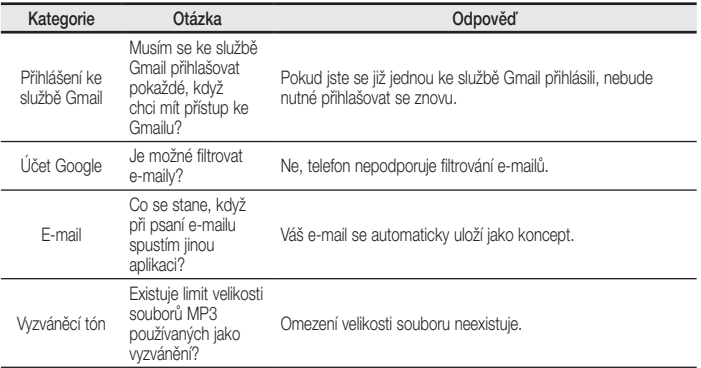

Často kladené otázky horny na prostorované prostorované prostorované prostorované prostorované prostorované pro

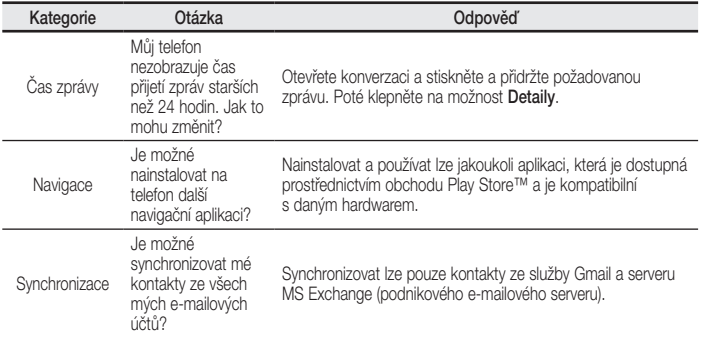

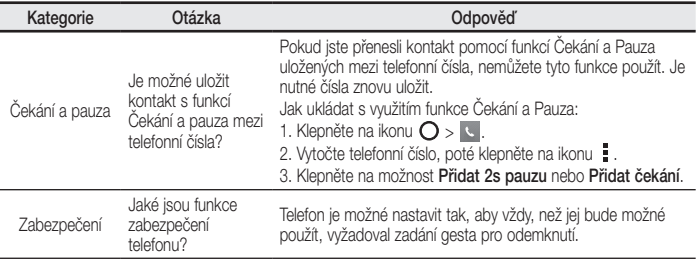

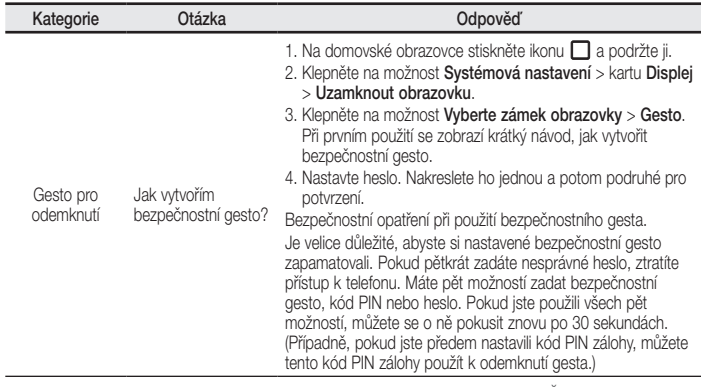

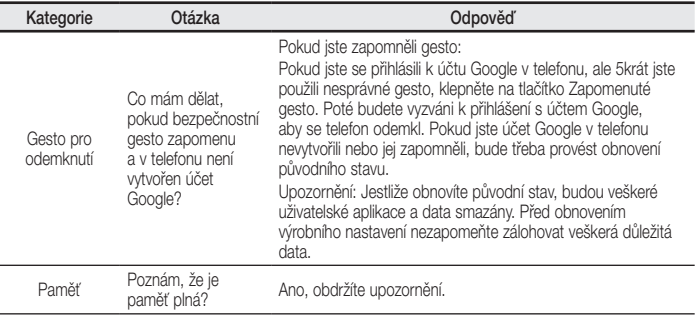

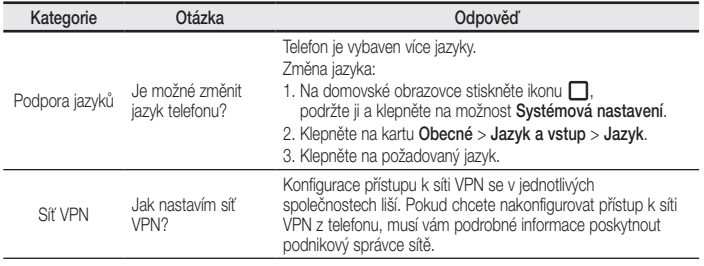

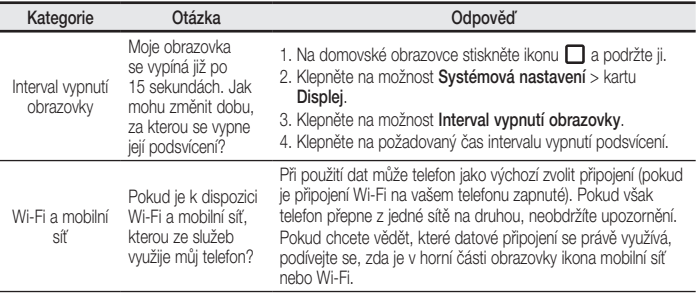

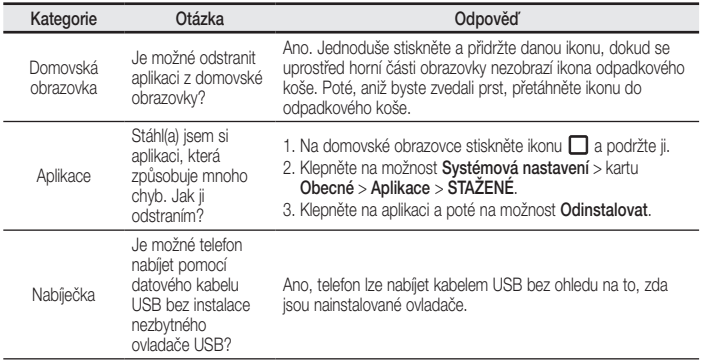

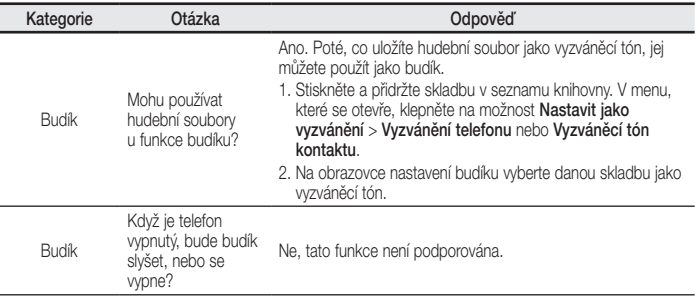

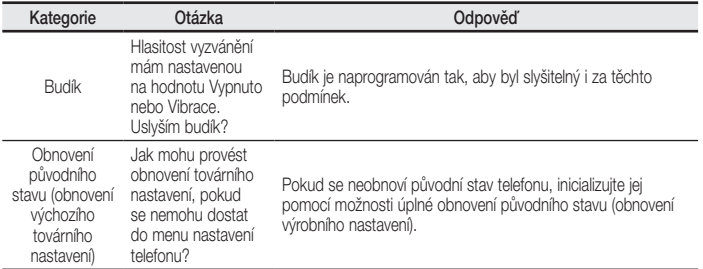

# Návod na používanie SI OVENSKY

- • Určitý obsah a niektoré obrázky sa môžu v prípade vášho zariadenia líšiť v závislosti od regiónu, poskytovateľa služieb, verzie softvéru alebo operačného systému a môžu podliehať zmenám bez predchádzajúceho upozornenia.
- • Vždy používajte originálne príslušenstvo značky LG. Dodané položky sú navrhnuté len pre toto zariadenie a nemusia byť kompatibilné s inými zariadeniami.
- • Toto zariadenie nie je vhodné pre osoby so zrakovým postihnutím, pretože používa dotykovú klávesnicu.
- Autorské práva ©2015 LG Electronics, Inc. Všetky práva vyhradené. LG a logo LG sú registrované obchodné značky spoločnosti LG Group a jej príslušných spoločností. Všetky ostatné obchodné značky sú majetkom príslušných vlastníkov.
- • Google™, Google Maps™, Gmail™, YouTube™, Hangouts™ a Play Store™ sú ochranné známky spoločnosti Google, Inc.

# Obsah

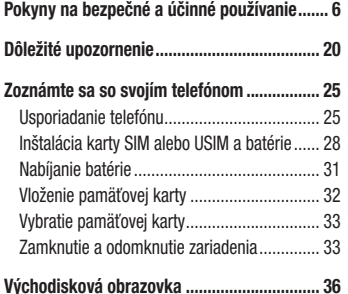

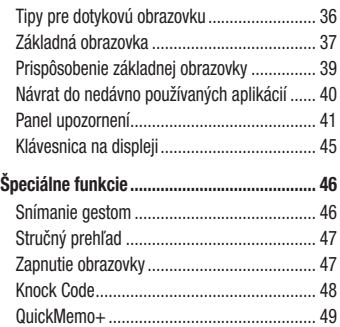

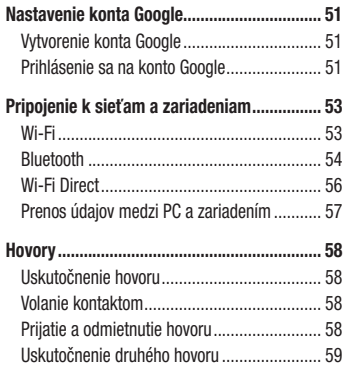

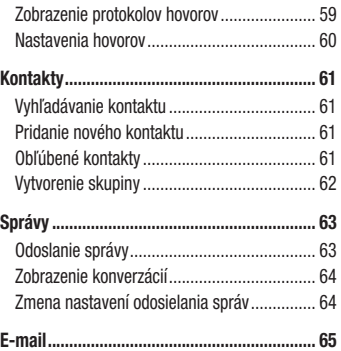

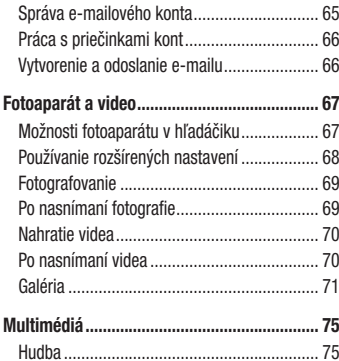

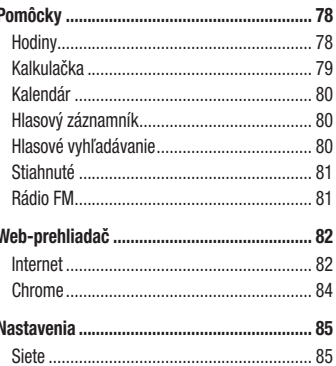

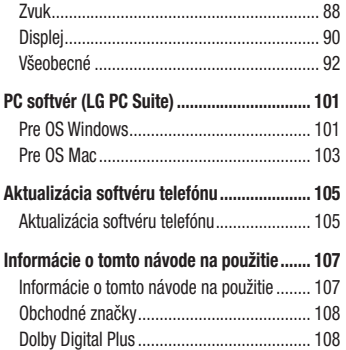

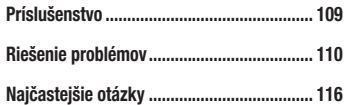

# <span id="page-127-0"></span>Pokyny na bezpečné a účinné používanie

Prečítajte si nasledujúce pokyny. Nedodržiavanie tohto návodu môže byť nebezpečné alebo protizákonné. V prípade chyby sa pomocou softvérového nástroja zabudovaného v telefóne uloží záznam o danej chybe. Tento nástroj zhromažďuje iba údaje týkajúce sa chyby, ako napríklad informácie o sile signálu, pozícii ID telefónu pri náhlom prerušení hovoru a načítaných aplikáciách. Denník týchto údajov sa používa iba na určenie príčiny chyby. Tieto denníky sú šifrované a môžu k nim pristupovať iba zamestnanci autorizovaných centier opravy zariadení LG v prípade, že dáte svoje zariadenie opraviť.

#### Vystavenie účinkom rádiofrekvenčnej energie

TOTO ZARIADENIE SPĹŇA MEDZINÁRODNÉ SMERNICE O VYSTAVENÍ RÁDIOVÝM VI NÁM

Mobilné zariadenie je rádiovým vysielačom a prijímačom. Je navrhnuté a vyrobené tak, aby neprekračovalo limity pre vystavenie rádiovej frekvencii (RF) odporúčané medzinárodnými smernicami (ICNIRP). Tieto limity sú súčasťou komplexných smerníc a stanovujú povolené hladiny RF energie pre obyvateľstvo.

Tieto smernice boli vytvorené na základe pravidelných a dôkladných hodnotení vedeckých štúdií vykonávaných nezávislými vedeckými organizáciami. Smernice obsahujú dôležité bezpečnostné limity zaisťujúce bezpečnosť

všetkých osôb bez ohľadu na ich vek alebo zdravie. Expozičné normy pre mobilné telefóny používajú mernú jednotku, ktorá je známa ako špecifický absorbovaný výkon (Specific Absorption Rate – SAR). Limit SAR stanovený v medzinárodných smerniciach je 2,0 W/kg\*. Merania SAR sa vykonávajú v štandardných prevádzkových polohách so zariadením, ktoré vysiela na maximálnej certifikovanej úrovni výkonu vo všetkých testovaných frekvenčných pásmach. Hoci sa SAR určuje na najvyššej certifikovanej úrovni výkonu, skutočný SAR zariadenia počas prevádzky môže byť nižší ako je maximálna hodnota. Je to z dôvodu, že zariadenie bolo navrhnuté na prevádzku na rôznych úrovniach výkonu, aby mohlo využívať jedine výkon potrebný na dosiahnutie siete. Vo všeobecnosti platí, že čím ste bližšie k základňovej stanici, tým menší je výstupný výkon zariadenia.

Predtým, ako je možné ponúknuť model telefónu na predaj verejnosti, musí byť vyhlásená zhoda s európskou smernicou o rádiových a telekomunikačných koncových zariadeniach. V teito smernici sa uvádza ako jedna z najdôležitejších požiadaviek ochrana bezpečnosti a zdravia používateľa a akejkoľvek inej osoby. Najvyššia hodnota SAR pri testovaní tohto zariadenia na použitie pri uchu je 0,601 W/kg. Toto zariadenie spĺňa smernice pre vystavenie RF pri používaní v normálnej polohe pri uchu alebo pri umiestnení najmenej 1,5 cm od tela. Ak používate prenosný obal, klip na opasok alebo držiak na obsluhu telefónu umiestneného na tele, tieto nesmú obsahovať kov a mali by umožňovať umiestnenie výrobku najmenej 1,5 cm od tela. Na to, aby zariadenie mohlo zabezpečiť prenos dátových súborov alebo správ, musí mať kvalitné pripojenie k sieti. V niektorých prípadoch sa môže stať,

že prenos dátových súborov alebo správ bude pozdržaný, až kým takéto pripojenie nebude dostupné. Zaistite, aby boli vyššie uvedené pokyny na dodržiavanie vzdialenosti zariadenia splnené, až kým nebude prenos ukončený. Najvyššia hodnota SAR pri testovaní tohto zariadenia na použitie pri tele je 0,591 W/kg.

\* Limit SAR pre mobilné zariadenia používané verejnosťou je 2,0 wattov na kilogram (W/kg), čo je priemerná hodnota na desať gramov telesného tkaniva. Smernice zahŕňajú dôležité bezpečnostné limity, aby tak verejnosti poskytli dodatočnú ochranu a aby zodpovedali za akékoľvek odchýlky v meraniach.

Hodnoty SAR sa môžu líšiť v závislosti od národných požiadaviek na podávanie správ a od pásma siete.

### Informácie FCC o SAR

Toto mobilné zariadenie je skonštruované tak, aby tiež spĺňalo požiadavky týkajúce sa vystavenia rádiovým vlnám stanovené Federálnou komunikačnou komisiou (FCC) v USA a kanadským Ministerstvom priemyslu (Industry Canada).

Tieto požiadavky stanovili limit SAR na 1,6 W/kg, pričom priemer sa vypočítaval na 1 gram tkaniva. Najvyššia hodnota SAR zistená podľa tejto normy počas certifikácie produktu je 0,61 W/kg pre použitie pri uchu a 1,13 W/kg pri správnom nosení na tele.

Okrem toho bolo toto zariadenie testované na bežné používanie pri nosení na tele so zadnou časťou telefónu vo vzdialenosti 1 cm (0,39 palca) od tela používateľa. Na splnenie požiadaviek FCC týkajúcich sa vystavenia RF musí byť minimálna vzdialenosť medzi telom používateľa a zadnou časťou telefónu 1 cm (0,39 palca).

 $\overline{8}$  Pokyny na bezpečné a účinné používanie

9 Pokyny na bezpečné a účinné používanie

#### \* Upozornenia a výstrahy FCC Upozornenie!

Toto zariadenie vyhovuje časti 15 Pravidiel FCC. Jeho prevádzka podlieha nasledujúcim dvom podmienkam: (1) Toto zariadenie nesmie spôsobiť škodlivé rušenie a

(2) musí prijať akékoľvek rušenie vrátane rušenia, ktoré môže spôsobiť neželanú prevádzku.

#### Upozornenie!

Zmeny alebo úpravy, ktoré konkrétne neschválil výrobca, môžu mať za následok zrušenie oprávnenia používateľa obsluhovať zariadenie.

#### Starostlivosť o telefón a jeho údržba

# A VAROVANIE

Používajte iba batérie, nabíjačky a príslušenstvo schválené pre tento konkrétny model telefónu. Používanie iných typov môže zrušiť oprávnenie na používanie alebo záruku, ktoré sú platné pre telefón, a môže byť nebezpečné.

- • Nerozoberajte prístroj. Ak je potrebná oprava, zverte ju kvalifikovanému servisnému technikovi.
- • Opravy v rámci záruky môžu, podľa uváženia spoločnosti LG, zahŕňať náhradné diely alebo dosky, ktoré sú nové alebo repasované, pod podmienkou, že spĺňajú rovnakú funkciu ako vymieňané diely.
- • Udržiavajte telefón vo väčšej vzdialenosti od elektrických zariadení, ako televízory, rádiá alebo osobné počítače.
- Nenechávaite telefón v blízkosti zdrojov tepla, ako radiátory alebo sporáky.
- • Zabráňte pádu telefónu na zem.
- Newstavujte prístroj mechanickým vibráciám ani nárazom.
- V priestoroch, kde to určujú osobitné predpisy, telefón vypnite. Telefón nepoužívajte napr. v nemocniciach, kde by mohol ovplyvniť citlivé zdravotnícke prístroje.
- Počas nabíjania nemanipulujte s telefónom vlhkými rukami. Mohlo by dôjsť k úrazu elektrickým prúdom alebo vážnemu poškodeniu telefónu.
- Telefón nenabíjajte blízko horľavých materiálov pretože sa počas nabíjania zahrieva, čím vzniká riziko požiaru.
- Na čistenie povrchu zariadenia používajte suchú tkaninu (nepoužívajte rozpúšťadlá, ako napríklad benzén, riedidlo alebo alkohol).
- Telefón nenabíjajte pokiaľ sa nachádza na textilnom zariadení bytu.
- Telefón nabíjajte v dobre vetranej miestnosti.
- • Nevystavujte prístroj nadmernému dymu, ani prachu.
- Nenechávajte telefón v blízkosti kreditných kariet alebo cestovných lístkov, lebo môže pôsobiť na informácie na magnetických pásoch.
- • Nedotýkajte sa displeja ostrými predmetmi, pretože môže dôjsť k poškodeniu telefónu.
- Nevystavuite telefón nadmernei vlhkosti.

- Príslušenstvo, napr. slúchadlá, používajte opatrne. Nedotýkajte sa antény, ak to nie je nevyhnutné.
- • Nepoužívajte, nedotýkajte sa ani sa nepokúšajte odstrániť alebo opraviť rozbité, vyštrbené alebo prasknuté sklo. Záruka sa nevzťahuje na poškodenie skla displeja vinou hrubého alebo nevhodného používania.
- • Váš telefón je elektronické zariadenie, ktoré počas bežnej prevádzky vytvára teplo. Príliš dlho trvajúci, priamy kontakt s pokožkou bez primeraného vetrania môže spôsobiť miernu bolesť alebo popálenie. Preto buďte opatrní pri zaobchádzaní s telefónom počas a bezprostredne po použití.
- • Ak sa váš telefón zmáča, okamžite ho odpojte a nechajte ho, aby sa úplne vysušil. Proces sušenia sa nepokúšajte urýchliť externým zdrojom tepla, ako napríklad rúrou, mikrovlnkou alebo sušičom vlasov.

• Kvapalina vo vašom mokrom telefóne zmení farbu produktového štítku vo vašom telefóne. Na poškodenie vášho zariadenia v dôsledku vystavenia kvapalinám sa nevzťahuje záruka.

#### Efektívna prevádzka telefónu

#### Elektronické zariadenia

Všetky mobilné telefóny môžu byť náchylné na rušenie, čo môže mať vplyv na ich výkon.

- • Mobilný telefón nepoužívajte v blízkosti lekárskych prístrojov bez toho, aby ste si vyžiadali povolenie. Poraďte sa s lekárom, či používanie telefónu nemôže narušiť činnosť vašej zdravotníckej pomôcky.
- • Mobilné telefóny môžu rušiť aj niektoré načúvacie aparáty.

- • Rušenie menšieho rozsahu môže ovplyvňovať TV prijímače, rádiá, počítače atď.
- Telefón používajte v prostredí s teplotou v rozpätí 0 ºC až 40 ºC. Vystavenie telefónu extrémne nízkym alebo vysokým teplotám môže mať za následok poruchu, poškodenie, dokonca aj výbuch.

# Kardiostimulátory

Výrobcovia kardiostimulátorov odporúčajú dodržiavať minimálnu vzdialenosť 15 cm medzi mobilným telefónom a kardiostimulátorom, aby nedošlo k prípadnému rušeniu kardiostimulátora. Preto je vhodné používať pri telefonovaní ucho na opačnej strane od kardiostimulátora a telefón nenosiť v náprsnom vrecku. Ďalšie informácie týkajúce sa použitia bezdrôtového

prístroja s kardiostimulátorom získate od svojho ošetrujúceho lekára.

#### Nemocnice

Vypnite bezdrôtové zariadenia, keď vás o to požiadajú v nemocnici, na klinike alebo v inom zariadení zdravotnej starostlivosti. Tieto požiadavky majú zabrániť prípadnému rušeniu citlivého zdravotníckeho vybavenia.

## Bezpečnosť na ceste

Preštudujte si zákony a pravidlá o používaní mobilných telefónov v krajine, kde šoférujete.

- Nepoužívajte pri šoférovaní telefón, ktorý sa drží v ruke.
- • Venujte šoférovaniu plnú pozornosť.
- Opustite vozovku a zaparkujte, ak potrebujete volať alebo prijať hovor, ak to vyžadujú jazdné podmienky.
- • Vysokofrekvenčná energia môže ovplyvniť niektoré elektronické systémy v motorovom vozidle, ako

napríklad stereo súpravu či bezpečnostný systém.

- Keď je vozidlo wbavené airbagom, neobmedzujte ho nainštalovaným ani prenosným bezdrôtovým zariadením. Mohlo by dôjsť k zlyhaniu airbagu alebo vážnemu poraneniu v dôsledku jeho nesprávnej funkcie.
- • Ak počúvate hudbu, keď ste vonku, nezabudnite mať hlasitosť nastavenú na zodpovedajúcu úroveň tak, aby ste vedeli o okolitých zvukoch. Je to dôležité najmä v okolí cestných komunikácií.

#### Ochrana pred poškodením sluchu

Aby ste zabránili poškodeniu sluchu, nepočúvajte dlhodobo hudbu pri vysokej hlasitosti.

Ak ste dlhšie vystavení hlasitým zvukom, môže to poškodiť váš sluch. Preto vám odporúčame, aby ste svoj telefón nezapínali ani nevypínali v blízkosti svojich uší. Odporúčame vám tiež, aby ste hlasitosť hudby a hovorov nastavili na rozumnú úroveň.

• Keď používate slúchadlá a nepočujete ľudí okolo vás rozprávať sa, prípadne ak osoba sediaca vedľa vás počuje, čo počúvate, znížte hlasitosť.

POZNÁMKA: Nadmerná hlasitosť a akustický tlak zo slúchadiel a slúchadlových súprav môžu spôsobiť stratu sluchu.

#### Sklenené časti

Niektoré časti vášho mobilného telefónu sú vyrobené zo skla. Tieto sklenené časti sa môžu rozbiť, ak dôjde k pádu vášho mobilného telefónu na tvrdý povrch alebo ak je telefón vystavený silnému nárazu. Ak sa sklenená časť rozbije, nedotýkajte sa jej ani sa nepokúšajte rozbitú časť odstrániť. Mobilný telefón nepoužívajte, až kým poškodenú sklenenú časť nevymení autorizovaný poskytovateľ servisných služieb.

# Výbušné prostredie

Nepoužívajte telefón na miestach, kde sa odpaľujú nálože. Dodržiavajte zákazy a postupujte podľa predpisov alebo pravidiel.

## Prostredie s rizikom výbuchu

- Telefón nepoužívaite na čerpacích staniciach.
- • Nepoužívajte telefón v blízkosti skladov paliva alebo chemických látok.

• Neprevážajte a neskladujte horľavé plyny, kvapaliny alebo výbušné materiály v rovnakom priestore vozidla ako mobilný telefón alebo jeho príslušenstvo.

# V lietadle

Bezdrôtové zariadenia môžu spôsobiť rušenie zariadení v lietadle.

- Pred vstupom do akéhokoľvek lietadla mobilný telefón vypnite.
- Bez povolenia posádky ho na zemi nepoužívajte.

# Deti

Telefón odkladajte na bezpečné miesto mimo dosahu malých detí. Obsahuje malé časti, ktoré by pri oddelení mohli spôsobiť udusenie.

## Tiesňové volania

Tiesňové volania nemusia byť dostupné vo všetkých mobilných sieťach. Preto by ste pri tiesňových volaniach nemali byť nikdy závislí len od vášho mobilného telefónu. Informujte sa u svojho miestneho poskytovateľa služieb.

#### Informácie o batérii a údržba

- Pred nabíjaním nie je potrebné batériu úplne wbiť. Na rozdiel od iných batériových systémov nemá batéria pribalená k prístroju žiadny pamäťový efekt, ktorý by mohol znížiť jej výkon.
- • Používajte len batérie a nabíjačky značky LG. Nabíjačky LG sú navrhnuté tak, aby maximalizovali životnosť batérie.
- Nerozoberajte a neskratujte batériu.
- • Udržiavajte kovové kontakty batérie čisté.
- • Vymeňte batériu, ak už neposkytuje prijateľný výkon. Životnosť batérie môže byť až niekoľko stoviek nabíjacích cyklov.
- Ak ste batériu dlhší čas nepoužívali, nabite ju, aby ste maximalizovali jej použiteľnosť.
- Nevystavujte nabíjačku batérií priamemu slnečnému žiareniu, ani ju nepoužívajte v prostredí s vysokou vlhkosťou, napr. v kúpeľni.
- Batériu nenechávajte na horúcich ani studených miestach, pretože by sa tým mohol zhoršiť jej výkon.
- • V prípade výmeny batérie za nesprávny typ hrozí nebezpečenstvo výbuchu.
- • Použité batérie likvidujte podľa pokynov výrobcu. Ak je to možné, recyklujte ich. Nelikvidujte ich spolu s domovým odpadom.
- • Ak je potrebná výmena batérie, zaneste ju do najbližšieho autorizovaného servisu alebo k predajcovi výrobkov spoločnosti LG Electronics.
- • Po úplnom nabití telefónu vždy odpojte nabíjačku z elektrickej zásuvky, aby ste tak predišli zbytočnej spotrebe energie nabíjačkou.
- • Skutočná životnosť batérie bude závisieť od konfigurácie siete, nastavení výrobku, spôsobu používania, batérie a okolitých podmienok.
- Zabezpečte, aby sa do kontaktu s batériou nedostali žiadne predmety s ostrou hranou, ako napr. zvieracie zuby alebo nechty. Mohlo by to spôsobiť požiar.

#### Informácie o softvéri typu Open Source

Ak chcete získať zdrojový kód, ktorý sa poskytuje na základe licencie GPL, LGPL, MPL a ďalších licencií typu Open Source (s otvoreným zdrojovým kódom) a ktorý je obsiahnutý v tomto produkte, navštívte webovú lokalitu [http://opensource.](http://opensource.lge.com) [lge.com](http://opensource.lge.com).

Okrem zdrojového kódu si taktiež môžete prevziať všetky uvedené licenčné podmienky, upozornenia týkajúce sa zrieknutia záruky a autorských práv. Po zaslaní žiadosti na e-mailovú adresu opensource@lge.com vám spoločnosť LG Electronics tiež poskytne otvorený zdrojový kód na disku CD-ROM za poplatok, ktorý pokrýva náklady spojené s jeho dodaním (ako je cena média, poštovné a balné). Táto ponuka platí tri (3) roky od dátumu zakúpenia daného produktu.

#### AKO AKTUALIZOVAŤ VAŠE ZARIADENIE

Prístup k najnovším verziám firmvéru, nové funkcie softvéru a zlepšenia.

- • Vyberte možnosť Aktualizácia softvéru v ponuke Nastavenia v zariadení.
- • Aktualizujte svoje zariadenie pomocou pripojenia k PC. Viac informácií o tejto funkcii nájdete na stránke [http://www.lg.com/](http://www.lg.com/common/index.jsp) [common/index.jsp](http://www.lg.com/common/index.jsp), vyberte krajinu a jazyk.

#### VYHLÁSENIE O ZHODE

Spoločnosť LG Electronics týmto vyhlasuje. že zariadenie LG-H500f spĺňa základné požiadavky a iné relevantné ustanovenia smernice 1999/5/EC. Kópiu Vyhlásenia o zhode nájdete na stránke [http://www.](http://www.lg.com/global/declaration) [lg.com/global/declaration](http://www.lg.com/global/declaration)

Kontaktná kancelária pre súlad tohto zariadenia s predpismi: LG Electronics Inc. EU Representative, Krijgsman 1, 1186 DM Amstelveen, The Netherlands

"Práca na vývoji tohto telefónu, ktorú motivovala snaha o zlepšenie jeho funkcií, ovládateľnosti a použiteľnosti, mohla spôsobiť rozdiely medzi spôsobom jeho ovládania a pokynmi pre užívateľa uvedenými v tomto návode. Tieto prípadné rozdiely spôsobené zmenami softvéru, ktoré mohli byť vykonané aj na prianie vášho operátora, vám ochotne vysvetlí náš predajca či servisné stredisko. Tieto prípadné rozdiely spôsobené vývojovými zmenami softvéru mobilného telefónu, ktoré vykonal výrobca, nie sú nedostatkami výrobku v zmysle uplatnenia práv zodpovednosti za poruchy a nevzťahuje sa na ne poskytnutá záruka."

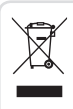

#### Likvidácia starého prístroja

- 1 Všetky elektrické a elektronické produkty by mali byť zlikvidované oddelene od komunálneho odpadu prostredníctvom na to určených zberných zariadení, ktoré boli ustanovené vládou alebo orgánmi miestnej správy.
- 2 Správnou likvidáciou starých zariadení pomôžete predchádzať potenciálnym negatívnym následkom pre životné prostredie a ľudské zdravie.
- 3 Podrobnejšie informácie o likvidácii starých zariadení nájdete na miestnom úrade, v službe na likvidáciu odpadu alebo u predajcu, kde ste tento produkt zakúpili.

Predpokladaná doba životnosti batérie je 6 mesiacov. Postupné znižovanie kapacity batérie je prejavom jej prirodzeného opotrebovania a nemožno to považovať za vadu v zmysle Občianskeho zákonníka.

#### Likvidácia použitých batérií/akumulátorov

- 1 Tento symbol môže byť kombinovaný so symbolmi chemických značiek ortuti (Hg), kadmia (Cd) alebo olova (Pb), ak batéria obsahuje viac ako 0,0005 % ortuti, 0,002 % kadmia alebo 0,004 % olova.
- 2 Všetky batérie/akumulátory je potrebné likvidovať oddelene od komunálneho odpadu prostredníctvom zberných stredísk ustanovených na tento účel príslušnými štátnymi alebo miestnymi orgánmi.
- 3 Správnou likvidáciou starých batérií/akumulátorov pomôžete zabrániť prípadným negatívnym dopadom na životné prostredie a zdravie zvierat aj ľudí.
- 4 Podrobnejšie informácie o likvidácií starých batérií alebo akumulátorov získate na miestnom úrade, v spoločnosti, ktorá spravuje likvidáciu odpadu, alebo v obchode, kde ste produkt kúpili.

# <span id="page-141-0"></span>Dôležité upozornenie

#### Pred použitím telefónu si prečítajte tieto pokyny!

Skôr ako telefón prinesiete do servisného strediska alebo zavoláte zástupcovi servisného strediska, overte si, či niektorý z problémov s vaším telefónom nie je opísaný v tejto časti návodu na používanie.

#### 1. Pamäť telefónu

Keď máte v telefóne menej ako 10 MB voľnej pamäte, telefón nemôže prijímať nové správy. Možno budete musieť skontrolovať pamäť telefónu a získať viac pamäte odstránením niektorých údajov, napríklad aplikácií alebo správ.

Odinštalovanie aplikácií:

- 1 Ťuknite na položky  $\mathbb{O}$  >  $\textcircled{\scriptsize\textcircled{\tiny\textcircled{\tiny\textcirc}}}$  > karta Všeobecné > Aplikácie.
- 2 Keď sa objavia všetky aplikácie, nalistujte a zvoľte aplikáciu, ktorú chcete odinštalovať.
- 3 Ťuknite na možnosť Odinštalovať.

# 2. Optimalizácia životnosti batérie

Životnosť batérie môžete predĺžiť tým, že vypnete funkcie, ktoré nepotrebujete mať neustále spustené na pozadí. To, ako aplikácie a systémové zdroje spotrebúvajú energiu batérie, môžete monitorovať.

Predĺženie životnosti batérie telefónu:

- • Vypnite rádiovú komunikáciu, ktorú nepoužívate. Ak nepoužívate pripojenie Wi-Fi, Bluetooth alebo GPS, vypnite ich.
- • Znížte jas obrazovky a nastavte kratší časový limit na vypnutie obrazovky.
- • Vypnite automatickú synchronizáciu služieb Gmail, Kalendár, Kontakty a iných aplikácií.
- Niektoré aplikácie, ktoré stiahnete, môžu spotrebovávať energiu batérie.
- Pri používaní prevzatých aplikácií sleduite úroveň nabitia batérie.

3. Pred inštaláciou aplikácie a operačného systému typu Open Source (s otvoreným zdrojovým kódom)

## **A** VAROVANIE

Ak nainštalujete a používate iný operačný systém ako systém poskytnutý výrobcom, váš telefón nemusí fungovať správne. Na telefón sa v takomto prípade nebude vzťahovať záruka.

# A VAROVANIE

V záujme ochrany vášho telefónu a osobných údajov preberajte aplikácie iba z dôveryhodných zdrojov, ako je napríklad Play Store™. Ak niektoré aplikácie v telefóne nie sú správne nainštalované, telefón nemusí fungovať správne alebo sa môžu vyskytnúť vážne chyby. Tieto aplikácie, ako i všetky údaje a nastavenia týchto aplikácií, musíte z telefónu odinštalovať.

#### 4. Použitie funkcie obnovenia pôvodného nastavenia (obnovenia nastavení z výroby)

Ak sa neobnoví pôvodný stav telefónu, použite na inicializáciu zariadenia funkciu Obnovenie pôvodného nastavenia (Obnovenie nastavení z výroby).

- 1 Vypnite telefón.
- 2 Stlačte a podržte tlačidlo Zapnúť/Uzamknúť + tlačidlo Zníženie hlasitosti na zadnej strane telefónu.
- 3 Tlačidlo Zapnúť/Uzamknúť uvoľnite len v prípade, že sa zobrazí úvodné logo. Potom okamžite opäť stlačte a podržte tlačidlo Zapnúť/Uzamknúť.
- 4 Keď sa zobrazí obrazovka obnovenia výrobných nastavení, uvoľnite všetky tlačidlá.
- 5 Pomocou tlačidiel hlasitosti vyberte možnosť Áno a potom stlačením tlačidla Zapnúť/Uzamknúť vykonajte obnovenie výrobných nastavení.
- 6 Opätovne pomocou tlačidiel ovládania hlasitosti zvýraznite možnosť Áno, potom stlačením tlačidla Zapnúť/Uzamknúť operáciu potvrďte.

# A VAROVANIE

Ak vykonáte obnovenie pôvodného nastavenia, všetky aplikácie, údaje používateľa a licencie DRM sa odstránia. Pred vykonaním obnovenia pôvodného nastavenia nezabudnite zálohovať všetky dôležité údaje.

### 5. Otváranie aplikácií a prepínanie medzi jednotlivými aplikáciami

Systém Android umožňuje jednoduché prepínanie medzi viacerými úlohami, pretože dovoľuje súčasné spustenie viacerých aplikácií. Pred otvorením aplikácie nie je potrebné zatvoriť predchádzajúcu aplikáciu. Používajte a prepínajte medzi viacerými otvorenými aplikáciami. Operačný systém Android spravuje všetky aplikácie, zastavuje a spúšťa ich podľa potreby, čím zaisťuje, že nečinné aplikácie zbytočne nespotrebúvajú zdroje telefónu.

1 Ťuknite na  $\Box$ . Zobrazia sa náhľady naposledy používaných aplikácií.

- 2 Ťuknite na aplikáciu, na ktorú chcete prejsť. Predchádzajúca aplikácia pritom zostane v zariadení spustená na pozadí. Nezabudnite z aplikácie po použití vystúpiť ťuknutím na položku <
	- • Na ukončenie aplikácie zo zoznamu posledných aplikácií potiahnite náhľad aplikácie doľava alebo doprava. Na vymazanie všetkých aplikácií ťuknite na položku Vymazať všetko.

### 6. Keď zamrzne obrazovka

Ak zamrzne obrazovka alebo telefón nereaguje, keď sa ho snažíte ovládať, vyberte batériu a opäť ju vložte. Potom telefón znova zapnite.

# Zoznámte sa so svojím telefónom

# Usporiadanie telefónu

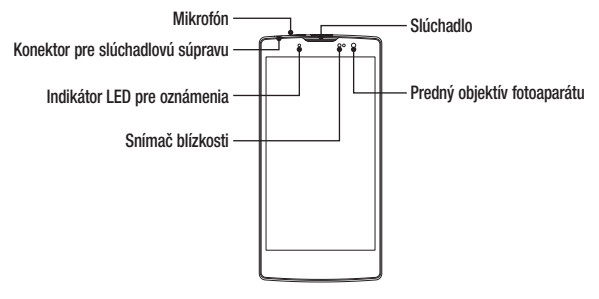

#### POZNÁMKA: Snímač blízkosti

Pri prijímaní alebo uskutočňovaní hovoru snímač blízkosti automaticky vypne podsvietenie a uzamkne obrazovku, keď je telefón pri uchu. Táto funkcia predlžuje životnosť batérie a zabraňuje náhodnej aktivácii dotykovej obrazovky počas telefonovania.

### A VAROVANIE

Umiestnenie ťažkého predmetu na telefón alebo sedenie na telefóne môže poškodiť funkčnosť displeja a dotykovej obrazovky telefónu. Nezakrývajte snímač blízkosti chráničom obrazovky alebo akýmkoľvek iným typom ochranného filmu. Mohlo by dôjsť k poruche snímača.

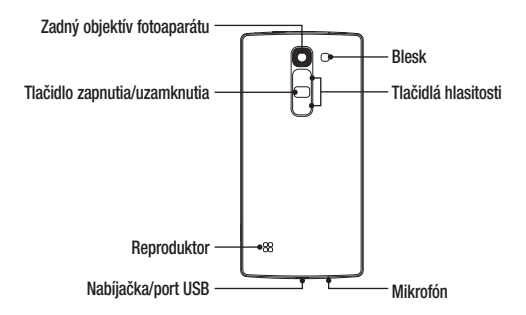

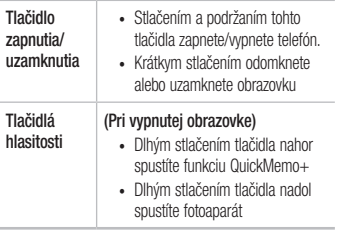

Inštalácia karty SIM alebo USIM a batérie

Vložte kartu SIM alebo USIM, ktorú vám poskytol mobilný poskytovateľ telefónnych služieb spolu s dodanou batériou.

1 Ak chcete odstrániť zadný kryt, pevne ho držte v jednej ruke. Palcom druhej ruky nadvihnite a zložte zadný kryt podľa znázornenia na obrázku.

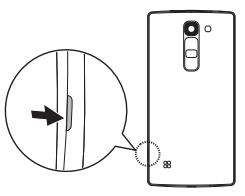

28 Zoznámte sa so svojím telefónom

2 Zasuňte kartu SIM do príslušného priečinka, ako je to znázornené na obrázku. Dbajte na to, aby časť so zlatými kontaktmi na karte smerovala nadol.

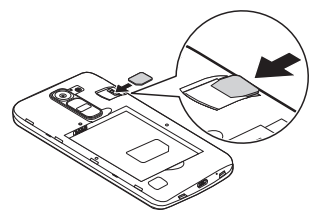

### A VAROVANIE

Nevkladajte pamäťovú kartu do priečinka na kartu SIM. Ak sa stane, že pamäťová karta uviazne v priečinku na kartu SIM, zoberte zariadenie do servisného strediska LG, kde vám pamäťovú kartu vyberú.

POZNÁMKA: Zariadenie pracuje len s kartami microSIM.

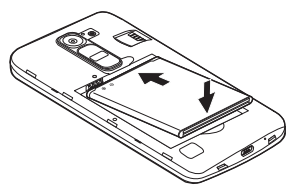

3 Vložte batériu. **4 Ak chcete vymeniť kryt na zariadení, zarovnajte zadný** kryt batérie nad priestorom na batériu  $\bigcap$  a tlačte ho nadol, až kým s cvaknutím nezapadne na miesto  $\bullet$ .

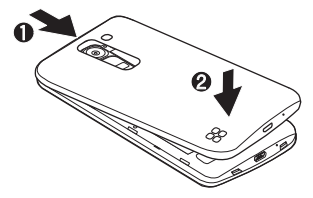

### $\overline{30}$   $\overline{30}$

### Nabíjanie batérie

Pred prvým použitím telefónu nabite batériu. Na nabitie batérie použite nabíjačku. Telefón tiež možno nabiť tak, že ho pripojíte k počítaču prostredníctvom kábla USB.

# A VAROVANIE

Používajte iba nabíjačku, batériu a káble schválené spoločnosťou LG. Ak používate neschválené nabíjačky, batérie alebo káble, môže dôjsť k pomalšiemu nabitiu batérie. Alebo to môže spôsobiť výbuch batérie alebo poškodenie zariadenia, na ktoré sa nevzťahuje záruka na výrobok.

Konektor na nabíjačku sa nachádza na spodnej strane telefónu. Pripojte nabíjačku a zapojte ju do elektrickej zásuvky.

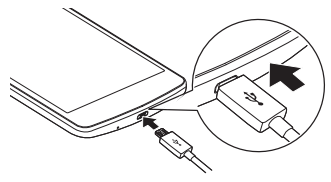

#### POZNÁMKA:

• Počas nabíjania telefónu neotvárajte zadný kryt.

# Vloženie pamäťovej karty

Vaše zariadenie podporuje pamäťové karty microSD s kapacitou až 32 GB. V závislosti od výrobcu a typu pamäťovej karty nemusia byť niektoré pamäťové karty kompatibilné s vaším zariadením.

# A VAROVANIE

Niektoré pamäťové karty nemusia byť úplne kompatibilné so zariadením. Používaním nekompatibilnej karty môže dôjsť k poškodeniu zariadenia alebo pamäťovej karty, alebo k poškodeniu údajov v ňom uložených.

#### POZNÁMKA:

• Časté zapisovanie a mazanie údajov skracuje životnosť pamäťových kariet.

- 1 Zložte zadný kryt.
- 2 Vložte pamäťovú kartu so zlatými kontaktmi smerom nadol.

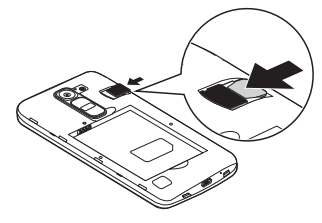

3 Znova nasaďte zadný kryt telefónu.

32 Zoznámte sa so svojím telefónom

# Vybratie pamäťovej karty

Pamäťovú kartu pred vybratím najskôr odpojte, aby ste ju bezpečne vybrali.

- 1 Ťuknite na položky  $\mathbb{O}$  >  $\textcircled{\scriptsize\textsf{m}}$  >  $\textcircled{\scriptsize\textsf{m}}$  > karta Všeobecné > Úložný priestor > Odpojiť kartu SD.
- 2 Zložte zadný kryt a vytiahnite pamäťovú kartu.

# A VAROVANIE

Nevyberajte pamäťovú kartu, keď telefón prenáša alebo sprístupňuje informácie. Mohlo by dôjsť k strate dát alebo ich poškodeniu, alebo poškodeniu pamäťovej karty alebo zariadenia. Výrobca nie je zodpovedný za škody, ktoré vyplývajú zo zneužitia poškodených pamäťových kariet vrátane straty dát.

### Zamknutie a odomknutie zariadenia

#### Stlačením tlačidla Zapnúť/Uzamknúť wpnete

obrazovku a uvediete zariadenie do režimu uzamknutia. Zariadenie sa automaticky zamkne, ak nie je po určitú dobu používané. Táto funkcia pomáha predchádzať náhodnému ťuknutiu a šetrí batériu.

Ak chcete zariadenie odblokovať, stlačte tlačidlo Zapnúť/Uzamknúť a potiahnite prst po obrazovke v ľubovoľnom smere.

POZNÁMKA: Namiesto tlačidla Zapnúť/ Uzamknúť môžete tiež obrazovku prebudiť dvojitým ťuknutím na ňu.

Zmena metódy uzamykania obrazovky Môžete zmeniť spôsob, akým zamykáte obrazovku, aby ste zabránil prístupu iných osôb k vašim osobným údajom.

- 1 Ťuknite na položky  $\bigcap$  >  $\bigcap$  >  $\bigotimes$  > karta Displej > Zablokovať obrazovku > Vybrať zámku obrazovky.
- 2 Z ponúkaných možností si vyberte požadovaný zámok obrazovky: Žiadny, Potiahnutie, Knock Code, Vzor, PIN a Heslo.

POZNÁMKA: Pred nastavením vášho vzoru na odomknutie, založte si konto Google a zapamätajte si záložný kód PIN zvolený počas tvorby vzoru zámky.

Upozornenie! Ak ste si v telefóne nevytvorili konto Google a zabudli ste svoj kód PIN alebo heslo, bude potrebné vykonať obnovenie pôvodného nastavenia. Ak vykonáte obnovenie pôvodného nastavenia, všetky aplikácie a údaje používateľa sa odstránia. Pred vykonaním obnovenia pôvodného nastavenia nezabudnite zálohovať všetky dôležité údaje.

 $\overline{34}$  Zoznámte sa so svojím telefónom

#### TIP! Smart Lock

Pre jednoduchšie odomknutie vášho telefónu môžete použiť Smart Lock. Ak máte k telefónu pripojené dôveryhodné Bluetooth zariadenie, ak ste na známom mieste, ako je váš domov alebo práca, alebo ak rozpozná vašu tvár, potom si telefón môžete nastaviť tak, aby bol odomknutý. Nastavenie Smart Lock

- Tuknite na položky  $\bigcap$  >  $\bigcirc$  >  $\bigcirc$ .
- Ťuknite na kartu Displej > Zablokovať obrazovku > Smart Lock.
- 3 Pred pridaním akéhokoľvek dôveryhodného zariadenia, dôveryhodného miesta alebo dôveryhodnej tváre je potrebné nastaviť zámok obrazovky (vzor, PIN alebo heslo).

# Východisková obrazovka

# Tipy pre dotykovú obrazovku

Nasledujúca časť uvádza tipy na ovládanie vášho telefónu.

- Ťuknutie alebo dotyk jedno ťuknutie prstom slúži na výber položiek, prepojení, odkazov a písmen na klávesnici na obrazovke.
- • Stlačenie a podržanie stlačenie a podržanie položky na obrazovke vykonáte ťuknutím na položku, pričom z nej nezdvihnete prst, kým sa neuskutoční príslušná operácia.
- Ťahanie dotknite sa položky, chvíľu ju podržte a potom bez zdvihnutia prsta posúvajte prst po obrazovke, kým prstom neprejdete na požadované miesto. Ťahaním položiek po základnej obrazovke môžete položky premiestňovať.
- $\bullet$  Potiahnutie alebo posúvanie prstom ak chcete potiahnuť alebo posúvať prstom, vykonajte rýchly pohyb prstom po povrchu obrazovky bez zastavenia po prvom dotyku (aby namiesto toho nedošlo k presunutiu položky).
- Dvojité ťuknutie dvojitým ťuknutím priblížite zobrazenie webovej stránky alebo mapy.
- Priblíženie roztiahnutím prstov pomocou ukazováka a palca môžete sťahovaním alebo rozťahovaním prstov priblížiť alebo oddialiť zobrazenie vo webovom prehliadači, na mapách alebo pri zobrazovaní obrázkov.
- Otáčanie obrazovky v mnohých aplikáciách a ponukách sa orientácia obrazovky mení podľa fyzickej orientácie samotného zariadenia.

### POZNÁMKA:

- Pri stláčaní nepoužívajte nadmernú silu. Dotyková obrazovka je dostatočne citlivá, aby položku bolo možné vybrať aj jemným, ale dôrazným ťuknutím.
- • Na požadovanú možnosť ťuknite končekom prsta. Dávajte pozor, aby ste neťukli na iné tlačidlá.

### Základná obrazovka

Základná obrazovka je východiskovým bodom pre mnoho aplikácií a funkcií. Umožňuje vám pridať položky ako skratky aplikácií a miniaplikácií Google, aby ste mali okamžitý prístup k informáciám a aplikáciám. Toto je predvolené prostredie. Prejdete sem z ktorejkoľvek ponuky ťuknutím na tlačidlo  $\bigcirc$ .

Východisková obrazovka  $\overline{37}$ 

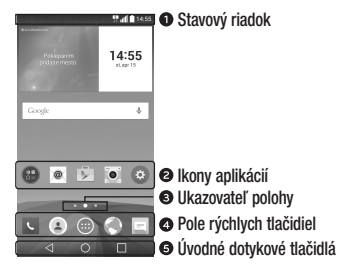

- Obsahuje stavové informácie telefónu vrátane informácií o aktuálnom čase, intenzite signálu, stave batérie a ikony upozornení.
- Ťuknutím na ikonu (aplikáciu, priečinok a pod.) ju otvoríte a môžete používať.
- Ukazuje, ktoré prostredie základnej obrazovky si práve prezeráte.
- Poskytuje prístup na jeden dotyk k funkciám v ktoromkoľvek prostredí základnej obrazovky.

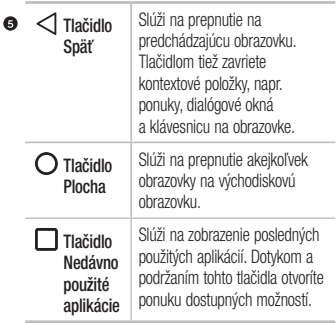

Vedľajšia základná obrazovka

Operačný systém umožňuje používanie viacerých prostredí základnej obrazovky, ktoré poskytujú väčší priestor na pridávanie ikon, miniaplikácií atď.

• Pre prístup k ďalším prostrediam potiahnite prstom doľava alebo doprava po základnej obrazovke.

### Prispôsobenie základnej obrazovky

Základnú obrazovku môžete prispôsobiť pridaním aplikácií, miniaplikácií alebo zmenou tapiet.

Pridanie položiek na základnú obrazovku

1 Dotknite sa prázdnej časti základnej obrazovky a podržte ju.

- 2 V ponuke Režim pridania vyberte položku, ktorú chcete pridať. Pridaná položka sa zobrazí na základnej obrazovke.
- 3 Presuňte ju prstom na požadované miesto a potom zdvihnite prst.

TIP! Ak chcete z obrazovky Aplikácie pridať ikonu aplikácie na základnú obrazovku, dotknite sa aplikácie, ktorú chcete pridať, a podržte ju.

Odstránenie položky zo základnej obrazovky

• Keď ste na základnej obrazovke, stlačte a podržte ikonu, ktorú chcete odobrať > presuňte ju prstom na ikonu  $\Theta$ .

Pridanie aplikácie do poľa rýchlych tlačidiel

• Na obrazovke Aplikácie alebo na základnej obrazovke stlačte a podržte ikonu požadovanej aplikácie a potiahnite ju do poľa rýchlych tlačidiel. Potom ju uvoľnite v požadovanej lokalite.

Odstránenie aplikácie z poľa rýchlych tlačidiel

• Stlačte a podržte požadované rýchle tlačidlo a potiahnite ho do  $\bigcap$ .

POZNÁMKA: tlačidlo Aplikácie (...) nemožno odstrániť.

Prispôsobenie ikon aplikácií na základnej obrazovke

- 1 Dotknite sa požadovanej ikony aplikácie a podržte ju, kým sa neuvoľní zo svojej aktuálnej pozície a potom ju pustite. V pravom hornom rohu aplikácie sa zobrazí ikona úprav **ex**.
- 2 Opäť ťuknite na ikonu aplikácie a zvoľte požadovaný vzhľad a veľkosť ikony.
- 3 Zmenu uložíte ťuknutím na tlačidlo OK.

### Návrat do nedávno používaných aplikácií

1 Ťuknite na . Zobrazia sa náhľady naposledy používaných aplikácií.

2 Požadovanú aplikáciu otvoríte ťuknutím na náhľad aplikácie. Prípadne ťuknutím na tlačidlo < sa vrátite na predchádzajúcu obrazovku.

# Panel upozornení

Upozornenia vám pripomenú, že máte nové prijaté správy, udalosti kalendára a budíky, ako aj prebiehajúce udalosti, napr. počas prebiehajúceho hovoru.

Keď príde oznámenie, jeho ikona sa zobrazí vo vrchnej časti obrazovky. Ikony čakajúcich oznámení sa zobrazujú na ľavej strane a systémové ikony, ako Wi-Fi alebo úroveň nabitia batérie, sa zobrazujú napravo.

POZNÁMKA: Dostupné možnosti sa môžu líšiť v závislosti od regiónu alebo poskytovateľa služieb.

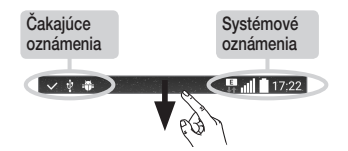

Otvorenie panela upozornení Potiahnutím prsta nadol zo stavového riadka otvoríte panel oznámení. Pre zatvorenie panelu upozornení potiahnite prstom po obrazovke smerom nahor alebo ťuknite na tlačidlo .

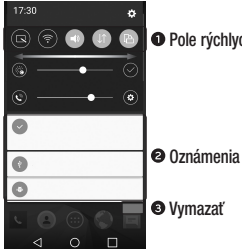

#### $\bullet$  Pole rýchlych nastavení

- 
- 
- Ťuknutím na jednotlivé tlačidlá rýchleho nastavenia ich zapnete/vypnete. Stlačením a podržaním požadovaného tlačidla prejdete do ponuky nastavení danej funkcie. Pre zobrazenie ďalších tlačidiel rýchleho prepínania potiahnite prstom doľava alebo doprava. Po ťuknutí na tlačidlo  $\textcircled{\tiny{\textsf{F}}}$  môžete odstrániť, pridať alebo presúvať tlačidlá rýchleho nastavenia.
- Obsahujú zoznam aktuálnych oznámení so stručným popisom. Ak chcete upozornenie zobraziť, ťuknite naň.
- $\bullet$  Ťuknutím vymažete všetky upozornenia.

Indikačné ikony v stavovom riadku

Indikačné ikony sa zobrazujú v stavovom riadku v hornej časti obrazovky a upozorňujú na zmeškané hovory, nové správy, udalosti kalendára, stav zariadenia a ďalšie skutočnosti.

Ikony zobrazované v hornej časti obrazovky poskytujú informácie o stave zariadenia. Ikony uvedené v tabuľke nižšie sú niektoré z tých najbežnejších.

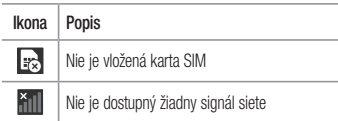

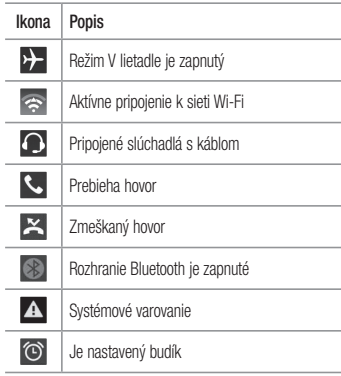

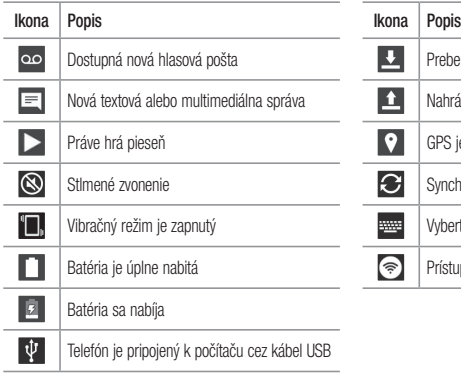

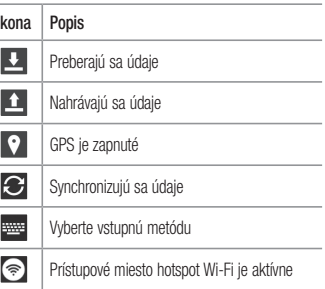

J. ٠ J.

i. J. ٠ ٠ ٠

POZNÁMKA: Umiestnenie ikony v stavovom riadku sa môže líšiť v závislosti od funkcie alebo služby.

### Klávesnica na displeji

Pomocou klávesnice na obrazovke môžete zadávať text. Po ťuknutí na dostupné pole na zadávanie textu sa na obrazovke objaví klávesnica.

Používanie klávesnice a zadávanie textu **Ak chcete, aby bolo nasledujúce napísané písmeno** veľké, ťuknite raz. Ťuknite dvakrát, aby boli veľké všetky písmená.

**Fall** Ťuknutím prejdete na nastavenia klávesnice. Stlačte a podržte, ak chcete zadať text hlasom alebo prejdite do zásobníka klipov.

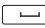

Tuknutím vložíte medzeru.

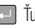

**Example 1** Ťuknutím preidete na nový riadok.

**N** $\overline{\mathbb{R}}$  Ťuknutím wmažete predchádzajúci znak.

### Zadávanie písmen s diakritikou

Keď ako jazyk na písanie textu zvolíte francúzštinu alebo španielčinu, môžete písať špeciálne francúzske alebo španielske znaky (napr. "á").

Ak napríklad chcete zadať "á", stlačte a podržte kláves "a", až kým sa kláves nezobrazí väčší a nezobrazia sa znaky pre rôzne jazyky. Potom vyberte požadovaný špeciálny znak.

# Špeciálne funkcie

# Snímanie gestom

Funkcia snímania gestom umožňuje vytvoriť fotografiu gestom ruky pomocou predného fotoaparátu.

**Fotografovanie** 

Existujú dva spôsoby pre použitie funkcie snímania gestom.

• Zdvihnite ruku s otvorenou dlaňou a počkajte, kým ju objektív nerozpozná a na obrazovke sa neobjaví pole. Potom zovrite ruku do päste, aby sa spustil časovač, vďaka ktorému máte čas sa pripraviť.

• Zdvihnite ruku so zovretou päsťou a počkajte, kým ju objektív nerozpozná a na obrazovke sa neobjaví pole. Potom roztvorte päsť, aby sa spustil časovač, vďaka ktorému máte čas sa pripraviť.

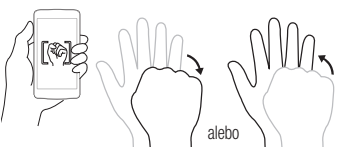

# Stručný prehľad

Keď displej je telefón vypnutý, po potiahnutí prstom dole po obrazovke môžete vidieť stavový riadok, čas a dátum.

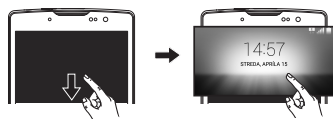

# Zapnutie obrazovky

Funkcia KnockON umožňuje dvojitým ťuknutím jednoducho zapnúť alebo vypnúť obrazovku.

### Zapnutie obrazovky

- 1 Dvakrát ťuknite do stredu uzamknutej obrazovky a zapnite ju.
- 2 Odomknite obrazovku alebo preidite k niektorej z dostupných skratiek alebo miniaplikácií.

### Vypnutie obrazovky

- 1 Dvakrát ťuknite na prázdnu oblasť základnej obrazovky alebo stavového riadku.
- 2 Obrazovka sa vypne.

POZNÁMKA: Ťuknite na strednú oblasť obrazovky. Ak ťuknite na dolnú alebo hornú oblasť, rýchlosť rozpoznávania sa môže znížiť.

### Knock Code

Funkcia Knock Code vám umožňuje vytvoriť si vlastný kód odomknutia prostredníctvom kombinácie ťuknutí na obrazovku. Ak je obrazovka vypnutá, priamy prístup k základnej obrazovke môžete získať ťuknutím na obrazovku v rovnakom poradí.

### POZNÁMKA:

- Ak 6-krát zadáte nesprávny kód Knock Code, budete musieť zadať svoje prihlasovacie údaje do konta Google alebo záložný kód **PIN.**
- Obrazovku zapínajte a vypínajte ťuknutím končekom prsta, nie nechtom.
- Ak kód Knock Code nepoužívate, obrazovku môžete zapínať ťuknutím pomocou funkcie Knock On.
- 1 Ťuknite na položky  $\bigcap$  >  $\textcircled{\scriptsize{n}}$  >  $\textcircled{\scriptsize{s}}$  > karta Displej > Zablokovať obrazovku > Vybrať zámku obrazovky > Knock Code.
- 2 Ťuknutím po štvorcoch v určitom poradí nastavte svoj kód Knock Code. Vzor kódu Knock Code môže pozostávať z 3 až 8 ťuknutí.

Odomknutie obrazovky pomocou kódu Knock Code

Keď sa obrazovka vypne, môžete ju odomknúť zadaním vzoru kódu Knock Code, ktorý ste predtým nastavili.

# QuickMemo+

Funkcia rýchlej poznámky QuickMemo+ umožňuje vytvárať poznámky a zachytávať snímky obrazovky. Položku QuickMemo+ môžete použiť na jednoduché a efektívne vytváranie poznámok počas hovoru, s uloženým obrázkom alebo na aktuálnej obrazovke telefónu.

1 Ťuknite na stavový riadok, potiahnite ho nadol a ťuknite na ikonu  $\blacksquare$ .

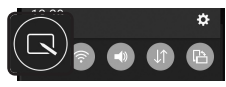

2 Vytvorte poznámku pomocou nasledujúcich možností:

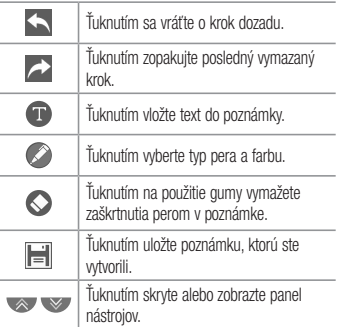

POZNÁMKA: Počas používania funkcie rýchlej poznámky QuickMemo+ používajte končeky prstov. Nepoužívajte nechty.

3 Ťuknutím na  $\blacksquare$  uložte aktuálnu poznámku do QuickMemo+ alebo do Galérie.

#### Zrušenie poznámky QuickMemo

 $\cdot$  Ťuknite na tlačidlo  $\triangleleft$ .

Zobrazenie uloženej poznámky Ťuknite na položky  $\mathbf{O} > \mathbf{O} > \mathbf{A}$ a vyberte QuickMemo+ album alebo ťuknite na položku / a vyberte požadovanú poznámku.

# Nastavenie konta Google

Pri prvom otvorení aplikácie Google v telefóne sa budete musieť prihlásiť do vášho existujúceho e-mailového konta Google. Ak ešte nemáte konto Google, zobrazí sa výzva na jeho vytvorenie.

# Vytvorenie konta Google

- 1 Ťuknite na položky  $\bigcap$  >  $\bigoplus$ .
- 2 Ťuknite na položku  $\bullet$  > karta Všeobecné > Účtv a synchronizácia > Pridať konto > Google > VYTVORIŤ NOVÝ ÚČET.
- 3 Zadajte meno a priezvisko a potom ťuknite na tlačidlo ĎALEJ.
- 4 Zadajte používateľské meno a ťuknite na tlačidlo ĎALEJ. Telefón bude komunikovať so servermi Google a overí dostupnosť mena používateľa.
- 5 Zadajte svoje heslo a ťuknite na tlačidlo ĎALEJ.
- Následne postupujte podľa pokynov a zadajte požadované a doplnkové informácie o konte. Počkajte, kým server vytvorí vaše konto.

# Prihlásenie sa na konto Google

- 1 Ťuknite na položky  $\bigcap$  >  $\bigcirc$ .
- 2 Ťuknite na položku  $\odot$  > karta Všeobecné > Účtv a synchronizácia > Pridať konto > Google.
- 3 Zadajte svoju e-mailovú adresu a ťuknite na tlačidlo ĎALEJ.
- 4 Po prihlásení môžete v telefóne používať služby Gmail a využívať výhody služieb od spoločnosti Google.
- 5 Po vytvorení a nastavení konta Google sa telefón bude automaticky synchronizovať s vaším kontom Google na webovej stránke (ak je k dispozícii dátové pripojenie).

Po prihlásení sa váš telefón zosynchronizuje so službami Google, napríklad Gmail, Kontakty a Kalendár Google. Na vašom telefóne môžete tiež používať Google Maps, preberať aplikácie z obchodu Play Store, zálohovať si nastavenia na serveroch Google a využívať aj ďalšie služby Google.

# DÔLEŽITÉ

• Niektoré aplikácie, napríklad kalendár, fungujú len s prvým pridaným kontom Google. Ak plánujete používať s telefónom viac ako jedno konto Google, nezabudnite sa najprv prihlásiť

ku kontu, ktoré chcete používať s príslušnými aplikáciami. Keď sa prihlásite, vaše kontakty, správy z konta Gmail, podujatia z kalendára a iné informácie z týchto aplikácií a služieb na webe sa synchronizujú s vaším telefónom. Ak sa počas inštalácie neprihlásite do konta Google, pri prvom spustení aplikácie vyžadujúcej konto, ako napr. Gmail alebo Play Store, budete vyzvaní k prihláseniu alebo vytvoreniu nového konta Google.

• Ak máte podnikové konto od vašej spoločnosti alebo inej organizácie, vaše IT oddelenie vám môže poskytnúť špeciálne pokyny na prihlasovanie sa ku kontu.

# Pripojenie k sieťam a zariadeniam

# Wi-Fi

V rámci pokrytia bezdrôtového prístupového bodu (AP) môžete používať vysokorýchlostné internetové pripojenie.

Pripojenie do sietí Wi-Fi

- 1 Ťuknite na položky  $\bigcirc$  >  $\textcircled{\tiny\textcircled{\tiny\textcircled{\tiny\textcirc}}}$  > karta Siete  $\sim$  Wi-Fi.
- 2 Ťuknutím na ikonu o zapnete Wi-Fi a začnú sa vyhľadávať dostupné siete Wi-Fi.
- 3 K sieti sa pripojíte ťuknutím na jej názov.
	- Ak je sieť zabezpečená ikonou zámku, budete musieť zadať bezpečnostný kľúč alebo heslo.
- 4 Stavový riadok zobrazuje ikony, ktoré signalizujú stav pripojenia Wi-Fi.

53 Pripojenie k sieťam a zariadeniam

POZNÁMKA: Ak ste mimo Wi-Fi zóny alebo ste si nastavili Wi-Fi pripojenie na Vypnuté, zariadenie sa môže automaticky pripojiť k webu pomocou mobilných dát, za ktoré vám môžu byť účtované poplatky.

TIP! Ako získať adresu MAC Ťuknite na položky  $\mathbb{O} \times \Theta$  >  $\odot$  > karta Siete > Wi-Fi > > Pokročilé Wi-Fi > Adresa MAC.

### Bluetooth

Bluetooth je komunikačná technológia krátkeho dosahu, ktorá umožňuje bezdrôtové pripojenie k viacerým zariadeniam Bluetooth, ako sú slúchadlové súpravy a hands-free sady do auta a vreckové počítače, počítače, tlačiarne a bezdrôtové zariadenia vybavené technológiou **Bluetooth** 

### POZNÁMKA:

- Spoločnosť LG nie je zodpovedná za stratu. zachytenie alebo zneužitie údajov odoslaných alebo prijatých prostredníctvom technológie **Bluetooth**
- Vždy sa uistite, že zdieľate a prijímate údaje zo zariadení, ktoré sú dôveryhodné a náležite zabezpečené.
- • Ak sú medzi zariadeniami prekážky, prevádzková vzdialenosť sa môže znížiť.
- • Niektoré zariadenia, najmä tie, ktoré neboli testované a schválené spoločnosťou Bluetooth, môžu byť so zariadením nekompatibilné.

Párovanie s inými zariadeniami s funkciou Bluetooth

- 1 Ťuknite na položky  $\bigcap > \widehat{m} > \widehat{m}$  > karta Siete > Bluetooth.
- 2 Ťuknutím na položku o zapnete rozhranie Bluetooth a zariadenie začne vyhľadávať dostupné zariadenia s rozhraním Buetooth.
	- Ak chcete dostupné zariadenia v dosahu vyhľadať dodatočne, ťuknite na položku Vyhľadanie zariadení.
- 3 V zozname vyberte zariadenie, s ktorým chcete spárovať svoj telefón. Keď párovanie prebehne úspešne, váš telefón sa pripojí k príslušnému zariadeniu.

POZNÁMKA: Párovanie medzi dvoma zariadeniami Bluetooth je jednorazový proces. Po vytvorení párovania budú zariadenia aj naďalej rozpoznávať ich prepojenie a vymieňať si informácie.

TIP! V dokumentácii zariadenia Bluetooth nájdete informácie o režime párovania a prístupovom kóde (zvyčajne 0 0 0 0 - štyri nuly).

Posielanie dát cez Bluetooth

- 1 Vyberte súbor alebo položku, ako napríklad kontakt alebo mediálny súbor.
- 2 Vyberte možnosť na odosielanie údajov prostredníctvom rozhrania Bluetooth.
- 3 Vyhľadajte zariadenie s podporou rozhrania Bluetooth a vykonajte párovanie.
	- • Vzhľadom k rôznym špecifikáciám a charakteristikám iných kompatibilných Bluetooth zariadení sa displej a operácie môžu odlišovať a funkcie, ako je prenos alebo výmena, nemusia byť umožnené so všetkými kompatibilnými zariadeniami **Bluetooth**

Prijímanie dát cez Bluetooth

- 1 Ťuknite na položky  $\bigcap > \bigcirc$  >  $\bigcirc$  > karta Siete > Bluetooth.
- 2 Ťuknutím na položku o i zapnite funkciu Bluetooth.
- 3 Dostanete požiadavku na prijatie pokusu o spárovanie z odosielajúceho zariadenia. Vyberte možnosť Prijať.

# Wi-Fi Direct

Pripojenie Wi-Fi Direct podporuje priame pripojenie medzi zariadeniami so spusteným rozhraním Wi-Fi bez prístupového bodu.

### Zapnutie funkcie Wi-Fi Direct

- 1 Ťuknite na položky  $\bigcap$  >  $\bigcirc$  >  $\bigcirc$  > karta Siete  $>$  Wi-Fi.
- 2 Ťuknite na položky  $\frac{1}{2}$  > Pokročilé Wi-Fi > Wi-Fi **Direct**

POZNÁMKA: V tejto ponuke je zariadenie viditeľné pre ostatné viditeľné Wi-Fi Direct zariadenia v okolí.

### Prenos údajov medzi PC a zariadením

Medzi počítačom a zariadením môžete presúvať údaje.

Prenos dát

- 1 Pripojte vaše zariadenie k počítaču pomocou kábla USB dodaného s telefónom.
- 2 Otvorte panel upozornení, ťuknite na aktuálny typ pripojenia a vyberte Multimediálne zariadenie (MTP).
- 3 Na vašom počítači sa objaví okno, ktoré umožňuje preniesť požadované údaje.

### POZNÁMKA:

- Na vašom počítači musí byť nainštalovaný softvér LG Android Platform Driver, aby bolo možné rozpoznať telefón.
- Pozrite si požiadavky, ktoré musia byť splnené, aby ste mohli používať Multimediálne zariadenie (MTP).

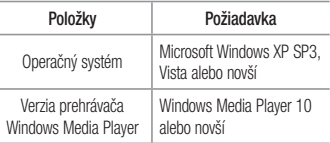

# Hovory

# Uskutočnenie hovoru

- 1 Ťuknutím na položku  $\bigcirc$  >  $\bigcirc$  otvoríte klávesnicu s tlačidlami.
- 2 Pomocou klávesnice zadajte číslo. Ak chcete odstrániť číslicu, ťuknite na tlačidlo  $\mathbb{R}$   $\times$ .
- 3 Pre uskutočnenie hovoru ťuknite po zadaní požadovaného čísla na položku .
- 4 Ak chcete hovor ukončiť, ťuknite na ikonu ...

TIP! Ak chcete zadať symbol ...+ " pri medzinárodných hovoroch, dotykom stlačte a podržte položku  $\overline{0+}$ .

# Volanie kontaktom

- 1 Ťuknutím na položku  $\bigcap$  >  $\bigcirc$  otvoríte kontakty.
- 2 Prechádzajte zoznamom kontaktov. Taktiež môžete do vyhľadávacieho poľa zadať meno kontaktu alebo prechádzať pozdĺž písmen abecedy na pravom okraji obrazovky.
- 3 V zobrazenom zozname ťuknite na kontakt, ktorému chcete zavolať.

# Prijatie a odmietnutie hovoru

- Ak chcete prijať hovor, potiahnite prstom ikonu ľubovoľným smerom.
- Ak chcete hovor odmietnuť, potiahnite prstom ikonu ľubovoľným smerom.
POZNÁMKA: Ak chcete poslať správu volajúcemu, ťuknite na alebo potiahnite položku Odmietnutie formou správy.

# Uskutočnenie druhého hovoru

- 1 Počas prvého hovoru ťuknite na tlačidlo  $\frac{1}{2}$  > Pridať hovor a zadajte číslo.
- 2 Ťuknutím na tlačidlo **u skutočníte hovor.**
- 3 Na obrazovke hovoru sa zobrazia obidva hovory. Prvý hovor bude zablokovaný a podržaný.
- 4 Ťuknutím na zobrazené číslo prepínate medzi hovormi. Prípadne môžete ťuknúť na  $\bigstar$ , čím začnete konferenčný hovor.
- 5 Všetky hovory ukončite ťuknutím na ikonu

POZNÁMKA: Spoplatňuje sa každý uskutočňovaný hovor.

# Zobrazenie protokolov hovorov

Ťuknite na položku  $\bigcap > \infty$  a wberte položku Protokoly hovorov.

Zobrazte zoznam všetkých vytočených, prijatých a zmeškaných hlasových hovorov.

### TIP!

- • Ťuknutím na ktorúkoľvek položku protokolu hovorov zobrazíte dátum, čas a dĺžku hovoru.
- Ťuknite na položku , potom ťuknutím na položku Odstrániť všetky odstráňte všetky zaznamenané položky.

### Nastavenia hovorov

Môžete nakonfigurovať nastavenia telefónneho hovoru, ako napr. presmerovanie hovoru, ako aj iné špeciálne funkcie ponúkané vaším poskytovateľom.

- 1 Ťuknutím na položku  $\bigcirc$  >  $\bigcirc$  otvoríte klávesnicu s tlačidlami.
- 2 Ťuknutím na položku zobrazíte možnosti, ktoré sú k dispozícii.
- 3 Ťuknite na položku Nastavenia hovorov a nakonfigurujte požadované možnosti.

# **Kontakty**

Do telefónu môžete pridať kontakty a zosynchronizovať ich s kontaktmi vo vašom konte Google alebo v iných kontách, ktoré podporujú synchronizáciu kontaktov.

# Vyhľadávanie kontaktu

- 1 Ťuknutím na položku  $\bigcap$  >  $\subseteq$  otvoríte kontakty.
- 2 Ťuknite na položku Vyhľadávanie kontaktov a pomocou klávesnice zadajte meno kontaktu.

# Pridanie nového kontaktu

1 Ťuknite na položku  $\bigcirc$  >  $\bigcirc$  a zadajte číslo nového kontaktu. Ťuknite na pole Nový kontakt alebo  $\Rightarrow$ Pridať do kontaktov > Nový kontakt.

- 2 Ak chcete k novému kontaktu priradiť obrázok, ťuknite na pole obrázka. Vyberte z možností Fotografovať alebo Zvoliť z galérie.
- 3 Zadajte požadované informácie o kontakte.
- 4 Ťuknite na položku Uložiť.

# Obľúbené kontakty

Často volané kontakty môžete zaradiť medzi obľúbené.

Pridanie kontaktu medzi obľúbené

- 1 Ťuknutím na položku  $\bigcirc$  >  $\circ$  otvoríte kontakty.
- 2 Ťuknite na požadovaný kontakt a zobrazte podrobnosti kontaktu.

3 Ťuknite na hviezdu v pravom hornom rohu obrazovky. Hviezda sa zmení na žltú.

#### Odstránenie kontaktu zo zoznamu obľúbených

- 1 Ťuknutím na položku  $\bigcirc$  >  $\bullet$  otvoríte kontakty.
- 2 Ťuknite na kartu Obľúbené a výberom požadovaného kontaktu zobrazte jeho podrobnosti.
- 3 Ťuknite na žltú hviezdu v pravom hornom rohu obrazovky. Farba hviezdy sa zmení na tmavú a kontakt sa odstráni z vašich obľúbených kontaktov.

# Vytvorenie skupiny

- 1 Ťuknutím na položku  $\bigcap$  >  $\Box$  otvoríte kontakty.
- 2 Ťuknite na položky Skupiny > > Nová skupina.
- 3 Zadajte názov novej skupiny. Pre novo vytvorenú skupinu môžete nastaviť aj odlišný typ zvonenia.
- Ťuknutím na položku **Pridať členov** pridáte kontakty do skupiny.
- 5 Ťuknutím na tlačidlo Uložiť skupinu uložíte.

POZNÁMKA: Ak odstránite skupinu, kontakty priradené k tejto skupine sa nestratia. Zostanú vo vašom zozname kontaktov.

# Správy

Váš telefón kombinuje textové a multimediálne správy do jednej intuitívnej a ľahko použiteľnej ponuky.

# Odoslanie správy

- 1 Ťuknutím na položku  $\bigcap$  >  $\Box$  >  $\Box$  wtvorite novú správu.
- 2 Zadajte meno kontaktu alebo číslo kontaktu do poľa Na. Pri zadávaní mena kontaktu sa budú zobrazovať kontakty zhodujúce sa so zadávaným kontaktom. Môžete ťuknúť na navrhovaného príjemcu a pridať viac ako jeden kontakt.

POZNÁMKA: Za každú odoslanú textovú správu vám môžu byť účtované poplatky. Obráťte sa na svojho poskytovateľa služieb.

- 3 Ťuknutím na textové pole začnite zadávať svoju správu.
- Ťuknutím na položku i otvoríte ponuku Možnosti. Vyberte spomedzi všetkých dostupných možností.

TIP! Ťuknutím na « môžete priložiť súbor, ktorý chcete zdieľať prostredníctvom správy.

5 Ťuknutím na tlačidlo Odoslať odošlite svoju správu.

#### TIP!

- • Limit 160 znakov sa môže v jednotlivých krajinách líšiť v závislosti od kódovania textovej správy a jazyka používaného v správe.
- • Ak pridáte k textovej správe obrázok, video alebo zvukový súbor, automaticky sa zmení na multimediálnu správu, ktorá bude príslušne spoplatnená.

POZNÁMKA: Keď počas hovoru dostanete textovú právu, budete na to upozornení zvukovou signalizáciou.

### Zobrazenie konverzácií

Správy vymenené s druhou osobou sa zobrazia v chronologickom poradí, takže si budete môcť pohodlne prezrieť a nájsť vaše konverzácie.

### Zmena nastavení odosielania správ

Nastavenia odosielania správ telefónu sú vopred definované, takže správy môžete odosielať okamžite. Tieto nastavenia možno zmeniť podľa vašich preferencií.

• Ťuknite na položku  $\bigcap > 1$  >  $\longrightarrow$  Nastavenia.

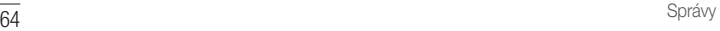

# E-mail

Aplikáciu E-mail môžete použiť na čítanie e-mailov od iných poskytovateľov služieb ako Gmail. Aplikácia E-mail podporuje nasledujúce typy kont: POP3, IMAP a Microsoft Exchange (pre podnikových používateľov).

# Správa e-mailového konta

Otvorenie aplikácie E-mail

Pri prvom otvorení aplikácie E-mail sa otvorí sprievodca nastavením, ktorý vám pomôže pridať e-mailové konto.

• Ťuknite na položky  $\bigcap$  >  $\bigcirc$  >  $\bigcirc$ 

### Pridanie ďalšieho e-mailového konta:

• Ťuknite na položky  $\mathbf{O} > \textcircled{\scriptsize{\textcircled{\#}}} > \textcircled{\scriptsize{\textcircled{\#}}} > \textcircled{\scriptsize{\textcircled{\#}}} > 1$ Nastavenia  $> +$  Pridať konto.

Zmena všeobecných nastavení e-mailov:

• Ťuknite na položky  $\mathbb{O} > \text{ } \textcircled{\scriptsize{2}} > \textcircled{\scriptsize{3}} > \textcircled{\scriptsize{4}} > \textcircled{\scriptsize{5}}}$ Nastavenia > Všeobecné nastavenia.

### Odstránenie e-mailového konta:

• Ťuknite na položky  $\mathbb{O}$  >  $\textcircled{\scriptsize\textsf{m}}$  >  $\textcircled{\scriptsize\textsf{m}}$  >  $\textcircled{\scriptsize\textsf{m}}$  > Nastavenia  $> 0$ dstrániť účet  $>$  wherte konto, ktoré chcete odstrániť > Odstrániť > Áno.

## Práca s priečinkami kont

• Ťuknite na položky  $\mathbb{O}$  >  $\textcircled{\scriptsize\textsf{m}}$  >  $\textcircled{\scriptsize\textsf{m}}$  >  $\textcircled{\scriptsize\textsf{m}}$  >  $\textcircled{\scriptsize\textsf{m}}$  > Priečinky.

Každé konto má priečinky Prijaté, Na odoslanie, Odoslané a Koncepty. V závislosti od funkcií podporovaných vaším poskytovateľom konta môžete mať k dispozícii ďalšie priečinky.

# Vytvorenie a odoslanie e-mailu

- 1 Ťuknutím na položky  $\bigcap > \bigcirc$   $> \infty$  >  $\heartsuit$ vytvorte nový e-mail.
- 2 Zadajte adresu zamýšľaného príjemcu správy. Počas zadávania textu sa bude z kontaktov zobrazovať ponuka zhodných adries. Jednotlivé adresy, ak ich je viac, oddeľte bodkočiarkami.
- 3 Ťuknutím na pole **Kópia/skrytá kópia** môžete pridať kópiu alebo skrytú kópiu aj k iným kontaktom/emailovým adresám.
- 4 Ťuknite na textové pole a napíšte svoju správu.
- 5 Ťuknutím na položku «môžete pripojiť súbor, ktorý chcete odoslať s vašou správou.
- 6 Ťuknutím na tlačidlo  $\gg$  odošlite správu.

# Fotoaparát a video

# Možnosti fotoaparátu v hľadáčiku

Pomocou fotoaparátu alebo videokamery môžete snímať a zdieľať fotografie a videá.

• Ťuknite na položky  $\bigcap$  >  $\bigcirc$  >  $\bigcirc$  .

POZNÁMKA: Než začnete snímať, nezabudnite očistiť ochranný kryt objektívu utierkou z mikrovlákien. Odtlačky prstov na kryte objektívu môžu spôsobiť rozmazané zábery s halovým efektom.<br>Skryť/zobraziť možnosti – ťuknutím skryjete/

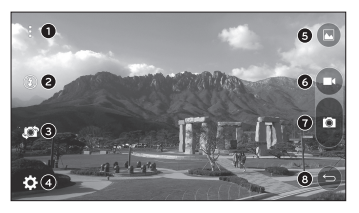

- zobrazíte možnosti fotoaparátu v hľadáčiku.
- **Blesk** umožňuje spravovať blesk fotoaparátu.
- **O** Prepnúť fotoaparát ťuknutím prepnite medzi objektívom zadného fotoaparátu a objektívom predného fotoaparátu.
- Nastavenia ťuknutím na túto ikonu otvoríte ponuku nastavení fotoaparátu.
- Galéria ťuknutím zobrazíte naposledy nasnímanú fotografiu alebo video.
- Nahrať ťuknutím spustíte nahrávanie.
- Snímanie ťuknutím nasnímate fotografiu.
- Tlačidlo Späť ťuknutím ukončíte režim fotoaparátu.

## Používanie rozšírených nastavení

Ťuknutím na položku  $\{\odot\}$  v hľadáčiku fotoaparátu zobrazíte rozšírené možnosti. Ťuknutím na jednotlivé ikony môžete upraviť príslušné nastavenia fotoaparátu.

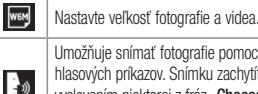

Umožňuje snímať fotografie pomocou hlasových príkazov. Snímku zachytíte vyslovením niektorej z fráz "Cheese". ..Smile" alebo ..LG".

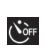

Slúži na nastavenie časovača fotoaparátu. Túto funkciu oceníte, ak chcete sami byť súčasťou fotografie alebo videa.

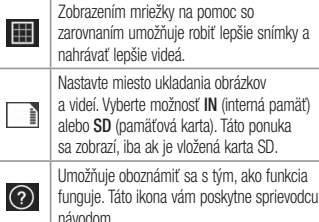

# Fotografovanie

- 1 Ťuknite na položky  $\mathbb{O} > \textcircled{\scriptsize{\textcircled{\cdots}}} > \textcircled{\scriptsize{\bullet}}$ .
- 2 Zobrazte požadovaný objekt na obrazovke.
- 3 Ak sa okolo snímaného objektu zobrazí štvorček, znamená to, že fotoaparát zaostril.
- 4 Ťuknutím na položku **na** nasnímate fotografiu. Snímka sa automaticky uloží do galérie.

# Po nasnímaní fotografie

Ťuknite na miniatúru obrázka na obrazovke, aby sa zobrazila posledná fotografia, ktorú ste nasnímali.

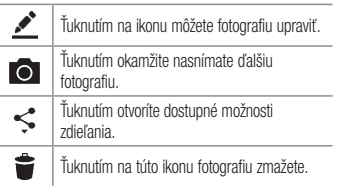

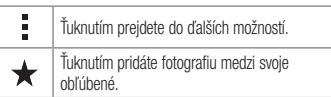

# Nahratie videa

- 1 Ťuknite na položky  $\mathbb{O}$  >  $\textcircled{\scriptsize\textsf{m}}$  >  $\textcircled{\scriptsize\textsf{m}}$ .
- 2 Zobrazte požadovaný objekt na obrazovke.
- 3 Ťuknutím na položku spustíte nahrávanie videa.
- 4 V hornej časti obrazovky sa zobrazuje dĺžka nahrávky.

POZNÁMKA: Ťuknutím na symbol @ počas nahrávania videa zachytíte fotografiu.

5 Ťuknutím na položku nahrávanie videa pozastavíte. Ďalším ťuknutím na nahrávanie obnovíte. ALER<sub>0</sub>

Ťuknutím na tlačidlo zastavíte nahrávanie. Video sa automaticky uloží do galérie.

# Po nasnímaní videa

Ťuknite na miniatúru videa na obrazovke, aby sa zobrazilo posledné video, ktoré ste nasnímali.

Automatické zaostrenie viacerých bodov Pri snímaní fotografií funguje funkcia automatického zaostrenia (AF) viacerých bodov automaticky a vám sa zobrazuje iba jasný záber.

J.

### Galéria

V aplikácii Galéria nájdete obrázky a videá uložené v zariadení vrátane médií zachytených pomocou aplikácie Fotoaparát a obrázkov prevzatých z internetu alebo iných lokalít.

- 1 Ak chcete zobraziť snímky uložené v úložnom priestore, ťuknite na položky  $\bigcap > \bigcirc \rightarrow \mathbb{R}$ .
- 2 Ťuknutím na príslušný album ho otvoríte a zobrazíte jeho obsah. (Obrázky a videá v albumoch sa zobrazujú v chronologickom poradí.)
- 3 Ťuknutím na obrázok v albume ho zobrazíte.

### POZNÁMKA:

- V závislosti od nainštalovaného softvéru nemusia byť niektoré formáty súborov podporované.
- • Niektoré súbory sa nemusia prehrať správne vzhľadom na ich kódovanie.

### Zobrazovanie obrázkov

Galéria zobrazuje vaše obrázky v priečinkoch. Ak iná aplikácia (napr. E-mail) uloží obrázok, automaticky sa vytvorí priečinok na prevzaté položky obsahujúci daný obrázok. Podobne aj zachytením snímky obrazovky sa automaticky vytvorí priečinok Snímky obrazovky. Obrázky sa zobrazujú podľa dátumu vytvorenia. Vyberte obrázok a zobrazte ho na celej obrazovke. Ak chcete zobraziť nasledujúci obrázok, listujte doľava alebo doprava. Priblíženie alebo vzdialenie

Ak chcete priblížiť obrázok, použite na to jednu z nasledujúcich metód:

- • Dvakrát kamkoľvek ťuknite.
- • Vzdiaľte od seba dva prsty na akomkoľvek mieste obrázku. Pre vzdialenie stiahnite prsty alebo dvakrát ťuknite na obrázok.

Možnosti videa

- 1 Ťuknite na položky  $\mathbb{O} \geq \mathbb{R}$
- 2 Vyberte video, ktoré chcete prehrať.

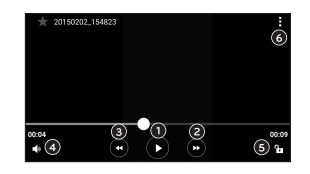

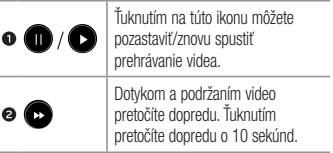

÷,

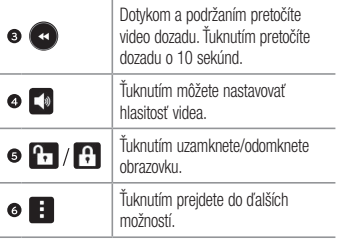

### POZNÁMKA:

- • Počas prehrávania videa potiahnutím pravej strany obrazovky hore alebo dole upravíte hlasitosť.
- Počas prehrávania videa potiahnutím ľavei strany obrazovky hore alebo dole upravíte jas obrazovky.
- Počas prehrávania videa ho potiahnutím prstom zľava doprava (alebo naopak) pretočíte dopredu alebo dozadu.

Úprava fotografií Pri zobrazovaní fotografie ťuknite na položku ... Odstránenie fotografií/videoklipov

Použite jedno z nasledujúcich metód:

- Keď ste v priečinku, ťuknite na ikonu  $\Rightarrow$ , wberte fotografie/videá a potom ťuknite na položku Zmazať.
- Pri zobrazovaní fotografie ťuknite na položku  $\blacktriangleright$

Nastavenie tapety

Pri zobrazovaní fotografie ťuknite na položku  $\approx$ Nastaviť obrázok ako a nastavte obrázok ako tapetu alebo ho priraďte ku kontaktu.

### POZNÁMKA:

- V závislosti od nainštalovaného softvéru nemusia byť niektoré formáty súborov podporované.
- • Ak veľkosť súboru prekročí veľkosť dostupnej pamäte, pri otváraní súborov sa môže vyskytnúť chyba.

# Multimédiá

# Hudba

V telefóne sa nachádza prehrávač hudby, ktorý umožňuje prehrávať všetky obľúbené skladby.

Prehrávanie hudobnej skladby

- 1 Ťuknite na položky  $\mathbf{O} > \mathbf{\Theta} > \mathbf{\mathbf{\Pi}}$ .
- 2 Ťuknite na kartu Skladby.
- 3 Vyberte skladbu, ktorú chcete prehrať.
- 4 Dostupné sú nasledujúce možnosti.

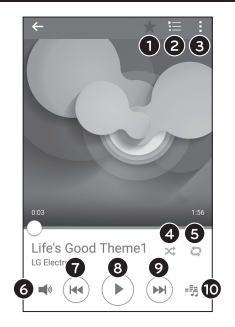

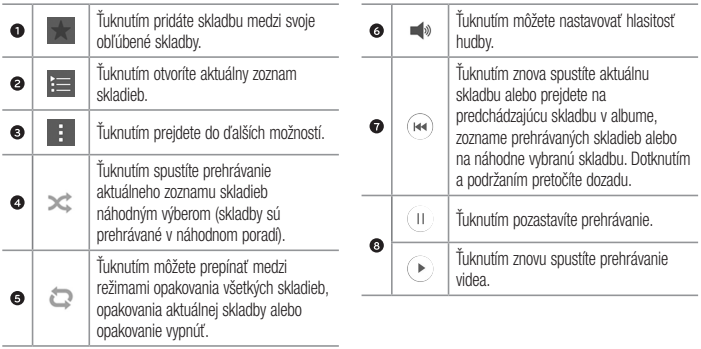

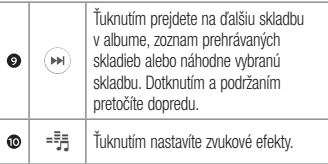

### POZNÁMKA:

- • V závislosti od nainštalovaného softvéru nemusia byť niektoré formáty súborov podporované.
- • Ak veľkosť súboru prekročí veľkosť dostupnej pamäte, pri otváraní súborov sa môže vyskytnúť chyba.

POZNÁMKA: Autorské práva vzťahujúce sa na hudobné súbory môžu byť chránené medzinárodnými zmluvami a národnými zákonmi o autorských právach. V dôsledku toho môže byť na reprodukciu alebo kopírovanie hudby potrebné získať povolenie alebo licenciu. V niektorých krajinách národné zákony zakazujú súkromné kopírovanie materiálu chráneného autorským právom. Pred prevzatím alebo skopírovaním súboru si overte národnú legislatívu príslušnej krajiny týkajúcu sa používania tohto druhu materiálov.

# Multimédiá **1986 – 2008 – 2008 – 2008 – 2008 – 2008 – 2008 – 2008 – 2008 – 2008 – 2008 – 2008 – 2008 – 2008 – 20**<br>Traditional de la contradition de la contradition de la contradition de la contradition de la contradition d

# Pomôcky

# **Hodiny**

Aplikácia Hodiny umožňuje prístup k funkciám budíkov, časovača, svetového času a stopiek. K týmto funkciám prejdete ťuknutím na karty v hornej časti obrazovky alebo vodorovným potiahnutím prstom cez obrazovku. Ťuknite na položky  $\mathbf{O}$  >  $\odot$  >  $\odot$ 

### Budíky

Karta budíky umožňuje nastavenie budíkov.

- 1 Otvorte aplikáciu a potom zvoľte kartu Budíky.
- 2 Ťuknutím na položku pridáte nový budík.
- 3 Upravte nastavenia podľa potreby a ťuknite na položku Uložiť.

POZNÁMKA: Môžete tiež ťuknúť na existujúcu budík, ktorý chcete upraviť.

## Časovač

Karta Časovač vás po uplynutí nastaveného času môže upozorniť zvukovým signálom.

- 1 Otvorte aplikáciu a potom zvoľte kartu Časovač.
- 2 Nastavte na časovači požadovaný čas.
- 3 Ťuknutím na Spustiť spustíte časovač.
- Ťuknutím na **Zastaviť** časovač zastavíte.

Karta Svetový čas umožňuje ľahko zistiť aktuálny čas v iných mestách po celom svete.

- 1 Otvorte aplikáciu @ a potom zvoľte kartu Svetový čas.
- 2 Ťuknutím  $+$  wberte želané mesto.

**Stopky** 

Karta Stopky umožňuje používať telefón ako stopky.

- 1 Otvorte aplikáciu (A) a potom zvoľte kartu Stopky.
- 2 Ťuknutím na tlačidlo Spustiť sa spustia stopky.
	- Ťuknutím na tlačidlo Kolo zaznamenáte medzičasy.
- 3 Ťuknutím na tlačidlo Zastaviť zastavíte stopky.

# Kalkulačka

Aplikácia kalkulačka vám umožňuje vykonávať matematické výpočty s použitím štandardnej alebo vedeckej kalkulačky.

- 1 Ťuknite na položky  $\mathbb{O} \times \textcircled{\scriptsize{\textcircled{\#}}} \times \textcircled{\scriptsize{\textcircled{\%}}}$
- 2 Ťukaním na číselné tlačidlá zadávajte čísla.
- 3 Pri jednoduchých výpočtoch ťuknite na požadovanú funkciu  $(+, -, x$  alebo  $\div$ ) a potom na znak =.

POZNÁMKA: V prípade zložitejších výpočtov ťuknite na položku .

## Kalendár

Aplikácia Kalendár vám umožňuje sledovať váš rozvrh udalostí.

- 1 Ťuknite na položky  $\mathbf{O} > \mathbf{O} > \mathbf{I}$
- 2 Ťuknite na dátum, ku ktorému chcete pridať udalosť. Potom ťuknite na položku  $+$ .

# Hlasový záznamník

Aplikácia Hlasový záznamník zaznamenáva zvukové súbory, ktoré môžete použiť mnohými rôznymi spôsobmi.

Nahrávanie zvuku alebo hlasu

- 1 Ťuknite na položky  $\mathbb{O} \times \mathbb{R}$  >  $\mathbb{R}$
- 2 Ťuknutím na tlačidlo o spustite nahrávanie.
- 3 Ťuknutím na položku · nahrávanie ukončíte.
- 4 Ťuknutím na položku si môžete vypočuť nahrávku.

POZNÁMKA: Ťuknutím na tlačidlo (a) otvoríte vaše nahrávky. Môžete počúvať vaše uložené nahrávky.

# Hlasové vyhľadávanie

Pomocou tejto aplikácie môžete vyhľadávať webové stránky prostredníctvom hlasu.

- 1 Ťuknite na položky  $\bigcap > \text{m} >$  priečinok Google  $> 0$
- 2 Keď sa na obrazovke zobrazí výzva Hovorte. povedzte kľúčové slovo alebo výraz. Vyberte jedno z navrhovaných kľúčových slov, ktoré sa zobrazia.

# <mark>80</mark> Pomôcky

POZNÁMKA: Táto aplikácia nemusí byť k dispozícii v závislosti od regiónu alebo poskytovateľa služieb.

# Stiahnuté

Pomocou tejto aplikácie zistíte, aké súbory boli prevzaté prostredníctvom aplikácií.

• Ťuknite na položky  $\mathbb{O} > \textcircled{\scriptsize{\textcircled{\#}}}> \blacksquare$ .

POZNÁMKA: Táto aplikácia nemusí byť k dispozícii v závislosti od regiónu alebo poskytovateľa služieb.

# Rádio FM

Váš telefón má zabudovanú funkciu rádia FM, takže svoje obľúbené stanice si môžete naladiť a počúvať kdekoľvek.

• Ťuknite na položky  $O > \textcircled{\scriptsize{1}}$ 

TIP! Musíte pripojiť vaše slúchadlá, aby ste ich použili ako anténu.

POZNÁMKA: Táto aplikácia nemusí byť k dispozícii v závislosti od regiónu alebo poskytovateľa služieb.

# Web-prehliadač

### Internet

Internet ponúka dynamický a pestrý svet hier, hudby, spravodajstva, športu, zábavy a ešte omnoho viac, priamo vo vašom mobilnom telefóne.

Poznámka: S pripájaním k týmto službám a preberaním obsahu sú spojené dodatočné poplatky. O poplatkoch za prenos údajov sa informujte u vášho poskytovateľa sieťových služieb.

 $\text{TL}$ tuknite na položky  $\text{O} > \text{O}$ 

Používanie panela s nástrojmi vo webovom prehliadači Pre prístup k panelu nástrojov prehliadača prejdite smerom k hornej časti webovej stránky.

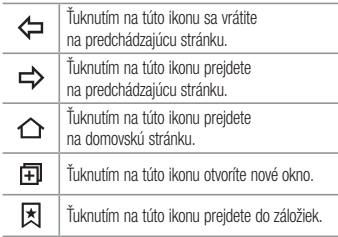

82 Web-prehliadač

Zobrazovanie webových stránok

Ťuknite na pole adresy, zadajte webovú adresu a ťuknite na tlačidlo Ísť na klávesnici.

### Otvorenie stránky

Ak chcete prejsť na novú stránku, ťuknite na položky  $\Box$  >  $+$ 

Ak chcete prejsť na inú webovú stránku, ťuknite na položku  $\boxed{2}$ . listuite smerom nahor alebo nadol a ťuknutím na stránku ju vyberte.

Hlasové vyhľadávanie na webe Ťuknite na pole adresy a potom ťuknite na položku . Po výzve povedzte kľúčové slovo a vyberte jedno z navrhovaných kľúčových slov, ktoré sa zobrazia.

POZNÁMKA: Táto funkcia nemusí byť k dispozícii v závislosti od regiónu alebo poskytovateľa služieb.

### Záložky

Ak chcete uložiť aktuálnu webovú stránku medzi záložky, ťuknite na položku > Pridať k záložkám > OK. Ak chcete otvoriť webovú stránku pridanú do záložiek, ťuknite na položku a vyberte požadovanú záložku.

#### História

Ťuknutím na položku <sup>→</sup> > karta História otvoríte zoznam naposledy navštívených webových stránok. Ak chcete wmazať celú históriu, ťuknite na položky  $>$  Áno.

### Chrome

Pomocou prehliadača Chrome môžete vyhľadávať informácie a prehľadávať webové stránky.

1 Ťuknite na položky  $O > \textcircled{\bullet} > \textcircled{\bullet}$ .

POZNÁMKA: Táto aplikácia nemusí byť k dispozícii v závislosti od vášho regiónu a poskytovateľa služieb.

Zobrazovanie webových stránok Ťuknite na pole adresy a zadajte webovú adresu alebo kritériá vyhľadávania.

### Otvorenie stránky

Ak chcete otvoriť novú stránku, ťuknite na položky  $\frac{3}{2}$  > Nová karta.

Ak chcete prejsť na inú webovú stránku, ťuknite na položku  $\Box$  a ťuknutím na stránku ju vyberte.

# **Nastavenia**

Aplikácia Nastavenia obsahuje väčšinu nástrojov na prispôsobenie a konfiguráciu telefónu. Všetky nastavenia v aplikácii Nastavenia sú popísané v tejto časti.

### Otvorenie aplikácie Nastavenia

- Ťuknite na položky  $\bigcirc$  > dotknite sa a podržte položku  $\Box$  > Nastavenia systému.
- alebo
	- Ťuknite na položky  $O > \textcircled{\scriptsize{\textcircled{\#}}} > \textcircled{\scriptsize{\textcircled{\#}}}$ .

# Siete

# < BEZDRÔTOVÉ SIETE >

#### Wi-Fi

Zapne Wi-Fi na pripojenie k dostupným sieťam Wi-Fi.

# e a superior and the set of the set of the set of the set of the set of the set of the set of the set of the set of the set of the set of the set of the set of the set of the set of the set of the set of the set of the set

#### **Bluetooth**

Zapne alebo vypne funkciu bezdrôtového prenosu Bluetooth na použitie Bluetooth.

#### Mobilné údaje

Zobrazuje spotrebu dát a limit pre používanie mobilných dát.

#### Nastavenia hovorov

Nakonfigurujte nastavenia telefonických hovorov, ako napr. presmerovanie hovoru alebo iné špeciálne funkcie ponúkané vaším operátorom.

• Hlasová pošta – umožňuje vybrať službu hlasovej pošty vášho poskytovateľa.

- • Pevne vytáčané čísla slúži na aktiváciu a zostavenie zoznamu čísiel, na ktoré možno z telefónu volať. Je potrebný kód PIN2, ktorý vám poskytne váš operátor. Z telefónu bude možné volať iba na čísla z pevného zoznamu.
- Kontextové okno prichádzajúc. volania počas používania aplikácie sa zobrazí kontextové okno prichádzajúceho volania.
- Odmietnutie hovoru umožňuje nastavenie funkcie automatického odmietnutia hovoru.
- Odmietnutie formou správy keď chcete odmietnuť hovor, môžete pomocou tejto funkcie poslať rýchlu správu. Je to praktické, ak napríklad potrebujete odmietnuť hovor počas stretnutia.
- Presmerovanie hovorov umožňuje nastavenie možností presmerovania hovorov.
- Automaticky umožňuje nastavenie času pred tým, ako pripojené zariadenie handsfree automaticky prijme prichádzajúci hovor.
- Vibrovanie pri spojení keď druhá strana prijme hovor, telefón zavibruje.
- • Uložiť neznáme čísla slúži na pridanie neznámych čísel po hovore medzi kontakty.
- Hlavným vypínačom sa ukončí hovor umožňuje použiť tlačidlo napájania na ukončenie hovoru.
- Blokovanie hovorov slúži na blokovanie prichádzajúcich, odchádzajúcich alebo medzinárodných hovorov.
- Trvanie hovorov slúži na zobrazenie trvania hovorov vrátane posledného hovoru, odchádzajúcich hovorov, prijatých hovorov a všetkých hovorov.

• Ďalšie nastavenia – pomocou tejto funkcie môžete zmeniť nasledujúce nastavenia.

ID volajúceho: umožňuje vám nastaviť v predvolených nastaveniach operátora zobrazenie vášho čísla pri odchádzajúcich hovoroch. Čakajúci hovor: ak je aktivovaný čakajúci hovor. telefón vás upozorní na prichádzajúci hovor počas už prebiehajúceho hovoru (závisí od vášho poskytovateľa siete).

#### $<$  PRIPOJENIE  $>$

Zdieľanie a pripojenie

• LG PC Suite – umožňuje jednoducho spravovať multimediálny obsah a aplikácie vďaka prepojeniu telefónu s počítačom so softvérom LG PC Suite.

#### Tethering & Siete

- Tethering USB zapnutím USB tethering môžete zdieľať dátové pripojenie telefónu s počítačom.
- Wi-Fi Prístupový bod svoj telefón môžete použiť aj na zabezpečenie mobilného širokopásmového pripojenia. Vytvorte prístupový bod (hotspot) a zdieľajte svoje pripojenie.
- Spojenie pomocou Bluetooth umožňuje vám pripojenie ďalších zariadení k vášmu telefónu cez Bluetooth a zdieľanie jeho pripojenia k internetu.
- Pomoc zobrazuje informácie o USB tetheringu, prístupovom bode Wi-Fi and Bluetooth tetheringu.
- Režim za letu zaškrtnutím tejto možnosti vypnete všetky bezdrôtové pripojenia a zablokujete všetky volania.
- Mobilné siete umožňuje nastaviť možnosti pre režim siete, sieťových operátorov, názvy prístupových bodov atď.
- VPN zo svojho telefónu môžete pridať, nastaviť a spravovať virtuálne privátne siete (VPN), ktoré umožňujú pripojiť a získať zdroje v rámci zabezpečenej miestnej siete, napríklad firemnej siete.

# Zvuk

< ZÁKLADNÉ > Zvukové profily Umožňuje nastaviť zvukový profil na Zvuk, Iba vibrovanie alebo Nevyrušovať.

#### Hlasitosť

Upravte nastavenia hlasitosti telefónu podľa vlastných potrieb a prostredia.

### $<$  7VONENIA & VIBRÁCIA  $>$ Vyzváňanie

Vyberte zvonenie pre prichádzajúce hovory.

#### Zvuky oznámení

Vyberte zvonenie pre oznámenia, napr. pri prijatí nových správ alebo udalostiach v kalendári.

#### Zvuk s vibráciami

Začiarknite vibračnú odozvu na hovory.

#### Typ vibrácie

Umožňuje nastaviť typ vibrácií pre oznámenia.

### $\geq$  IIPOZORNENIA  $\sim$

### Nevyrušovať

Ťuknutím nastavíte upozornenia. Upozornenia nemôžete prerušiť.

### Uzamknutá obrazovka

Umožňuje zobraziť všetky upozornenia na uzamknutej obrazovke.

### Aplikácie

Umožňuje nastaviť upozornenia pre aplikácie.

### < POKROČILÉ NASTAVENIA > Vibrácie pri ťuknutí

Začiarknite vibrovanie pri ťuknutí na úvodné dotykové tlačidlá a pri ďalších interakciách s používateľským rozhraním.

### Zvukové efekty

Táto ponuka vám umožňuje vybrať si, či budete pri ťuknutí na čísla na číselnej klávesnici počuť tóny, výber možností na obrazovke atď.

- • Zvuky dotykov číselníka na obrazovke ak začiarknete túto možnosť, pri používaní číselnej klávesnice sa budú prehrávať tóny.
- Zvuk dotyku ak začiarknete túto možnosť, pri výbere položky na obrazovke sa prehrá zvuk.
- • Zvuky uzamknutia obrazovky ak začiarknete túto možnosť, pri uzamykaní a odomykaní obrazovky sa prehrá zvuk.

### Oznámenia pre správy/hlasové volania

Umožňuje zariadeniu automaticky vám nahlas oznámiť prichádzajúci hovor alebo správu.

# **Displei**

#### $<$  PLOCHA & ZÁMOK  $>$ Základná obrazovka

- Zvoliť úvod vyberte požadovanú úvodnú tému. Vyberte z Plocha (štandardné rozloženie Androidu) alebo EasyHome (zjednodušená verzia pre používateľov, ktorí sú menej oboznámení s Android navigáciou).
- Motív nastavenie motívu obrazovky zariadenia. Novy motív si môžete prevziať z aplikácie LG SmartWorld.
- Tapeta nastavenie tapety základnej obrazovky.
- Efekt obrazovky zvoľte si tvo efektu, ktorý chcete zobraziť, keď sa potiahnete prstom z prostredia jednej základnej obrazovky na druhú.
- • Povolenie cyklického zobr. úvodných obrazoviek – začiarknutím tejto možnosti povolíte plynulé prechádzanie úvodnými obrazovkami (po poslednej obrazovke nasleduje prvá).
- • Záloha a obnovenie úvodnej obrazovky umožňuje zálohovať a obnoviť rozloženie aplikácií na základnej obrazovke a jej tapetu.
- Pomoc ťuknutím získate informácie o používaní základnej obrazovky vášho zariadenia.

#### Zablokovať obrazovku

• Vybrať zámku obrazovky – slúži na nastavenie typu uzamknutia obrazovky na zabezpečenie telefónu. Otvorí niekoľko obrazoviek za sebou, ktoré vás usmernia pri vytváraní vzoru na uzamknutie obrazovky.

Ak zapnete typ uzamknutia vzorom, po zapnutí telefónu alebo oživení obrazovky sa zobrazí

požiadavka na nakreslenie vzoru odomknutia, čím obrazovku odomknete.

- Smart Lock umožňuje nastavenie telefónu v odomknutom stave, ak máte k nemu pripojené dôveryhodné Bluetooth zariadenie, ak je na známom mieste, ako je váš domov alebo práca, alebo keď rozpozná vašu tvár.
- Tapeta vyberte motív pre obrazovku uzamknutia.
- Skratky slúži na prispôsobenie skratiek na obrazovke uzamknutia.
- • Kontaktné informácie strateného telefónu vyberte si, či chcete zobraziť informácie o majiteľovi na zamknutej obrazovke a upravte informácie o majiteľovi.
- Časovač zablokovania umožňuje vám nastaviť čas pred automatickým uzamknutím obrazovky.

• Hlavný vynínač okamžite blokuje – označením tejto možnosti nastavíte okamžité zablokovanie obrazovky po stlačení tlačidla Zapnúť/Zamknúť. Toto nastavenie nahrádza nastavenie časovača Bezpečnostného zámku.

### Úvodné dotykové tlačidlá

Vyberte si kombináciu úvodných dotykových tlačidiel, farbu a či chcete použiť priehľadné pozadie.

### $\epsilon$  PÍSMO  $\sim$

### Typ písma

Vyberte požadovaný typ písma.

### Veľkosť písma

Vyberte požadovanú veľkosť písma.

### $\geq$  ĎALŠIE NASTAVENIA OBRAZOVKY  $\sim$ Jas

Nastavte jas obrazovky pomocou posuvníka. Oznamujúci LED indikátor

Ťuknutím na prepínač prepínate medzi zapnutím a vypnutím funkcie. Zapnutie aktivuje osvetlenie LED pre oznámenia, ktoré vyberiete, vo farbe podľa vášho výberu. Automatická rotácia

Nastavte automatické prepínanie orientácie pri otáčaní telefónu.

### Časový limit obrazovky

Nastavte časové oneskorenie pred automatickým vypnutím obrazovky.

#### $\geq$  POKROČILÉ NASTAVENIA  $\sim$ Efekt vypnutia obrazovky

Slúži na nastavenie efektu použitého pri vypnutí obrazovky.

### Šetrič obrazovky

Slúži na výber šetriča obrazovky, ktorý sa bude zobrazovať, keď bude telefón v režime spánku počas dokovania alebo nabíjania.

# Všeobecné

# $<$  OSOBNÉ  $>$

### Jazyk a vstup

Vyberte jazyk pre text v telefóne a konfiguráciu klávesnice na obrazovke vrátane slov pridaných do slovníka.

• Jazyk – wherte jazyk, ktorý chcete používať v telefóne.

92 Nastavenia

- Predvolené umožňuje zvoliť predvolený typ klávesnice.
- Klávesnica I G ťuknutím na ikonu Nastavenia môžete zmeniť tieto nastavenia klávesnice LG.
- Hlas. zadávanie textu Google ak začiarknete túto možnosť, údaje sa budú zadávať hlasovým zadávaním textu Google. Nastavenia hlasového zadávania Google zmeníte ťuknutím na ikonu Nastavenia.
- Hlasové vyhľadávanie ťuknutím nakonfigurujte nastavenia hlasového vyhľadávania.
- Výstup text-na-reč ťuknutím nastavte uprednostnený mechanizmus alebo všeobecné nastavenia pre výstup text-na-reč.
- Rýchlosť kurzora nastavte rýchlosť kurzora.

#### Umiestnenie

Zapnite službu určovania polohy. Váš telefón stanoví pomocou Wi-Fi a mobilných sietí približnú polohu. Keď vyberiete túto možnosť, zobrazí sa výzva na potvrdenie súhlasu s využívaním vašej polohy službami Google.

- • Režim umožňuje nastavenie určenia vašich aktuálnych informácií o umiestnení.
- Fotoaparát po začiarknutí tejto možnosti budú nové fotografie a videá označované miestom, kde boli nasnímané.
- Nahlasovanie polohy Google umožňuje zvoliť nastavenia informácií o polohe tak, ako sú sprístupnené prostredníctvom Google a jeho produktov.

### Účty a synchronizácia

V ponuke Kontá a synchronizácia môžete pridávať, odstraňovať a spravovať kontá Google, ako aj iné podporované kontá. Tieto nastavenia slúžia aj na ovládanie toho, ako a či všetky aplikácie odosielajú, prijímajú a synchronizujú údaje podľa vlastných harmonogramov a či všetky aplikácie môžu automaticky synchronizovať používateľské údaje. Gmail™, Kalendár a ďalšie aplikácie tiež môžu mať svoje vlastné nastavenia určujúce spôsob synchronizácie údajov. Podrobnosti nájdete v častiach venovaných týmto aplikáciám. Ťuknutím na tlačidlo Pridať konto pridajte nové konto.

#### Uľahčenie

Nastavenia možnosti Zjednodušenie ovládania je možné použiť na konfigurovanie doplnkov na zjednodušenie ovládania nainštalovaných v telefóne.

- TalkBack umožňuje nastavenie funkcie TalkBack ktorá pomáha zrakovo postihnutým ľuďom pomocou hlasovej spätnej väzby.
- Veľkosť písma umožňuje nastavenie veľkosti písma.
- Invertovať farbu zaškrtnutím tejto možnosti nastavíte invertovanie farieb obrazovky a obsahu.
- Priblíženie dotykom umožňuje priblíženie a vzdialenie trojitým ťuknutím na obrazovku.
- • Oznámenia pre správy/hlasové volania ťuknutím na položku Hlasové notifikácie o správach/ hovoroch prepínate medzi zapnutím a vypnutím tejto funkcie. Umožňuje vám počutie automatických hovorených upozornení na prichádzajúce hovory a správy.
- Tiene obrazovky zaškrtnutím tejto možnosti nastavíte na obrazovke tmavší kontrast.
- Skratka na zjednodušenie ovládania umožňuje rýchle otvorenie funkcie Zjednodušenia ovládania na ľubovoľnej obrazovke.
- Výstup text-na-reč ťuknutím upravíte nastavenia text-na-reč (TTS).
- Typ zvuku slúži na nastavenie typu zvuku.
- Vyváženie zvuku slúži na nastavenie smerovania zvuku. Upravte ho posunutím prvku na posuvnej lište.
- Oznamujúci LED indikátor ťuknutím na tlačidlo prepínate medzi možnosťou Zapnúť a Vypnúť. Zapnutie aktivuje osvetlenie LED pre oznámenia, ktoré vyberiete, vo farbe podľa vášho výberu.
- Upozornenia bleskom zaškrtnutím tejto možnosti nastavíte blikanie blesku pre prichádzajúce hovory a oznámenia.
- Vypnutie všetkých zvukov zaškrtnutím tejto možnosti vypnete všetky zvuky.
- Titulok umožňuje vám upraviť nastavenia titulkov pre sluchovo postihnutých.
- Čas odozvy pri dotyku slúži na nastavenie času medzi dotykom a odozvou.
- Touch assistant zobrazí dotykovú dosku s ľahkým prístupom k bežným operáciám.
- Časový limit obrazovky slúži na nastavenie časového limitu automatického vypnutia podsvietenia.
- Oblasti dotykového vládania umožňuje vybrať presnú oblasť obrazovky, na ktorú obmedzíte dotykovú aktiváciu.
- Automatická rotácia označením umožníte telefónu otočiť obrazovku podľa orientácie telefónu (na výšku alebo na šírku).
- Potvrdenie hesla hlasom zaškrtnutím tejto možnosti telefón dokáže prečítať heslá, ktorých sa dotknete.
- Hlavným vypínačom sa ukončí hovor $-p$ o začiarknutí políčka môžete ukončiť hlasový hovor stlačením tlačidla zapnutia/uzamknutia.
- • Ikona nastavení zjednodušenia ovládania umožňuje nastaviť rýchly a jednoduchý prístup k vybratým funkciám trojitým ťuknutím tlačidla Domov.
- Vstup jedným dotykom zaškrtnutím tejto možnosti umožníte vstup jedným dotykom. Umožňuje zadanie písmena alebo znaku na klávesnici LG dotykom každého prsta.
- Switch Access umožňuje komunikovať so zariadením pomocou jedného alebo viacerých prepínačov, ktoré fungujú ako tlačidlá na klávesnici.

Táto ponuka môže byť užitočná pre používateľov s pohybovým obmedzením, ktoré im bráni v priamej interakcii s vašim zariadením.

#### Používanie jednou rukou

Umožňuje nastaviť polohu klávesnice na vytáčanie čísiel, klávesnice LG alebo zamknutej obrazovky na ľavej alebo na pravej strane obrazovky pre jej ľahké používanie jednou rukou.

- Klávesnica na vytáčanie zaškrtnutím tejto možnosti umožníte posúvanie klávesnice na vytáčanie čísiel na pravú alebo ľavú stranu zariadenia. Jednoducho ťuknite na šípku a presuňte ju na jednu alebo druhú stranu.
- LG Klávesnica zaškrtnutím tejto možnosti umožníte posúvanie klávesnice na pravú alebo ľavú stranu zariadenia. Jednoducho ťuknite na šípku a presuňte ju na jednu alebo druhú stranu.

# <mark>96</mark> Nastavenia

- **Uzamknúť obrazovku** zaškrtnutím tejto možnosti umožníte posúvanie klávesnice na zamykanie obrazovky pomocou kódu PIN na pravú alebo ľavú stranu zariadenia. Jednoducho ťuknite na šípku a presuňte ju na jednu alebo druhú stranu.
- Pomoc zobrazuje informácie o ovládaní jednou rukou.

#### Klávesová skratka

Umožňuje rýchly prístup k aplikáciám z vypnutej alebo uzamknutej obrazovky stlačením a podržaním tlačidiel ovládania hlasitosti.

#### < OCHRANA OSOBNÝCH ÚDAJOV > Bezpečnosť

Na konfiguráciu nastavení na ochranu telefónu a údajov v ňom použite ponuku Bezpečnosť.

- • Šifrovať telefón umožní vám zakódovať dáta v telefóne na účely bezpečnosti. Na odkódovanie telefónu budete musieť zadať kód PIN alebo heslo pri každom jeho zapnutí.
- Šifrovať pamäť karty SD zašifrujte pamäť karty SD, vďaka čomu sa údaje stávajú pre iné zariadenia neprístupné.
- Nastaviť uzamknutie karty SIM umožňuje nastavenie kódu PIN na zamknutie karty SIM a zmenu kódu PIN.
- Zadávanie hesla je zobrazené zaškrtávacie políčko na krátke zobrazenie každého znaku v heslách, aby ste pri zadávaní videli vkladané znaky.
- Správcovia zariadení slúži na zobrazenie alebo deaktivovanie správcov zariadení.
- Neznáme zdroje povolí inštaláciu aplikácií z iných zdrojov ako je lokalita Play Store.
- Overenie aplikácií zakazuje alebo varuje pred inštaláciou aplikácií, ktoré môžu spôsobiť poškodenie.
- Typ ukladac. priestoru zobrazenie typu úložného priestoru pre poverenia.
- • Dôveryhodné prístupové oprávnenia začiarkavacie políčko na povolenie prístupu aplikácií k šifrovanému úložnému priestoru na zabezpečovacie certifikáty, sprievodné heslá a iné poverenia. Úložný priestor na poverenia sa používa na nadväzovanie niektorých typov VPN a Wi-Fi pripojení. Ak ste ešte nenastavili heslo pre zabezpečený úložný priestor na poverenia, toto nastavenie je neaktívne.
- Inštalácia z úložiska ťuknutím nainštalujete zabezpečený certifikát.
- Vymazať poverenia vymaže všetky zabezpečené certifikáty a sprievodné poverenia a odstráni heslo zabezpečeného úložného priestoru.
- Trust agents vyberte aplikácie na používanie bez odomknutia obrazovky.
- Pripnutie obrazovky môžete aktivovať zariadenie, aby pomocou pin obrazovky zobrazovalo iba obrazovku spoľahlivej aplikácie.

## $<$  INTELIGENTNÉ FUNKCIE  $>$

#### Gestá

- Aktuálne prichádzajúce volanie zaškrtnutím možnosti umožníte stíšenie vyzváňania prichádzajúcich hovorov obrátením telefónu.
- • Odložiť alebo zastaviť budík zaškrtnutím možnosti umožníte odloženie alebo zastavenie budíka jednoduchým obrátením telefónu.
- Pozastaviť video zaškrtnutím tejto možnosti umožníte pozastavenie práve prehrávaného videa obrátením telefónu.
- Pomoc ťuknutím získate informácie o používaní funkcií gest na zariadení.
- Kalibrácia snímača pohybu slúži na zvýšenie presnosti senzora naklápania a jeho rýchlosti.

#### Obal QuickCircle

Táto ponuka umožňuje vybrať aplikácie, ktoré majú byť použité priamo na kryte v malom okne pomocou QuickCircle. Zapnutie týchto nastavení QuickCircle môže mať za následok nepredvídateľné správanie zariadenia.

### < SPRÁVA ZARIADENÍ >

#### Dátum a čas

Nastavte svoje preferencie pre zobrazenie dátumu a času.

#### Úložný priestor

Môžete monitorovať využité a dostupné miesto vo vnútornej pamäti zariadenia.

#### Batéria

- Využitie batérie pozrite si využitie batérie.
- • Percentuálne nabitie batérie v stavovom riadku – zaškrtnutím tejto možnosti sa vám bude zobrazovať percento nabitia batérie v stavovom riadku vedľa ikony batérie.
- Úsporný režim ťuknutím na Úsporný režim ho zapnete alebo vypnete. Slúži na nastavenie percenta nabitia batérie, pri ktorom sa automaticky zapne Úsporný režim. Vyberte si z možností Okamžite, 5 % batérie a 15 % batérie.
- Pomoc zobrazí informácie o šetrení batérie.

#### Aplikácie

Umožňuje zobrazenie podrobností o aplikáciách nainštalovaných v telefóne, spravovanie ich dát a vynútenie ich vypnutia.

#### Predvolená aplikácia pre správy

Táto ponuka umožňuje vybrať, ktorá aplikácia pre správy sa bude používať ako predvolená.

### Zálohovať a vynulovať

Zmeňte nastavenia správy vašich nastavení a údajov.

- Zálohovať moje údaje zálohuje údaje aplikácií, heslá k sieťam Wi-Fi a ďalšie nastavenia na serveroch Google.
- Zálohovať konto zobrazí konto, ktoré v súčasnej dobe slúži na zálohovanie informácií.
- Automaticky obnoviť keď znovu inštalujete aplikáciu, obnovia sa zálohované nastavenia a údaje.
- Služba I G Backup slúži na zálohovanie informácií o zariadení a na ich obnovenie v prípade straty dát alebo jeho výmeny.
- Obnovenie nastavení z výroby obnovíte predvolené hodnoty výrobných nastavení a odstránite všetky svoje údaje. Ak týmto spôsobom obnovíte nastavenia vášho telefónu, budete vyzvaní k vloženiu všetkých údajov ako pri prvom štarte systému Android.

#### Tlač

Umožňuje vám tlač obsahu niektorých obrazoviek (ako napr. webových stránok v prehliadači Chrome) z tlačiarne pripojenej k rovnakej Wi-Fi sieti ako vaše zariadenie so systémom Android.

#### Informácie o telefóne

Preštudujte si právne informácie, skontrolujte stav telefónu a verziu softvéru, a vykonajte aktualizáciu softvéru.

# PC softvér (LG PC Suite)

# Pre OS Windows

LG PC Suite vám pomôže spravovať mediálny obsah a aplikácie v telefóne tým, že umožňuje pripojiť váš telefón k počítaču.

Softvér LG PC Suite umožňuje...

- Spravovať a prehrávať svoj mediálny obsah (hudbu, filmy, obrázky) vo vašom PC.
- • Odosielať multimediálny obsah do vášho zariadenia.
- • Synchronizovať údaje (rozvrhy, kontakty, záložky) medzi vaším zariadením a počítačom.
- • Zálohovať aplikácie vo vašom zariadení.
- Aktualizovať softvér vo vašom zariadení

• Prehrávať multimediálny obsah vášho počítača z iného zariadenia.

POZNÁMKA: Niektoré funkcie nemusia byť v závislosti od modelu k dispozícii.

POZNÁMKA: Ak sa chcete dozvedieť, ako sa používa počítačový softvér LG PC Suite, môžete použiť ponuku Pomocník tejto aplikácie.

PC softvér (LG PC Suite)  $\frac{1}{10}$ 

Inštalácia softvéru LG PC Suite

Ak chcete prevziať softvér LG PC Suite, vykonajte nasledovné:

- 1 Preidite na webovú lokalitu www.lg.com.
- 2 Preidite na PODPORA > PODPORA MOBILNÝCH TELEFÓNOV > PC Sync.
- 3 Vyberte informácie o modeli a kliknite na tlačidlo PREJSŤ.
- 4 Prejdite nadol. LG PC Suite prevezmete výberom karty PC SYNC > Windows > PREVZIAŤ.

Systémové požiadavky pre softvér LG PC Suite

- OS: Windows XP (Service pack 3) 32-bitový, Windows Vista, Windows 7, Windows 8
- CPU: 1 GHz alebo rýchlejšie procesory
- • Pamäť: 512 MB alebo väčšie pamäte RAM
- • Grafická karta: rozlíšenie 1024 x 768, 32-bitová alebo vyššia farebná hĺbka
- HDD: 500 MB alebo viac voľného miesta na pevnom disku (V závislosti od množstva ukladaných údajov môže byť potrebné zabezpečiť viac voľného miesta.)
- Požadovaný softvér: ovládače LG United, Windows Media Player 10 alebo novší.

### POZNÁMKA: ovládač LG United USB

Na pripojenie zariadenia LG k počítaču je potrebný ovládač LG United USB. Nainštaluje sa automaticky pri inštalácii softvérovej aplikácie LG PC Suite.

### Pre OS Mac

Softvér LG PC Suite umožňuje...

- Spravovať a prehrávať svoj mediálny obsah (hudbu, filmy, obrázky) vo vašom PC.
- • Odosielať multimediálny obsah do vášho zariadenia.
- • Synchronizovať údaje (rozvrhy, kontakty, záložky) medzi vaším zariadením a počítačom.

POZNÁMKA: Niektoré funkcie nemusia byť v závislosti od modelu k dispozícii.

POZNÁMKA: Ak sa chcete dozvedieť, ako sa používa počítačový softvér LG PC Suite, môžete použiť ponuku Pomocník tejto aplikácie.

Inštalácia softvéru LG PC Suite Ak chcete stiahnuť softvér LG PC Suite, vykonajte nasledovné:

- 1 Prejdite na webovú lokalitu www.lg.com/sk.
- 2 Preidite na PODPORA > MOBILNÉ TELEFÓNY > Stiahnuť PC Sync.
- 3 Vyberte informácie o modeli a kliknite na tlačidlo PREJSŤ.
- 4 Prejdite nadol. LG PC Suite prevezmete výberom karty PC SYNC > Mac OS > PREVZIAŤ.

Systémové požiadavky pre softvér LG PC Suite

- OS: Mac OS X (10.6.8) alebo novší
- • Pamäť: 2 GB RAM alebo vyššia
- • Grafická karta: rozlíšenie obrazovky 1024 x 768 alebo vyššie a 32-bitové farby
- • Pevný disk: kapacita pamäte 500 MB alebo vyššia (dodatočná kapacita sa môže vyžadovať na uloženie údajov)
- • Požadovaný softvér: ovládač LG United Mobile

#### POZNÁMKA: ovládač LG United USB

Na pripojenie zariadenia LG k počítaču je potrebný ovládač LG United USB. Nainštaluje sa automaticky pri inštalácii softvérovej aplikácie LG PC Suite.

# Aktualizácia softvéru telefónu

# Aktualizácia softvéru telefónu

Aktualizácia softvéru v mobilnom telefóne LG z internetu

Ďalšie informácie o používaní tejto funkcie nájdete na lokalite http://www.lg.com/common/index.isp  $\rightarrow$ vyberte krajinu a jazyk.

Táto funkcia umožňuje pohodlne aktualizovať firmvér v telefóne na novšiu verziu z internetu bez toho, aby bolo potrebné navštíviť servisné stredisko. Táto funkcia bude k dispozícii len vtedy, ak spoločnosť LG vytvorí novú verziu firmvéru dostupnú pre vaše zariadenie.

Keďže aktualizácia firmvéru v mobilnom telefóne vyžaduje maximálnu pozornosť používateľa počas celého trvania procesu aktualizácie, skôr ako budete postupovať ďalej, vždy si prečítajte všetky pokyny a poznámky v každom kroku. Upozorňujeme, že odpojenie dátového kábla USB počas inovácie môže viesť k vážnemu poškodeniu mobilného telefónu.

POZNÁMKA: Spoločnosť LG si vyhradzuje právo vytvárať aktualizácie firmvéru iba pre vybrané modely podľa vlastného uváženia a nezaručuje dostupnosť novšej verzie firmvéru pre všetky modely telefónov.

#### Aktualizácia softvéru mobilného telefónu LG pomocou služby Over-the-Air (OTA)

Pomocou tejto funkcie môžete pohodlne aktualizovať softvér telefónu na novšiu verziu prostredníctvom služby OTA bez potreby pripájať telefón pomocou dátového kábla USB. Táto funkcia bude k dispozícii len vtedy, ak spoločnosť LG vytvorí novú verziu firmvéru dostupnú pre vaše zariadenie.

Najskôr by ste mali zistiť, akou verziou softvéru je váš mobilný telefón vybavený: Nastavenia > karta Všeobecné > Informácie o telefóne > Centrum aktualizácií > Aktualizácia softvéru > Skontrolovať dostupnosť aktualizácie.

POZNÁMKA: Vaše osobné údaje uložené v internej pamäti telefónu (vrátane informácií o konte Google a iných kontách, údajov a nastavení systému a aplikácií, všetkých prevzatých aplikácií a licencie DRM) sa môžu pri aktualizácii softvéru telefónu stratiť. Spoločnosť LG vám preto pred aktualizáciou softvéru telefónu odporúča zálohovať svoje osobné údaje. Spoločnosť LG nepreberá zodpovednosť za žiadne straty osobných údajov.

POZNÁMKA: Táto funkcia závisí od poskytovateľa sieťových služieb, regiónu alebo krajiny.

# Informácie o tomto návode na použitie

### Informácie o tomto návode na použitie

- Pred použitím zariadenia si pozorne prečítajte tento návod na použitie. Zabezpečí vám to bezpečne a správne používať váš telefón.
- • Zobrazenie niektorých obrázkov a snímok obrazovky v tomto návode sa môže líšiť od zobrazenia vo vašom telefóne.
- • Váš obsah sa môže líšiť od finálneho produktu alebo od softvéru dodávaného poskytovateľmi služieb alebo operátormi. Tento obsah môže podliehať zmenám bez predchádzajúceho upozornenia. Aktuálnu verziu tohto návodu nájdete na webovej lokalite spoločnosti LG na adrese www.lg.com.
- • Aplikácie tohto telefónu a ich funkcie sa môžu líšiť v závislosti od krajiny, regiónu alebo špecifikácií hardvéru. Spoločnosť LG nenesie zodpovednosť za problémy s výkonom vyplývajúce z použitia aplikácií vyvinutých inými poskytovateľmi než je spoločnosť LG.
- Spoločnosť LG nenesie zodpovednosť za problémy s výkonom alebo kompatibilitou vyplývajúce z úpravy nastavení databázy registra alebo pozmeňovania softvéru operačného systému. Akýkoľvek pokus o prispôsobenie operačného systému môže mať za následok, že zariadenie alebo jeho aplikácie nebudú správne fungovať.
- Softvér, zvukové súbory, tapety, obrázky a iné médiá dodávané s vaším zariadením sú licencované na obmedzené použitie. Ak tieto materiály extrahujete a použijete ich na obchodné alebo iné účely, môže sa to považovať za porušenie zákonov o ochrane autorských práv. Ako používateľ nesiete plnú zodpovednosť za akékoľvek protiprávne použitie týchto médií.
- • Na využívanie dátových služieb, ako sú napríklad správy, odosielanie a preberanie súborov, automatická synchronizácia a služby určovania polohy, sa môžu vzťahovať dodatočné poplatky. Aby ste sa vyhli ďalším poplatkom, vyberte si tarifu vhodnú pre vaše potreby. Podrobnejšie informácie získate od vášho poskytovateľa služieb.

## Obchodné značky

- LG a logo LG sú registrovanými ochrannými známkami spoločnosti LG Electronics.
- • Všetky ostatné obchodné značky a autorské práva sú majetkom príslušných vlastníkov.

# Dolby Digital Plus **DE DOLBY**

Vyrobené v rámci licencie od spoločnosti Dolby Laboratories. Dolby, Dolby Digital Plus a symbol dvojitého D sú obchodné značky spoločnosti Dolby Laboratories.

# Príslušenstvo

Pre váš telefón je k dispozícii nasledujúce príslušenstvo. (Nižšie popísané položky môžu byť voliteľné.)

- • Cestovný adaptér
- • Stručná príručka
- • Stereofónna slúchadlová súprava
- kábel USB
- • Batéria

#### POZNÁMKA:

- Vždy používajte originálne príslušenstvo značky LG. Dodané položky sú navrhnuté len pre toto zariadenie a nemusia byť kompatibilné s inými zariadeniami.
- Položky dodané s prístrojom a všetky dostupné doplnky sa môžu líšiť v závislosti od oblasti alebo poskytovateľa služieb.

# Riešenie problémov

Táto kapitola zahŕňa niektoré problémy, s ktorými sa môžete stretnúť počas používania telefónu. Niektoré problémy vyžadujú telefonát poskytovateľovi služieb, ale väčšinu z nich odstránite ľahko aj sami.

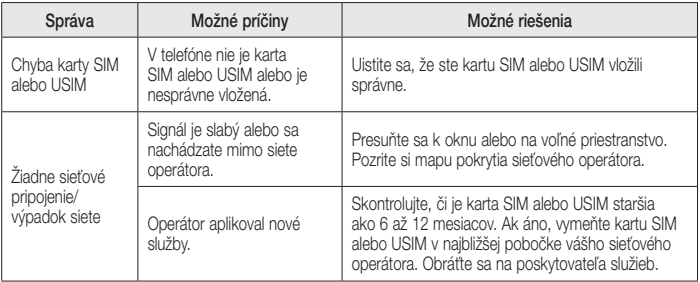

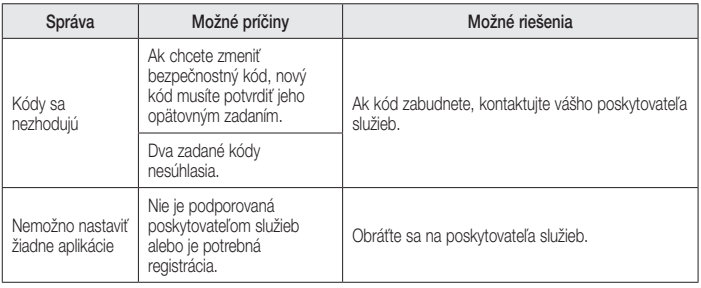

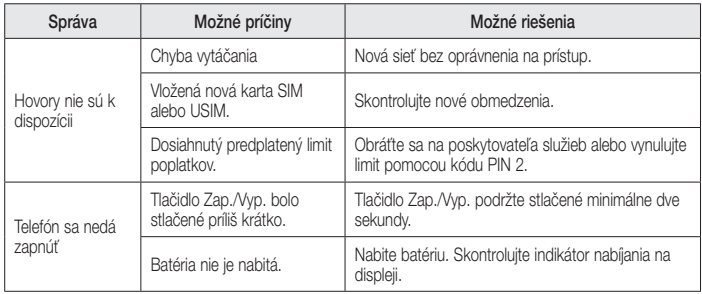

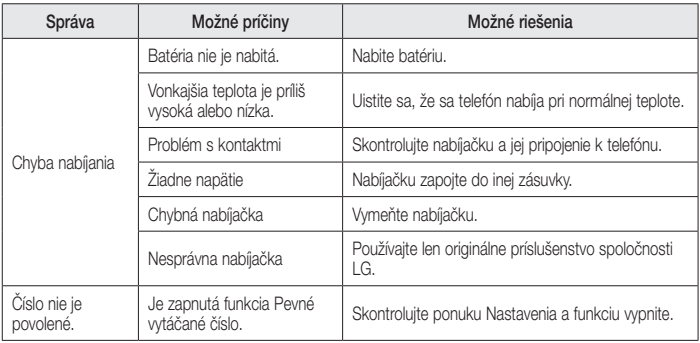

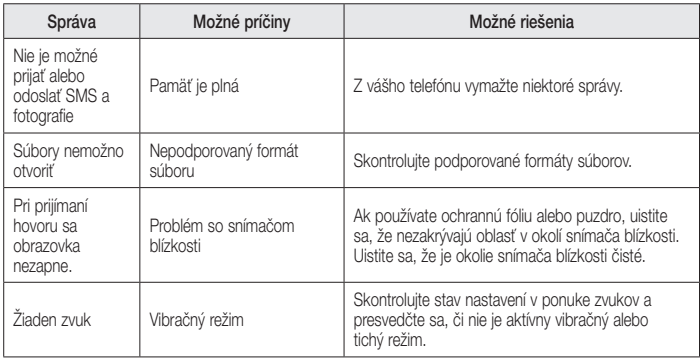

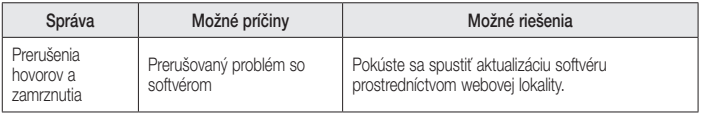

# Najčastejšie otázky

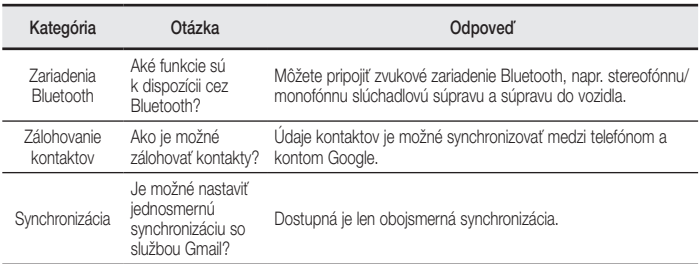

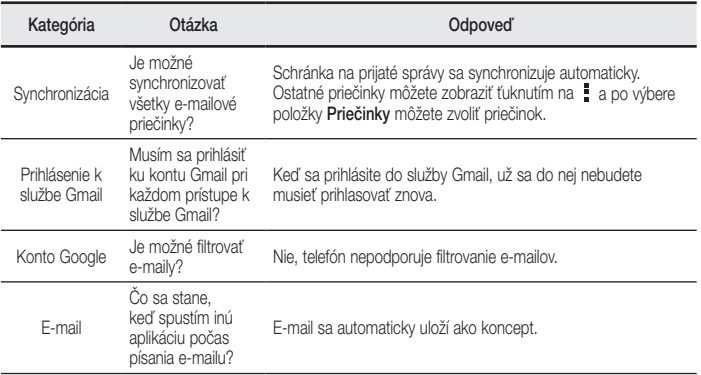

Najčastejšie otázky **117** 

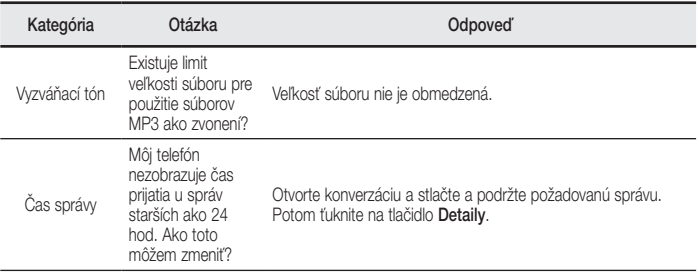

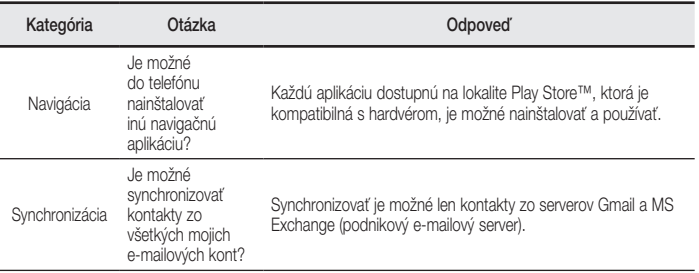

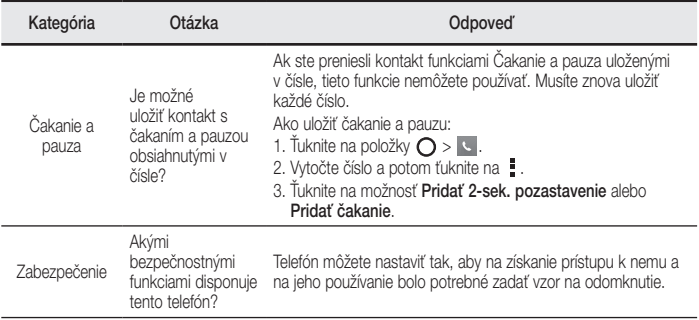

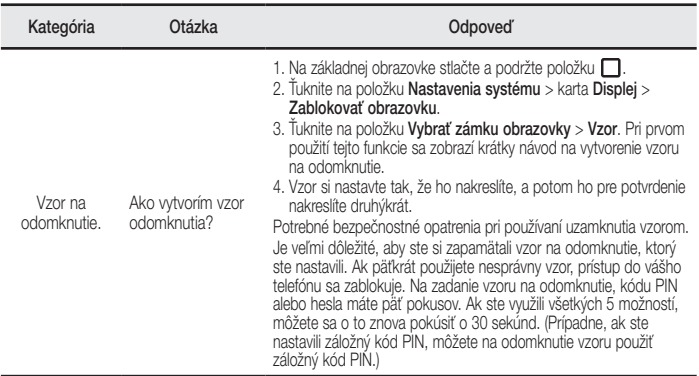

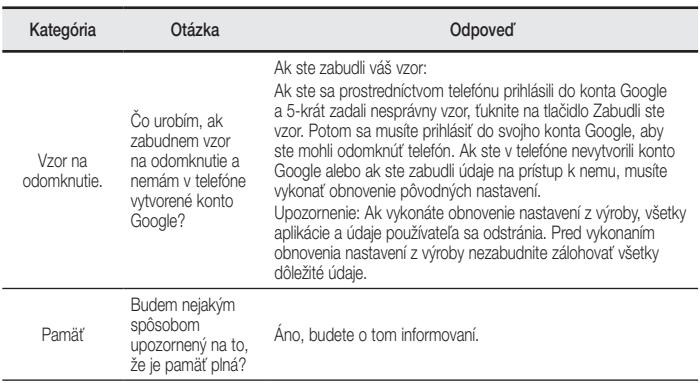

122 **Majčastejšie otázky** 

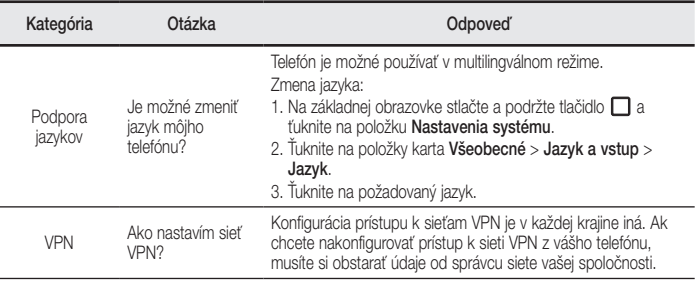

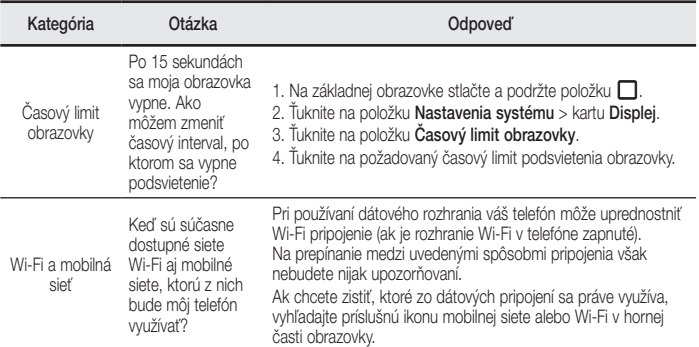

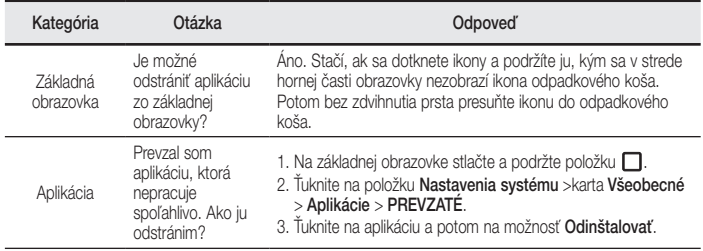

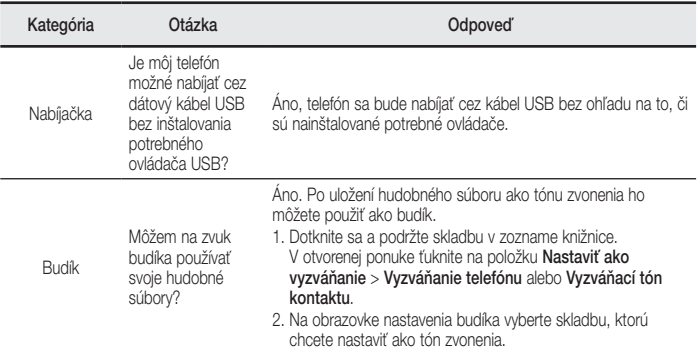

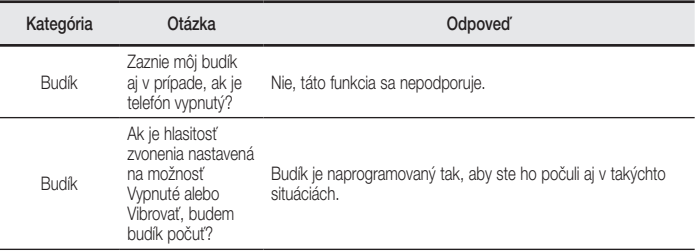

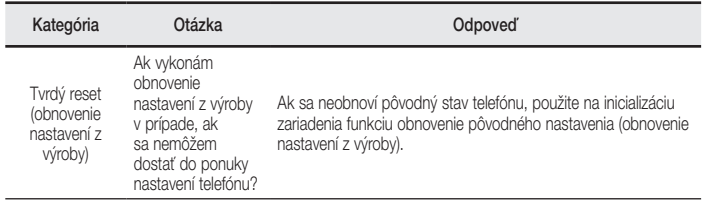

### ENGLISH

### Visit www.lg.com to view the user guide and more information.

- • Some contents and illustrations may differ from your device depending on the region, service provider, software version, or OS version, and are subject to change without prior notice.
- Always use genuine LG accessories. The supplied items are designed only for this device and may not be compatible with other devices.
- Available accessories may vary depending on your region, country or service provider.

# **Phone layout Setup**

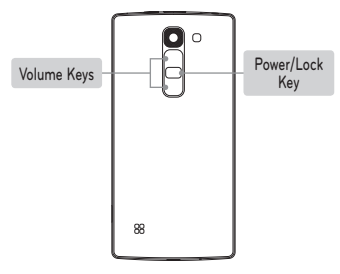

#### **Turning on the phone**

Press and hold the **Power/Lock Key** for a few seconds.

#### **Charging the phone**

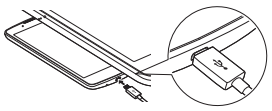

- The charging port is at the bottom of the phone.
- To maximize battery life, make sure that the battery is fully charged before you use it the first time.

**WARNING!** Use only LG-approved chargers, batteries, and cables. When using unapproved chargers or cables, it may cause battery charging slowly. Or, unapproved chargers or cables can cause the battery to explode or damage the device, which are not covered by the warranty.
# **Setup (continued)**

Before you start using the phone, you must insert the SIM or USIM card and battery.

# **Installing the SIM or USIM card and battery**

1. Remove the back cover. 2. Slide the SIM card into

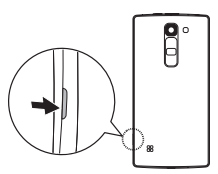

- the SIM card slot as shown in figure.
- 3. Insert the battery.
- 4. Replace the back cover.

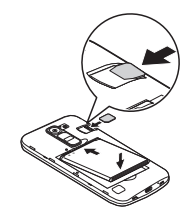

# **NOTE**

- Only microSIM cards work with the device.
- • For problem-free performance, it is recommended to use the phone with the correct type of SIM card. Always use a factory-made SIM card supplied by the operator.

# **Guidelines for safe and efficient use**

Please read these simple guidelines. Not following these guidelines may be dangerous or illegal. Should a fault occur, a software tool is built into your device that will gather a fault log. This tool gathers only data specific to the fault, such as signal strength, cell ID position in sudden call drop and applications loaded. The log is used only to help determine the cause of the fault. These logs are encrypted and can only be accessed by an authorised LG Repair centre should you need to return your device for repair.

#### **Exposure to radio frequency energy**

THIS DEVICE MEETS INTERNATIONAL GUIDELINES FOR EXPOSURE TO RADIO WAVES

Your mobile device is a radio transmitter and receiver. It is designed and manufactured not to exceed the limits for exposure to radio frequency (RF)

recommended by international guidelines (ICNIRP). These limits are part of comprehensive guidelines and establish permitted levels of RF energy for the general population.

The guidelines were developed by independent scientific organisations through periodic and thorough evaluation of scientific studies. The guidelines include a substantial safety margin designed to assure the safety of all persons. regardless of age or health.

The exposure standard for mobile devices employs a unit of measurement known as the Specific Absorption Rate, or SAR. The SAR limit stated in the international guidelines is 2.0 W/kg\*. Tests for SAR are conducted using standard operating positions with the device transmitting at its highest certified power level in all tested frequency bands. Although

the SAR is determined at the highest certified power level, the actual SAR of the device while operating can be well below the maximum value. This is because the device is designed to operate at multiple power levels so as to use only the power required to reach the network. In general, the closer you are to a base station, the lower the power output of the device.

Before a phone model is available for sale to the public, compliance with the European R&TTE directive must be shown. This directive includes as one essential requirement the protection of the health and the safety for the user and any other person.

The highest SAR value for this device when tested for use at the ear is 0.601 W/kg.

This device meets RF exposure guidelines when used either in the normal use position against the ear or when positioned at least 1.5 cm away from the body. When a carry case, belt clip or holder is used for body-worn operation, it should not contain metal and should position the product at least 1.5 cm away from your body. In order to transmit data files or messages, this device requires a quality connection to the network.

In some cases, transmission of data files or messages may be delayed until such a connection is available. Ensure the above separation distance instructions are followed until the transmission is completed.

The highest SAR value for this device when tested for use at the body is 0.591 W/kg.

\* The SAR limit for mobile devices used by the public is 2.0 watts/ kilogram (W/kg) averaged over ten grams of body tissue. The guidelines incorporate a substantial margin of safety to give additional protection for the public and to account for any variations in measurements.

SAR values may vary depending on national reporting requirements and the network band.

### **FCC SAR information**

Your mobile device is also designed to meet the requirements for exposure to radio waves established by the Federal Communications Commission (USA) and Industry Canada.

These requirements set a SAR limit of 1.6 W/kg averaged over 1 gram of tissue. The highest SAR value reported under this standard during product certification for use at the ear is 0.61 W/kg and when properly worn on the body is 1.13 W/kg. Additionally, this device was tested for typical bodyworn operations with the back of the phone kept 1 cm (0.39 inches) between the users body and the back of the phone.

To comply with FCC RF exposure requirements, a minimum separation distance of 1 cm (0.39 inches) must be maintained between the user's body and the back of the phone.

# **\* FCC Notice & Caution**

#### **Notice!**

This device complies with part 15 of the FCC Rules. Operation is subject to the following two conditions:

- (1) This device may not cause harmful interference. and
- (2) this device must accept any interference received, including interference that may cause undesired operation.

#### **Caution!**

Change or Modifications that are not specifically approved by the manufacturer could void the user's authority to operate the equipment.

### **Product care and maintenance**

# **WARNING**

Only use batteries, chargers and accessories approved for use with this particular phone model. The use of any other types may invalidate any approval or warranty applying to the phone and may be dangerous.

- • Do not disassemble this unit. Take it to a qualified service technician when repair work is required.
- Repairs under warranty, at LG's discretion, may include replacement parts or boards that are either new or reconditioned, provided that they have functionality equal to that of the parts being replaced.

- Keep away from electrical appliances such as TVs. radios and personal computers.
- The unit should be kept away from heat sources such as radiators or cookers.
- • Do not drop.
- Do not subject this unit to mechanical vibration or shock.
- • Switch off the phone in any area where you are required to by special regulations. For example, do not use your phone in hospitals as it may affect sensitive medical equipment.
- • Do not handle the phone with wet hands while it is being charged. It may cause an electric shock and can seriously damage your phone.
- • Do not charge a handset near flammable material as the handset can become hot and create a fire hazard.
- • Use a dry cloth to clean the exterior of the unit (do not use solvents such as benzene, thinner or alcohol).
- Do not charge the phone when it is on soft furnishings.
- The phone should be charged in a well ventilated area.
- • Do not subject this unit to excessive smoke or dust.
- • Do not keep the phone next to credit cards or transport tickets; it can affect the information on the magnetic strips.
- Do not tap the screen with a sharp object as it may damage the phone.
- Do not expose the phone to liquid or moisture.
- • Use accessories like earphones cautiously. Do not touch the antenna unnecessarily.
- • Do not use, touch or attempt to remove or fix broken, chipped or cracked glass. Damage to the glass display due to abuse or misuse is not covered under the warranty.
- • Your phone is an electronic device that generates heat during normal operation. Extremely prolonged, direct skin contact in the absence of adequate ventilation may result in discomfort or minor burns. Therefore, use care when handling your phone during or immediately after operation.
- If your phone gets wet, immediately unplug it to dry off completely. Do not attempt to accelerate the drying process with an external heating source, such as an oven, microwave or hair dryer.
- The liquid in your wet phone, changes the colour of the product label inside your phone. Damage to your device as a result of exposure to liquid is not covered under your warranty.

### **Efficient phone operation Electronics devices**

All mobile phones may receive interference, which could affect performance.

- • Do not use your mobile phone near medical equipment without requesting permission. Please consult your doctor to determine if operation of your phone may interfere with the operation of your medical device.
- • Some hearing aids might be disturbed by mobile phones.
- Minor interference may affect TVs, radios, PCs etc.
- Use your phone in temperatures between 0 °C and 40 ºC, if possible. Exposing your phone to extremely low or high temperatures may result in damage, malfunction, or even explosion.

### **Pacemakers**

Pacemaker manufacturers recommend that a minimum separation of 15 cm be maintained between a mobile phone and a pacemaker to avoid potential interference with the pacemaker. To achieve this use the phone on the opposite ear to your pacemaker and do not carry it in a breast pocket.

## **Hospitals**

Switch off your wireless device when requested to do so in hospitals, clinics or health care facilities. These requests are designed to prevent possible interference with sensitive medical equipment.

# **Road safety**

Check the laws and regulations on the use of mobile phones in the area when you drive.

- Do not use a hand-held phone while driving.
- • Give full attention to driving.
- • Pull off the road and park before making or answering a call if driving conditions require you to do so.
- • RF energy may affect some electronic systems in your vehicle such as car stereos and safety equipment.
- If your vehicle is equipped with an air bag, do not obstruct with installed or portable wireless equipment. It can cause the air bag to fail or cause serious injury due to improper performance.
- If you are listening to music while out and about. please ensure that the volume is at a reasonable level so that you are aware of your surroundings. This is of particular importance when near roads.

#### **Avoid damage to your hearing**

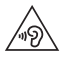

To prevent possible hearing damage, do not listen at high volume levels for long periods.

Damage to your hearing can occur if you are exposed to loud sound for long periods of time. We therefore recommend that you do not turn on or off the handset close to your ear. We also recommend that music and call volumes are set to a reasonable level.

• When using headphones, turn the volume down if you cannot hear the people speaking near you, or if the person sitting next to you can hear what you are listening to.

**NOTE:** Excessive sound pressure from earphones and headphones can cause hearing loss.

#### **Glass Parts**

Some parts of your mobile device are made of glass. This glass could break if your mobile device is dropped on a hard surface or receives a substantial impact. If the glass breaks, do not touch or attempt to remove it. Stop using your mobile device until the glass is replaced by an authorised service provider.

### **Blasting area**

Do not use the phone where blasting is in progress. Observe restrictions and follow any regulations or rules.

### **Potentially explosive atmospheres**

- • Do not use your phone at a refueling point.
- • Do not use near fuel or chemicals.

• Do not transport or store flammable gas, liquid or explosives in the same compartment of your vehicle as your mobile phone or accessories.

### **In aircraft**

Wireless devices can cause interference in aircraft.

- Turn your mobile phone off before boarding any aircraft.
- Do not use it on the ground without permission from the crew.

# **Children**

Keep the phone in a safe place out of the reach of small children. It includes small parts which may cause a choking hazard if detached.

# **Emergency calls**

Emergency calls may not be available on all mobile networks. Therefore you should never depend solely on your phone for emergency calls. Check with your local service provider.

# **Battery information and care**

- • You do not need to completely discharge the battery before recharging. Unlike other battery systems, there is no memory effect that could compromise the battery's performance.
- Use only LG batteries and chargers. LG chargers are designed to maximise the battery life.
- Do not disassemble or short-circuit the battery pack.
- • Keep the metal contacts of the battery clean.
- Replace the battery when it no longer provides acceptable performance. The battery pack may be recharged hundreds of times before it needs replacing.
- Recharge the battery if it has not been used for a long time to maximise usability.
- • Do not expose the battery charger to direct sunlight or use it in high humidity, such as in the bathroom.
- • Do not leave the battery in hot or cold places, as this may deteriorate battery performance.
- There is risk of explosion if the battery is replaced with an incorrect type.
- • Dispose of used batteries according to the manufacturer's instructions. Please recycle when possible. Do not dispose as household waste.
- If you need to replace the battery, take it to the nearest authorised LG Electronics service point or dealer for assistance.
- Always unplug the charger from the wall socket after the phone is fully charged to save unnecessary power consumption of the charger.
- • Actual battery life will depend on network configuration, product settings, usage patterns, battery and environmental conditions.
- • Make sure that no sharp-edged items such as animal's teeth or nails, come into contact with the battery. This could cause a fire.

#### **Open Source Software Notice Information**

To obtain the source code under GPL, LGPL, MPL, and other open source licenses that is contained in this product, please visit [http://opensource.lge.com.](http://opensource.lge.com)

In addition to the source code, all referred license terms, warranty disclaimers and copyright notices are available for download.

LG Electronics will also provide open source code to you on CD-ROM for a charge covering the cost of performing such distribution (such as the cost of media, shipping, and handling) upon email request to opensource@lge.com. This offer is valid for three (3) years from the date on which you purchased the product.

#### **HOW TO UPDATE YOUR DEVICE**

Access to latest firmware releases, new software functions and improvements.

- • **Select the software update in settings menu on your device.**
- • **Update your device by connecting it to your PC.** For more information about using this function, please visit [http://www.lg.com/common/index.](http://www.lg.com/common/index.jsp) [jsp](http://www.lg.com/common/index.jsp) select country and language.

#### **DECLARATION OF CONFORMITY**

Hereby, **LG Electronics** declares that this **LG-H500f** product is in compliance with the essential requirements and other relevant provisions of Directive **1999/5/EC**. A copy of the Declaration of Conformity can be found at **http://www.lg.com/global/declaration**

#### **Contact office for compliance of this product:**

LG Electronics Inc. EU Representative, Krijgsman 1, 1186 DM Amstelveen, The Netherlands

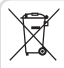

#### **Disposal of your old appliance**

- **1** All electrical and electronic products should be disposed of separately from the municipal waste stream via designated collection facilities appointed by the government or the local authorities.
- **2** The correct disposal of your old appliance will help prevent potential negative consequences for the environment and human health.
- **3** For more detailed information about disposal of your old appliance, please contact your city office, waste disposal service or the shop where you purchased the product.

Expected Battery Life is 6 months. Gradual reduction in battery capacity is a manifestation of natural wear and cannot be considered a fault within the meaning of the Civil Code.

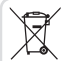

#### **Disposal of waste batteries/accumulators**

- **1** This symbol may be combined with
- chemical symbols for mercury (Hg), cadmium (Cd) or lead (Pb) if the battery contains more than 0.0005% of mercury, 0.002% of cadmium or 0.004% of lead.
- **2** All batteries/accumulators should be disposed separately from the municipal waste stream via designated collection facilities appointed by the government or the local authorities.
- **3** The correct disposal of your old batteries/ accumulators will help to prevent potential negative consequences for the environment, animal and human health.
- **4** For more detailed information about disposal of your old batteries/ accumulators, please contact your city office, waste disposal service or the shop where you purchased the product.